# **DINSTAR 県信通达**

# **UC2000-VE/VF/VG** 无线语音网关 用户手册 **V2.1**

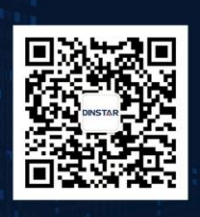

深圳鼎信通达股份有限公司 联系电话: 0755-61919966 地址:深圳市南山区兴科一街万科云城一期七栋A座18楼

# 修正记录

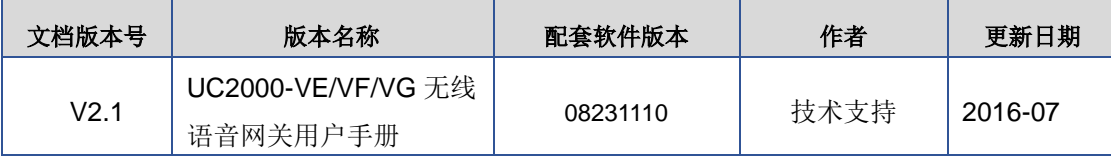

# 目录

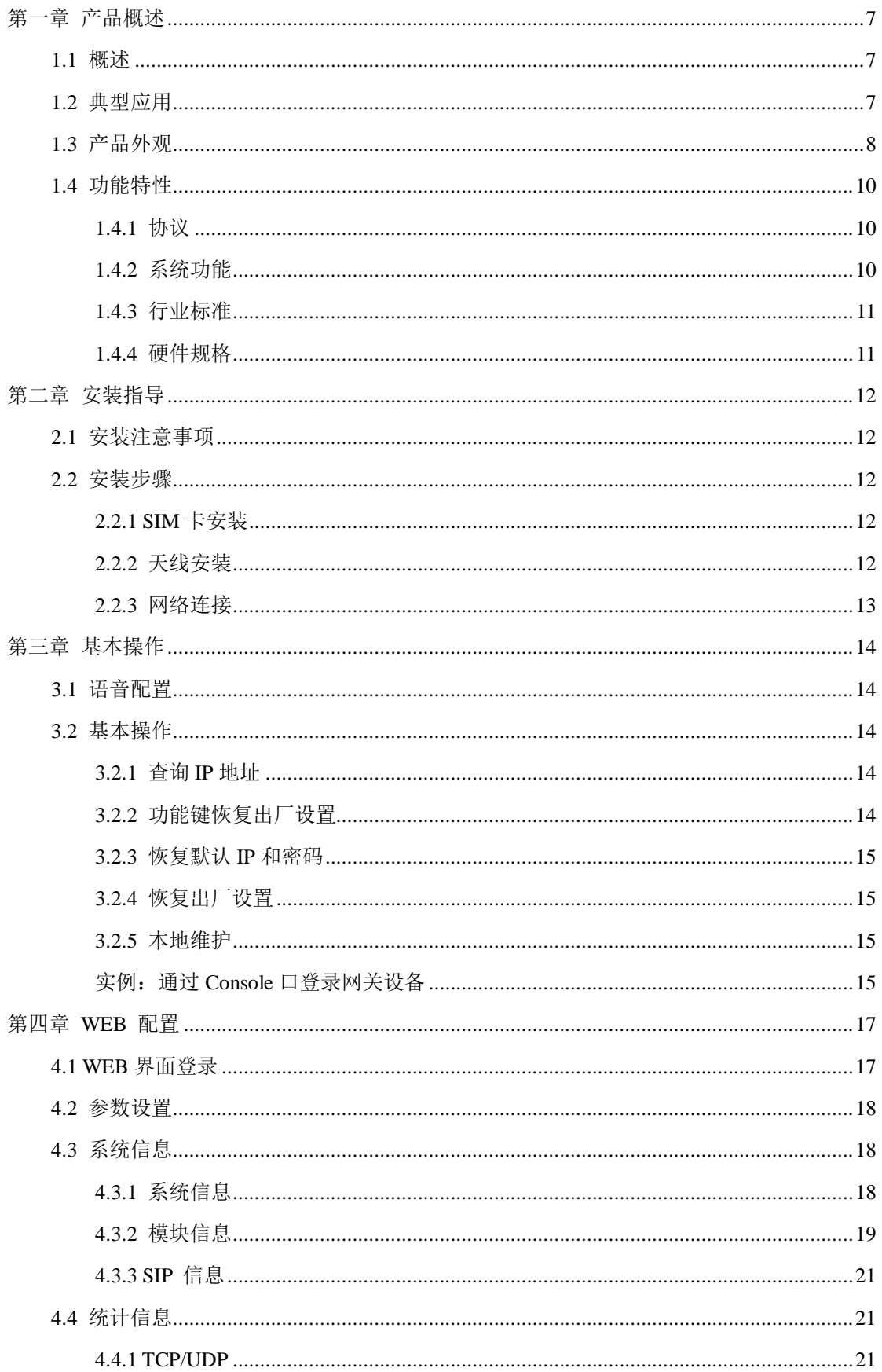

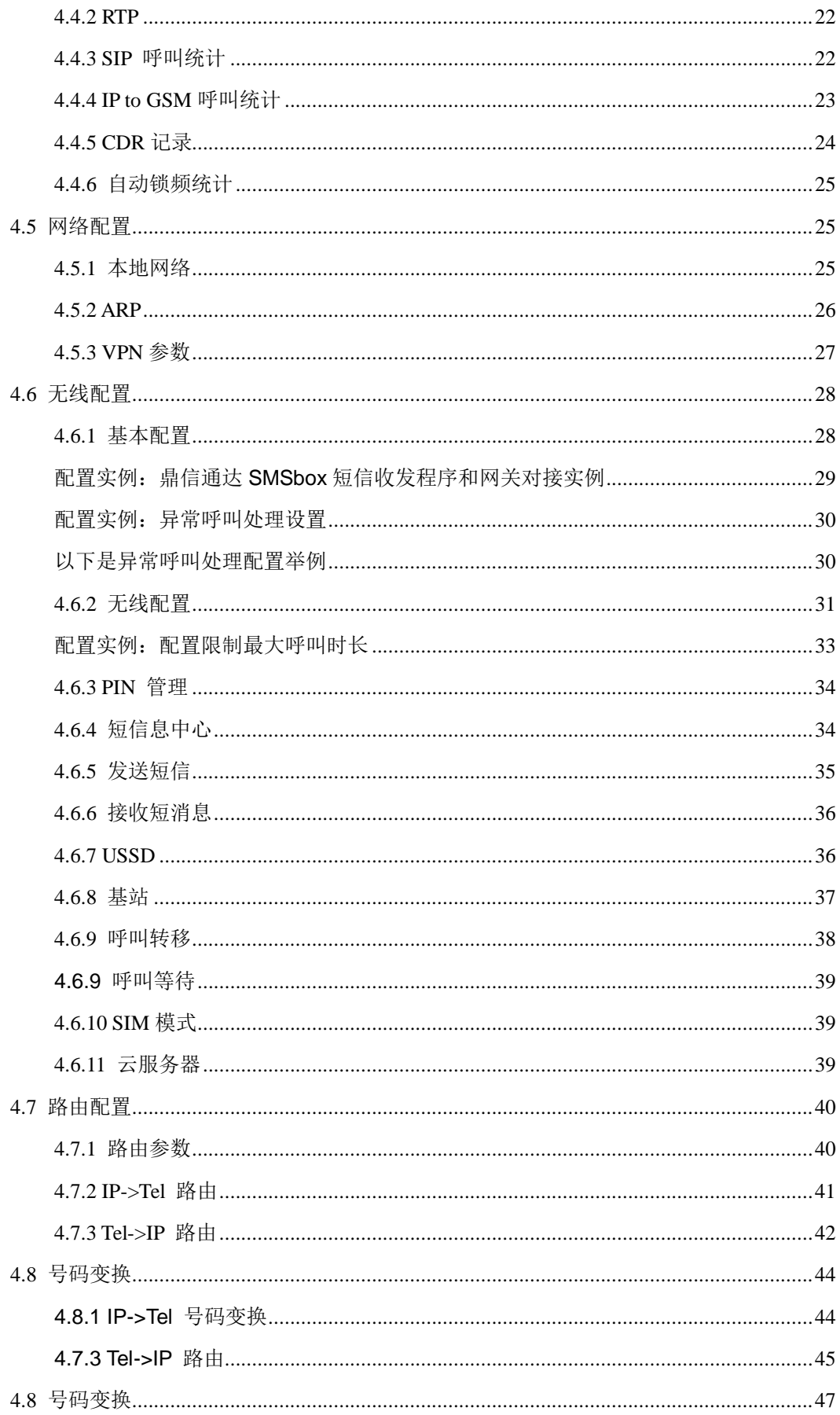

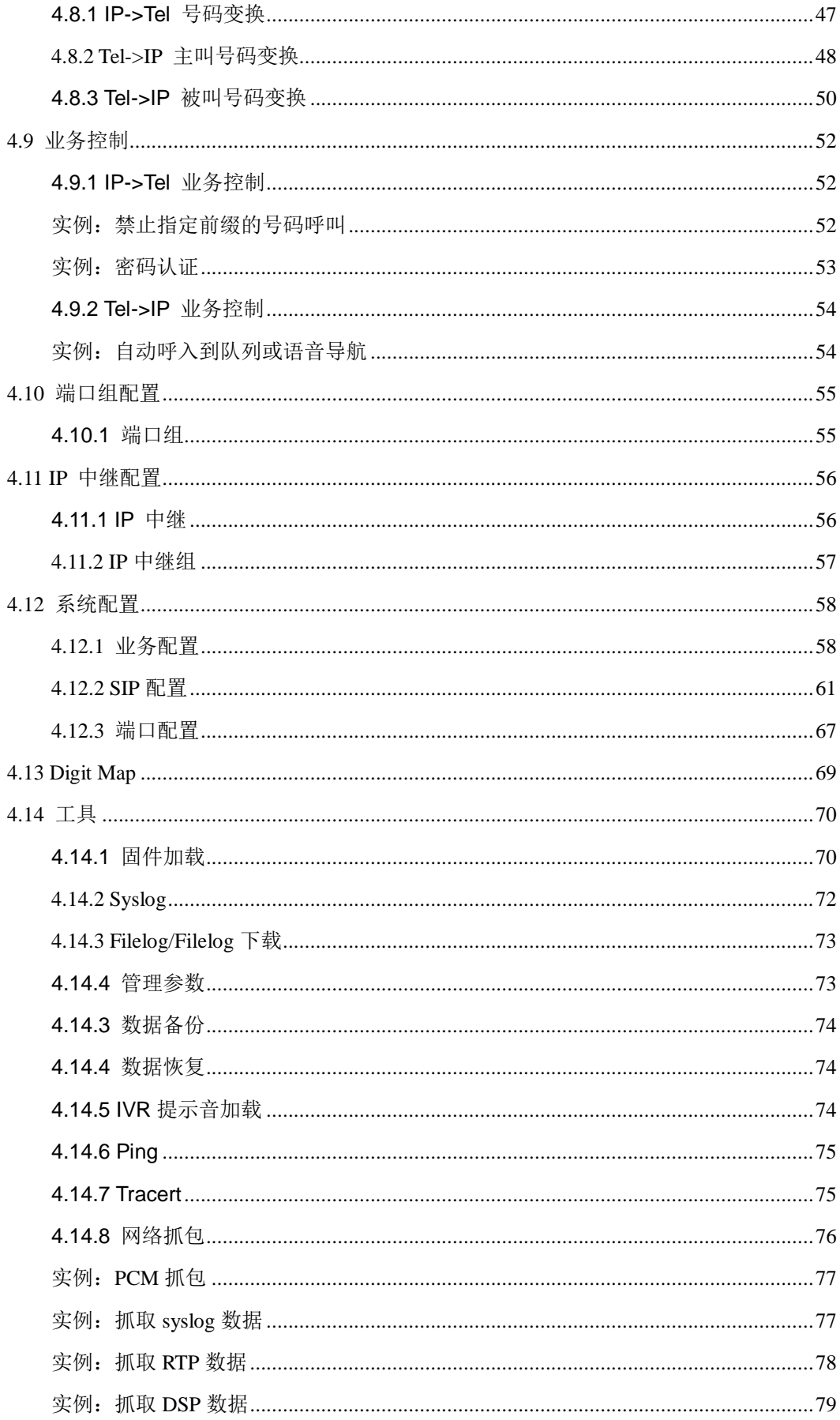

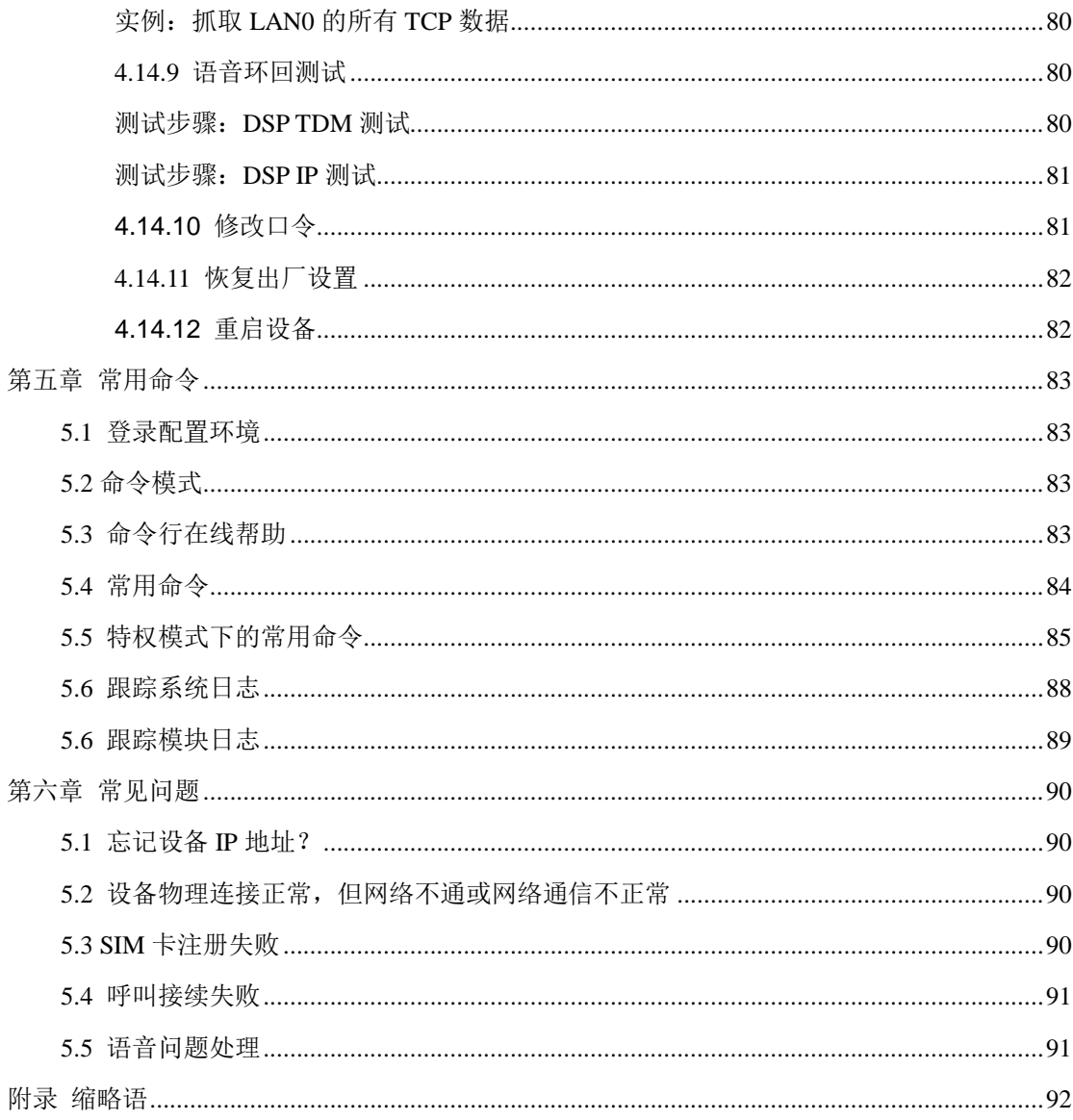

# 第一章 产品概述

<span id="page-6-0"></span>这一章节只要介绍 UC2000-VE/VF/VG 的功能和结构。

#### <span id="page-6-1"></span>**1.1** 概述

UC2000-VE/VF/VG 系列 GSM/CDMA VoIP 语音网关设备,以下简称 UC2000,是鼎信 通达面向虚拟运营商、行业、中小型办公室(SOHO, Small Office and Home Office)、呼叫 中心用户开发的提供语音、短信等业务的多功能语音网关。

UC2000 无线语音网关的主要作用是实现将 IP 侧的语音或短信转发至移动网络,或者将 来自移动网络/固网的语音、短信通过转换后,进行分组打成 IP 包,通过网络侧的以太网口 转发到 IP 网络。

#### <span id="page-6-2"></span>**1.2** 典型应用

UC2000 无线语音网关提供丰富的 IP 电话特性,如语音处理(VoIP)、短信处理(SMS over IP)、维护管理等,提供多种编解码方式,并支持多种 NAT 穿透方式和 VPN 等特性,具有 很高的性价比。典型的应用方式如下图:

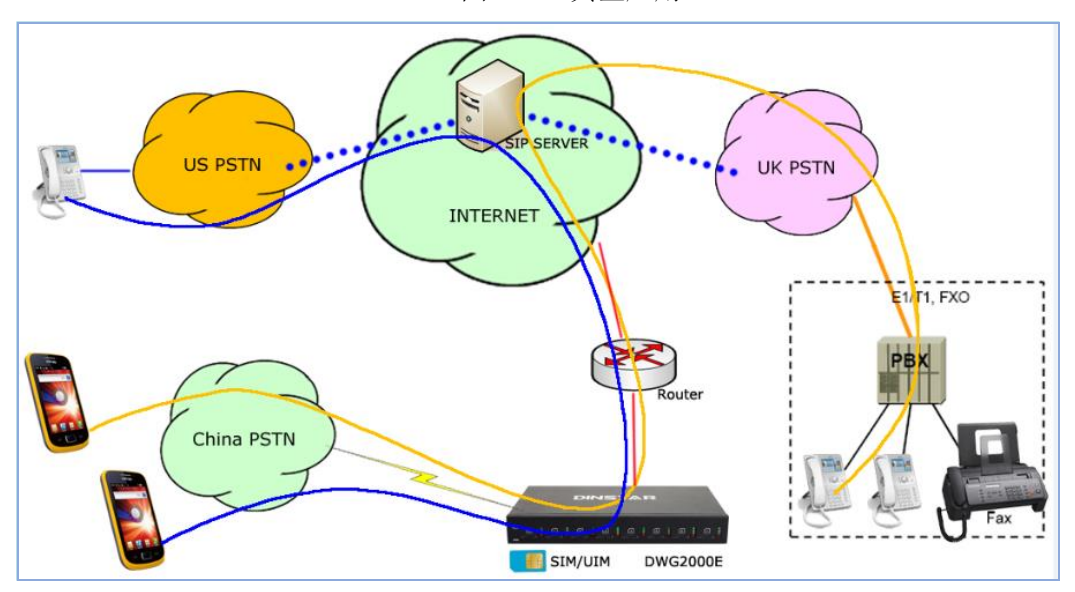

图 1-2-1 典型应用

# <span id="page-7-0"></span>**1.3** 产品外观

UC2000-VE 的外观如下

#### 图 1-3-1 UC2000-VE 前视图

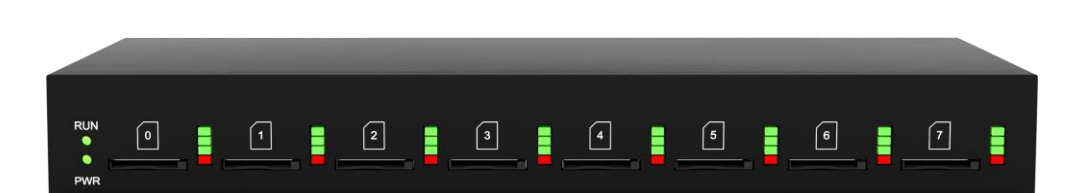

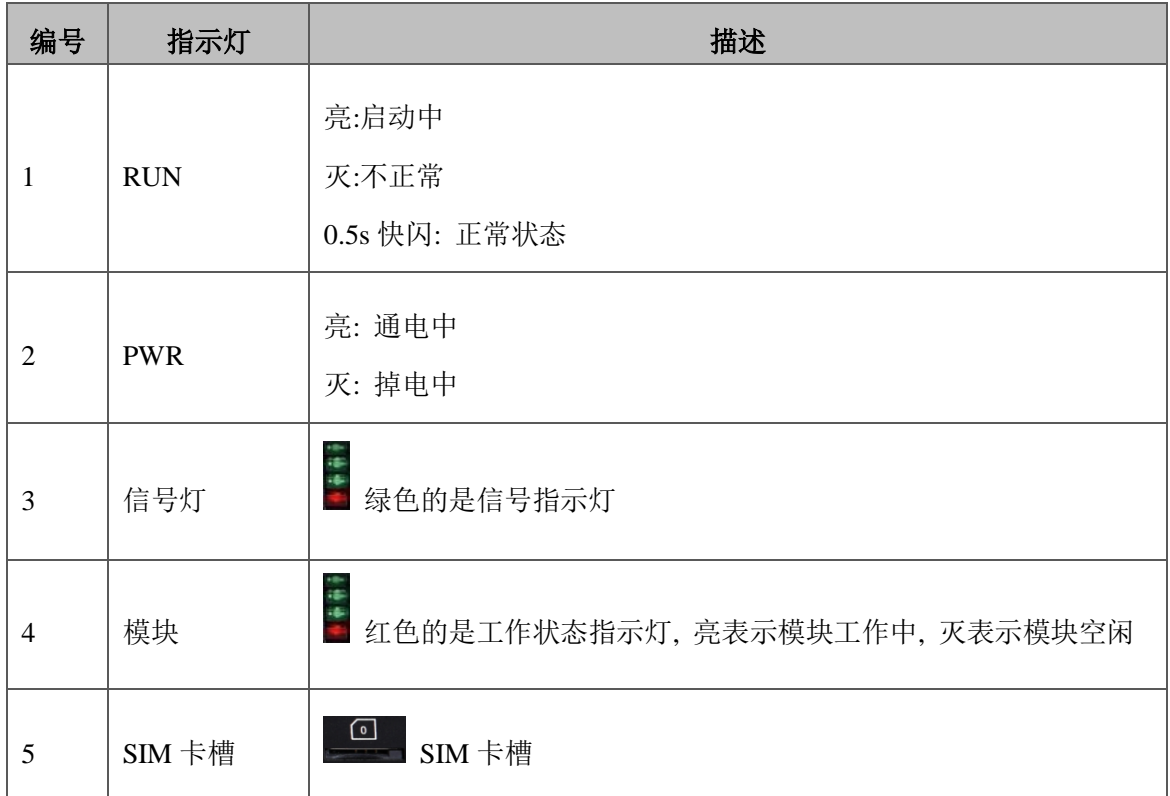

#### 表 1-3-1 接口及信号指示灯含义

# 图 1-3-2 UC2000-VE 后视图

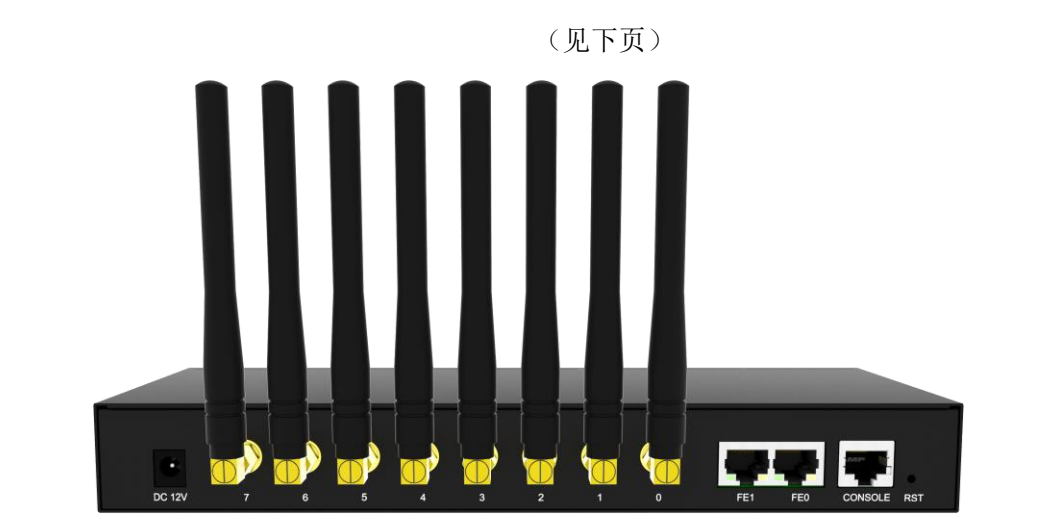

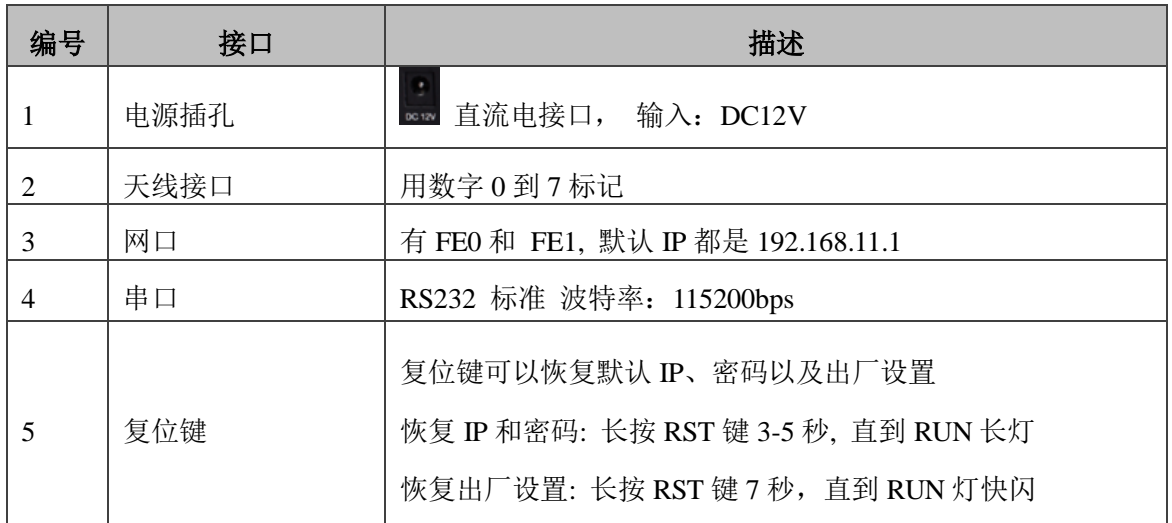

表 1-3-2 UC2000-VE 接口介绍

图 1-3-3 UC2000-VF 的外观

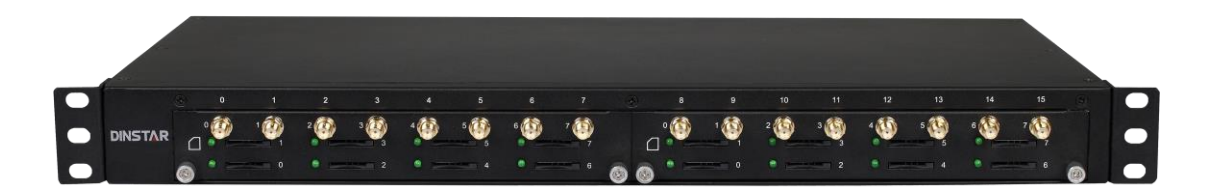

#### 图 1-3-4 UC2000-VG 的外观

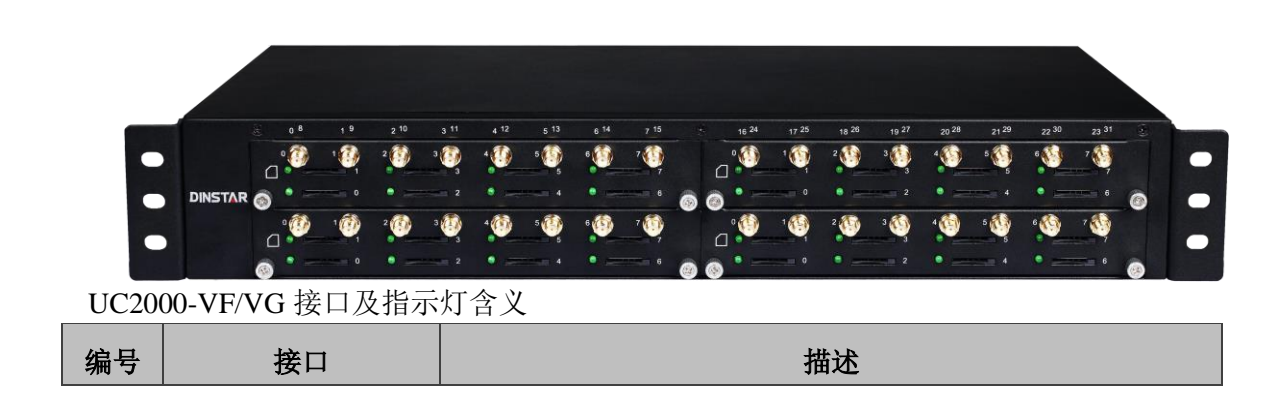

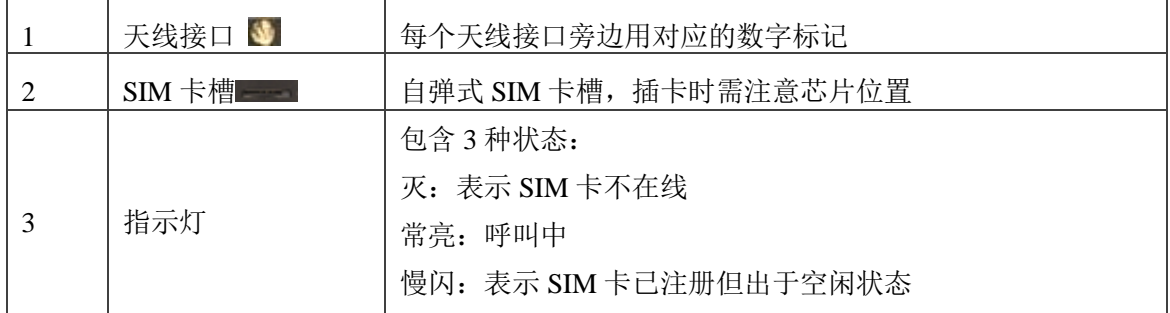

# <span id="page-9-0"></span>**1.4** 功能特性

#### <span id="page-9-1"></span>**1.4.1** 协议

- 标准的 SIP 协议
- STUN
- PPPoE
- HTTP
- DHCP/DNS
- $I$  ITU-T, G.711α-Law/μ-Law, G.723.1, G.729AB
- <span id="page-9-2"></span>• PPTP (仅 UC2000-VE 支持)

#### **1.4.2** 系统功能

- PLC:数据包丢失恢复
- VAD:语音活动检测
- CNG:舒适噪声
- 本地/远端 SIM 卡工作模式
- 调整端口增益
- 多种 DTMF 模式
- 余额报警
- SIM/UIM 卡加密
- 号码隐藏
- 收发短信
- 定制 IVR 语音
- 黑白名单
- 一号通
- 开放的短信、USSD 的 API 接口
- 回声消除(ITU-T G.168/165 标准)
- 自动选择网络
- 代拨
- <span id="page-10-0"></span>• BCCH

#### **1.4.3** 行业标准

- 静态工作环境: EN 300 019: Class 3.1
- 存储环境: EN 300 019: Class 1.2
- 运输环境: EN 300 019: Class 2.3
- 噪声环境: EN 300 753
- CE EMC directive 2004/108/EC
- EN55022: 2006+A1:2007
- **EN61000-3-2: 2006,**
- EN61000-3-3: 1995+A1: 2001+A2: 2005
- EN55024: 1998+A1: 2001+A2: 2003
- <span id="page-10-1"></span> $\bullet$  认证: FCC, CE

#### **1.4.4** 硬件规格

供电: 交流 100-240V, 50-60Hz 温度: 0 ℃ ~45 ℃, -20~80 ℃ (存储) 湿度: 5%~90%RH

# 第二章 安装指导

<span id="page-11-0"></span>本章主要以 UC2000-VE 为例介绍硬件安装和连接步骤,本向导同样适用于 UC2000-VF/VG 系列语音网关。

#### <span id="page-11-1"></span>**2.1** 安装注意事项

1)UC2000-VE 采用 110~220V 交流输入,通过随机配置的电源适配器转换成 12V 直流 供电。请确保电源接地良好,保证稳定安全的供电。

注意:通电前务必检查供电是否符合要求,错误的供电会损害电源适配器和设备。

- 2)UC2000 无线语音网关网口支持 RJ45 的 10/100Mbps
- 3) 确保设备的天线连接良好, 插上 SIM 卡, GSM 模块工作正常

#### <span id="page-11-2"></span>**2.2** 安装步骤

<span id="page-11-3"></span>**2.2.1 SIM** 卡安装

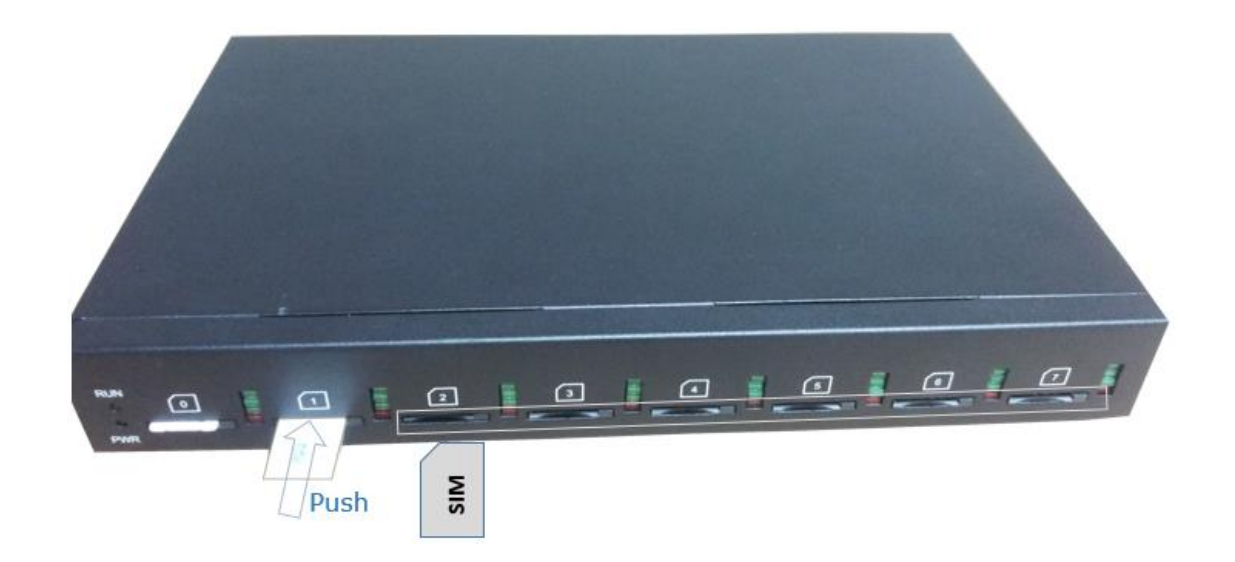

#### 图 2-2-1 SIM 卡安装

#### <span id="page-11-4"></span>**2.2.2** 天线安装

图 2-2-4 安装天线

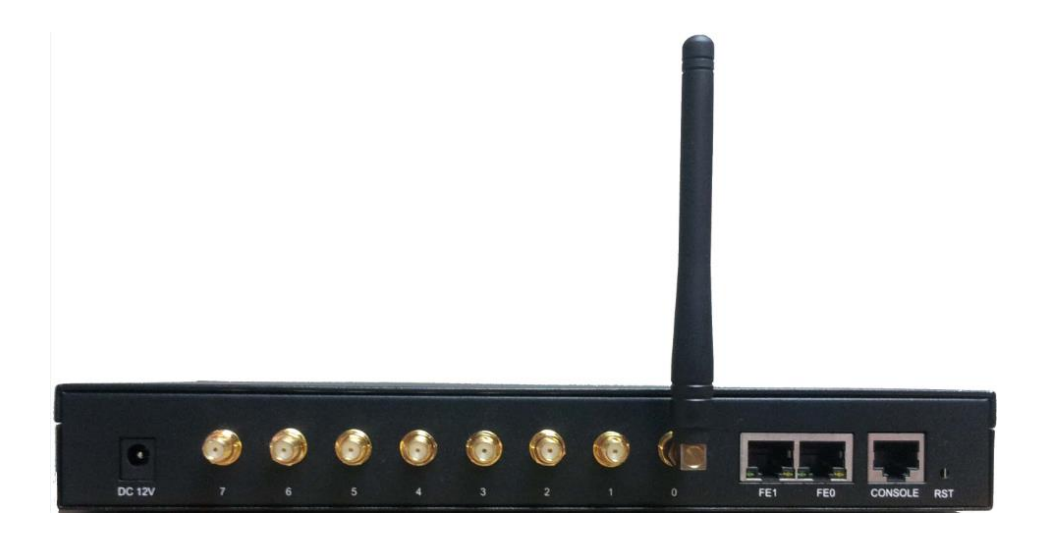

#### <span id="page-12-0"></span>**2.2.3** 网络连接

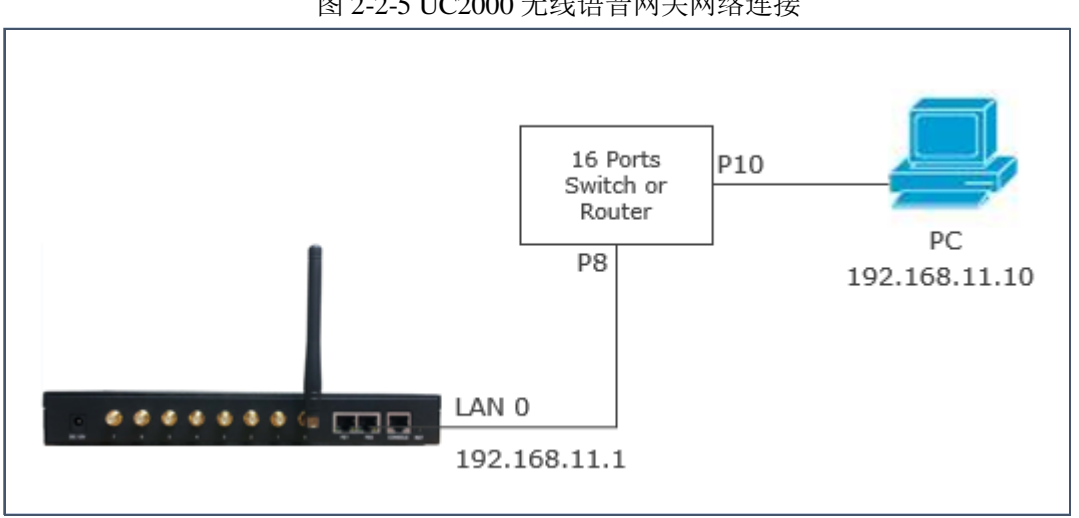

设备包含 2 个 10/100M 以太网口,2 个网口为交换模式,连接 LAN0 或 LAN1 都可以正 常工作。

#### 图 2-2-5 UC2000 无线语音网关网络连接

# 第三章 基本操作

<span id="page-13-0"></span>本章主要介绍 UC2000 无线语音网关的一些基本操作。

#### <span id="page-13-1"></span>**3.1** 语音配置

网关内置本地语音设置网络,听到"设置成功",表示这步设置完成,如果听到"设置 失败",请检查并重新设置。

#### 表 3-1 系统功能键

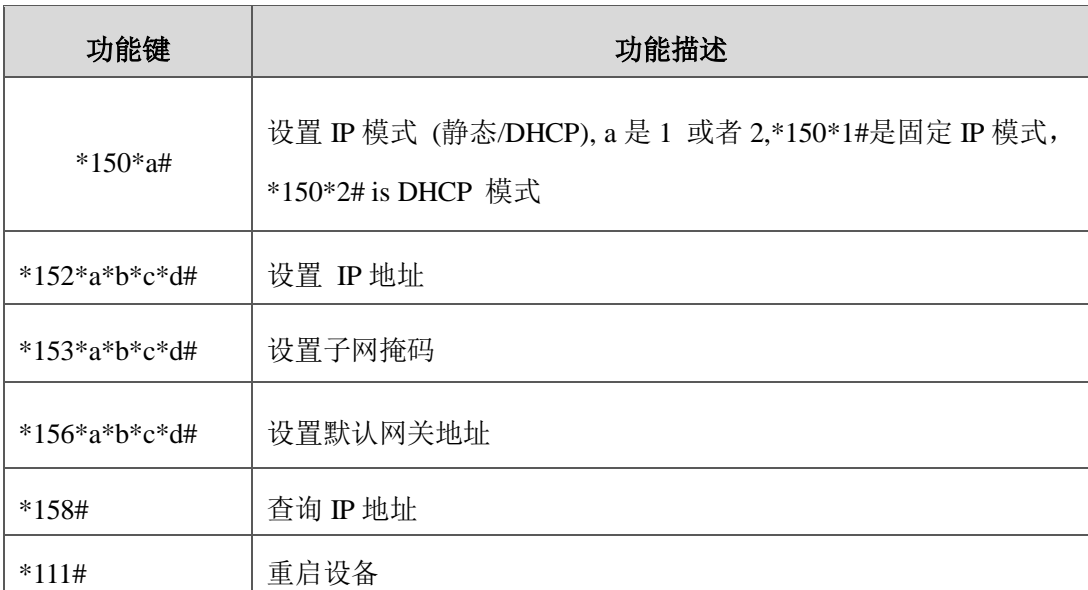

## <span id="page-13-2"></span>**3.2** 基本操作

#### <span id="page-13-3"></span>**3.2.1** 查询 **IP** 地址

使用手机拨打网关内的 SIM 卡号码,当听到提示"请拨分机号"后,手机侧再拨\*158#, 网关会自动播报网关的 IP。

#### <span id="page-13-4"></span>**3.2.2** 功能键恢复出厂设置

使用手机拨打网关内的SIM卡号码,接通提示"请拨分机号",手机侧再拨\*166\*000000#, 会听到"设置成功",重启设备生效。

#### <span id="page-14-0"></span>**3.2.3** 恢复默认 **IP** 和密码

长按 RST 键 3s, 网关重启后, 恢复默认的 IP、用户名和密码。

#### <span id="page-14-1"></span>**3.2.4** 恢复出厂设置

长按 RST 键 7s, 网关重启后, 恢复出厂设置。

#### <span id="page-14-2"></span>**3.2.5** 本地维护

为了方便维护, 网关提供标准为 RS232, 波特率为 115200bps。用户可以通过串口登陆 设备进行配置维护。

#### <span id="page-14-3"></span>实例:通过 **Console** 口登录网关设备

步骤一:准备串口线

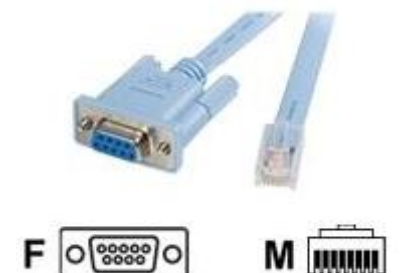

步骤二:连接 PC 机的 COM 口

如果 PC 机不带 COM 口, 可采用 USB 转串口工具进行连接。

步骤三:设置登录软件

本例以 Putty 软件为例,通过电脑的设备管理检查 COM 端口编号,详细设置如下:

COM1(本例以 COM1 端口为例)

波特率 (115200bps)

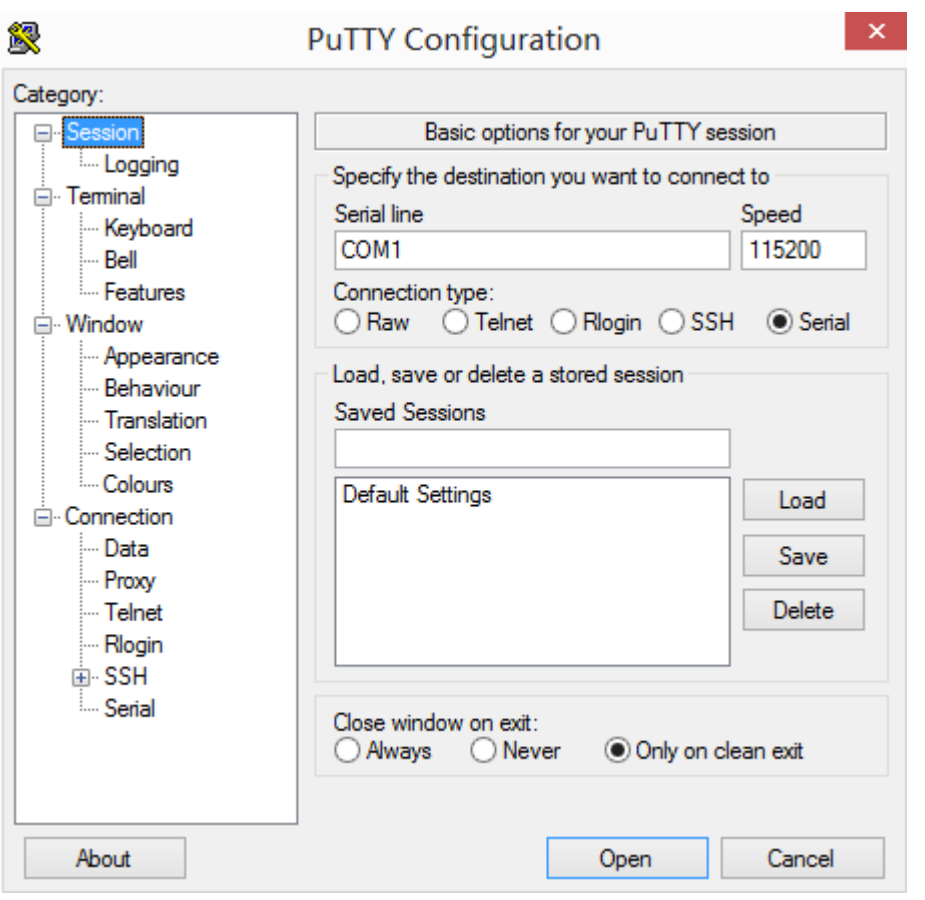

设置以上参数后点击 Open 按钮即可进入到串口维护界面。

# 第四章 **WEB** 配置

<span id="page-16-0"></span>UC2000 无线语音网关使用 HTTP 协议登录 web 界面设置参数, 强烈推荐使用谷歌或火狐浏 览器。

本章介绍的参数设置同样适用于以下型号:

- $\bullet$  UC2000-VE (4G)
- UC2000-VE(8G)
- UC2000-VF(16G)
- UC2000-VF (8G)
- UC2000-VG(32G)
- UC2000-VE-4C  $(4 \Box$  CDMA 网关)
- UC2000-VE-8C  $(8 \square$  CDMA 网关)
- UC2000-VF-16C (16  $\Box$  CDMA 网关)
- <span id="page-16-1"></span>• UC2000-VG-32C (32  $\Box$  CDMA 网关)

#### **4.1 WEB** 界面登录

在 IE/Google Chrome 浏览器中输入 UC2000 无线语音网关的 IP,LAN 口默认的 IP 是 192.168.11.1,登录界面如下:

#### 图 4-1-1 WEB 登录界面

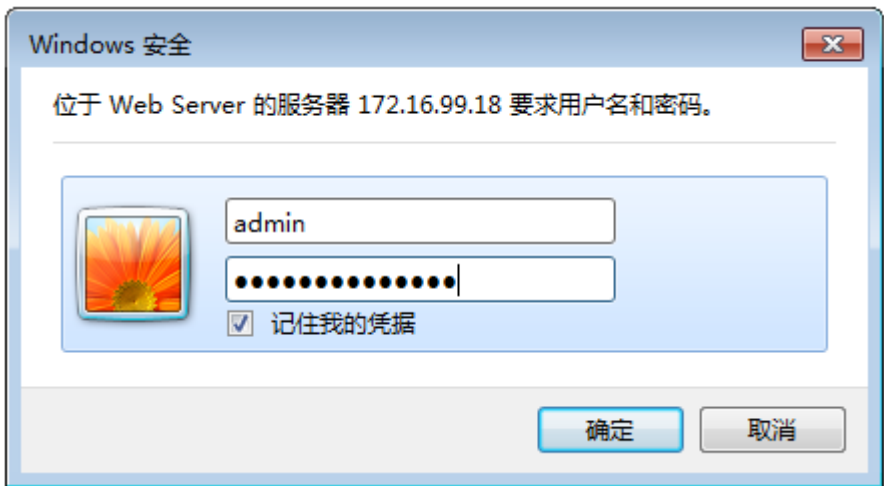

<span id="page-17-0"></span>输入用户名和密码,默认都是"admin",点击"OK"。为确保系统的安全,建议修改密码。

图 4-2-1 WEB 界面

#### **4.2** 参数设置

UC2000 无线语音网关的 WEB 配置界面由主菜单和详细配置界面组成。

#### **D DINSTAR Web Management System** 系统信息 20-15-11-04-10-5t<br>桥鉄<br>172.16.55.23<br>172.16.1.7 MAC地址<br>网络構式<br>网络状态<br>DNS服务器  $B\approx$ 255.255.0.0<br>8.8.8.8 设备序列号<br>设备硬件ID<br>参服务器注册状态 2015-1104-1058-0000<br>0000-1757-fd62<br>未注册 美本功能<br>助态带竞优化高級功能<br>18 小时 36 分 30 秒<br>2016-5-25 20:05:07<br>鉄收 153349399 字节 License 启用<br>禁用 素貌操行时间<br>素貌时间<br>网络流量统计 发送 70848053 字节 产品型号<br>软件包版本<br>软件版本 UC2000-VF<br>08231110 2016-03-03 19:38:27 official<br>08231110 2016-03-03 19:30:55 成本信息 模块倍息 **黄豆**<br>GSM GSM GSM GSM GSM GSM GSM<br>GSM GSM GSM<br>GSM GSM GSM GSM <br>剩余单消费额 izer<br>Este 端口 ĸ  $\begin{array}{c} 0 \\ 1 \\ 2 \\ 3 \end{array}$ 不不不不不不不不不不不不不不不不限限限限限限限限限限限限限限限限限限限 8901112<br>1112<br>1314<br>15 部 信息 第四 服产  $\frac{0}{2}$ 未注册<br>未注册 未注册<br>未注册

<span id="page-17-1"></span>通过导航树,用户可以在右边界面查看、修改、设置网关的配置。

#### **4.3** 系统信息

<span id="page-17-2"></span>系统信息页面显示网关的基本信息,包括运行状态、移动模块、SIP 等。

#### **4.3.1** 系统信息

图 4-3-1 系统信息

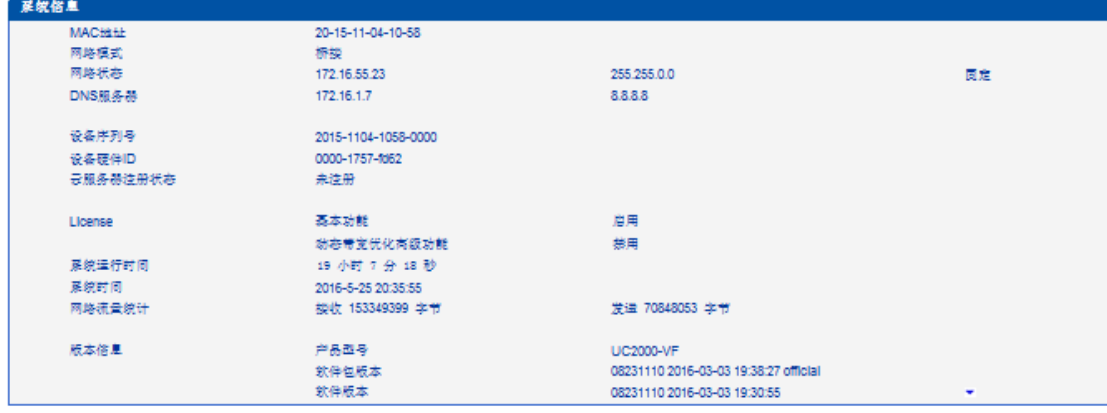

| 参数              | 参数描述                                                        |  |  |  |  |
|-----------------|-------------------------------------------------------------|--|--|--|--|
| MAC 地址          | 显示网关的 MAC 地址, 如: 00-1F-D6-1B-3D-02                          |  |  |  |  |
| 网络模式            | UC2000 无线语音网关默认是桥接模式                                        |  |  |  |  |
| 网络状态            | 设备当前 IP 和子网掩码                                               |  |  |  |  |
| DNS 服务器         | 显示网关当前的 DNS 服务器                                             |  |  |  |  |
| 设备序列号           | 唯一的设备 ID, 用于注册到 Dinstar Cloud 平台                            |  |  |  |  |
| SIM 服务器注册<br>状态 | 显示与 SIM 云的通信状态,有两种状态:                                       |  |  |  |  |
|                 | • 注册上                                                       |  |  |  |  |
|                 | 未注册                                                         |  |  |  |  |
|                 | 待验证<br>$\bullet$                                            |  |  |  |  |
| License         | 显示设备的 License 状态. 如显示 Invalid 请联系技术支持                       |  |  |  |  |
| 系统运行时间          | 显示设备的运行状态. 比如 1h: 20m: 24s                                  |  |  |  |  |
| 网络流量统计          | 网络流量统计,包括收发的数据包                                             |  |  |  |  |
| 版本信息            | 显示当前的版本信息                                                   |  |  |  |  |
|                 | 产品型号: 设备型号                                                  |  |  |  |  |
|                 | 软件包版本: 02230802 2013-10-31 11:05:34 official, 02230802 是版本号 |  |  |  |  |
|                 | 软件版本: 02230802 2013-10-31 11:02:05, 02230802 是版本号           |  |  |  |  |
|                 | Web 版本: web 版本, 必须和软件版本一致                                   |  |  |  |  |
|                 | 用户板 0 版本: 用户板 0 的版本号                                        |  |  |  |  |
|                 | 用户板 ID: 如显示为 Invalid, 请联系计算支持                               |  |  |  |  |
|                 | 硬件版本 n/DSP 版本/ SIMbox 版本                                    |  |  |  |  |

表 4.3-1 系统信息

#### <span id="page-18-0"></span>**4.3.2** 模块信息

图 4-3-2 模块信息

 $\overline{\phantom{a}}$ 

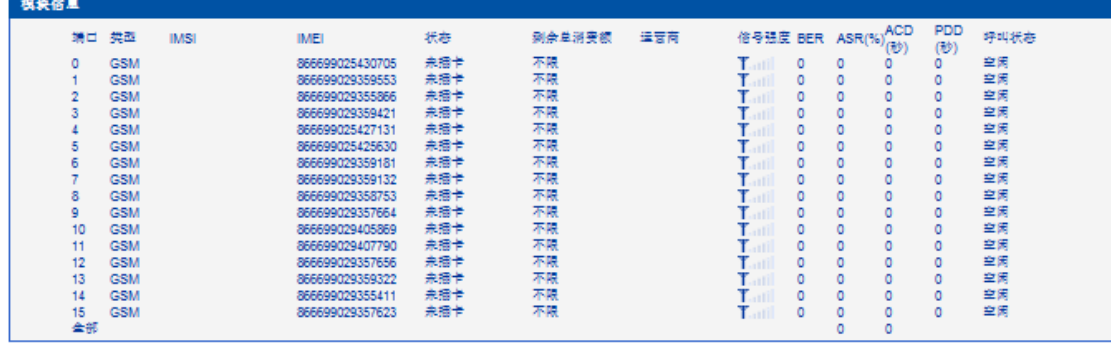

#### 表 4.3-2 模块信息

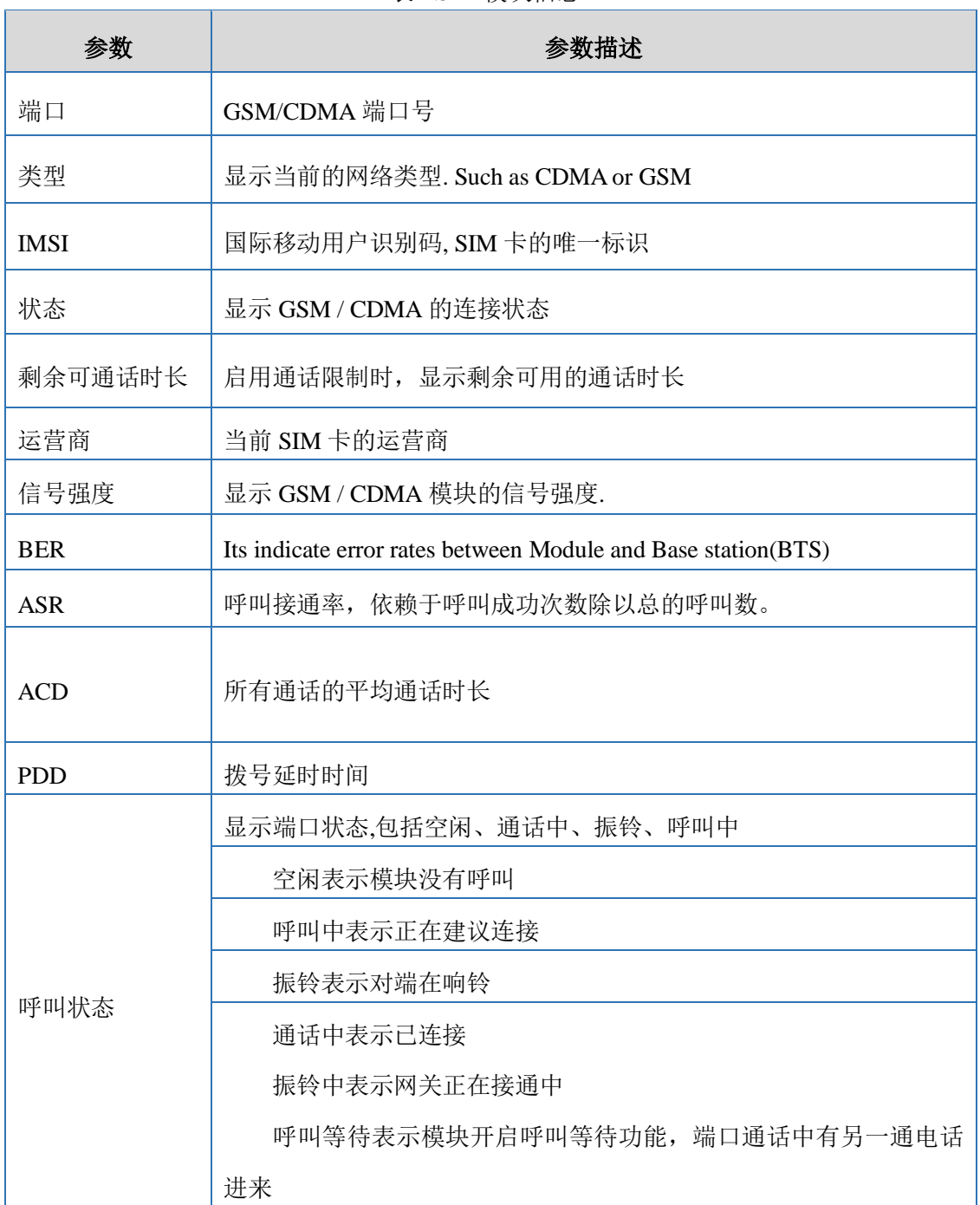

#### 呼叫保持表示通话被 IPPBX/SIP Server 保持

#### <span id="page-20-0"></span>**4.3.3 SIP** 信息

#### 图 4-3-3 SIP 信息

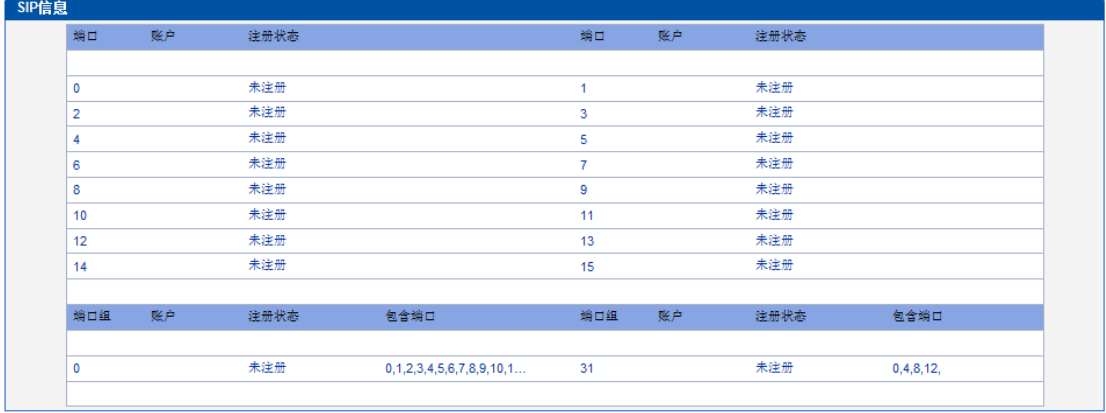

显示与软交换或 SIP Server 的注册状态

#### 表 4-3-3 SIP 信息

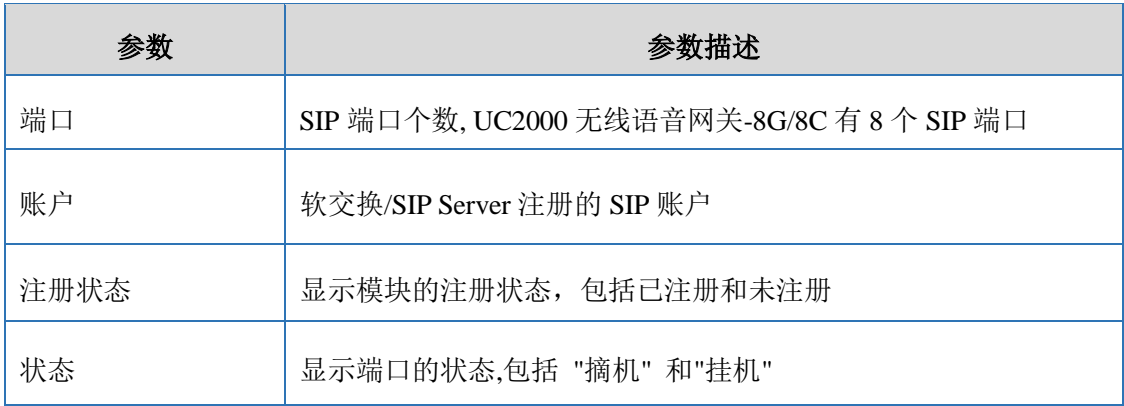

# <span id="page-20-1"></span>**4.4** 统计信息

#### <span id="page-20-2"></span>**4.4.1 TCP/UDP**

#### 图 4-4-1 TCP/UDP 统计

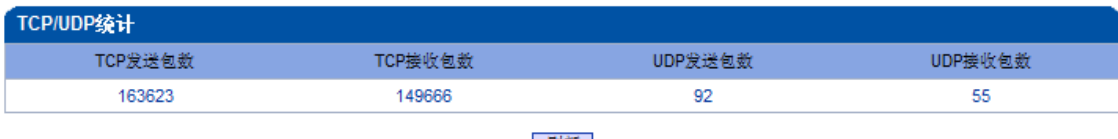

刷新

#### <span id="page-21-0"></span>**4.4.2 RTP**

'n

图 4-4-2 RTP 统计

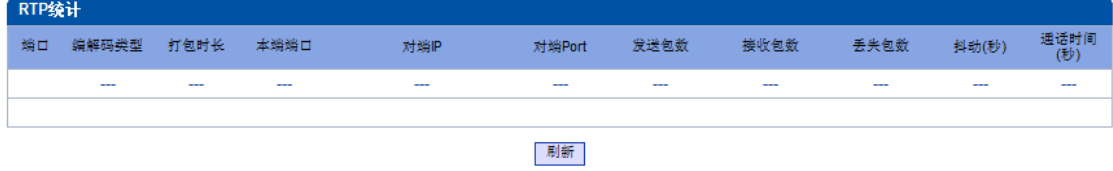

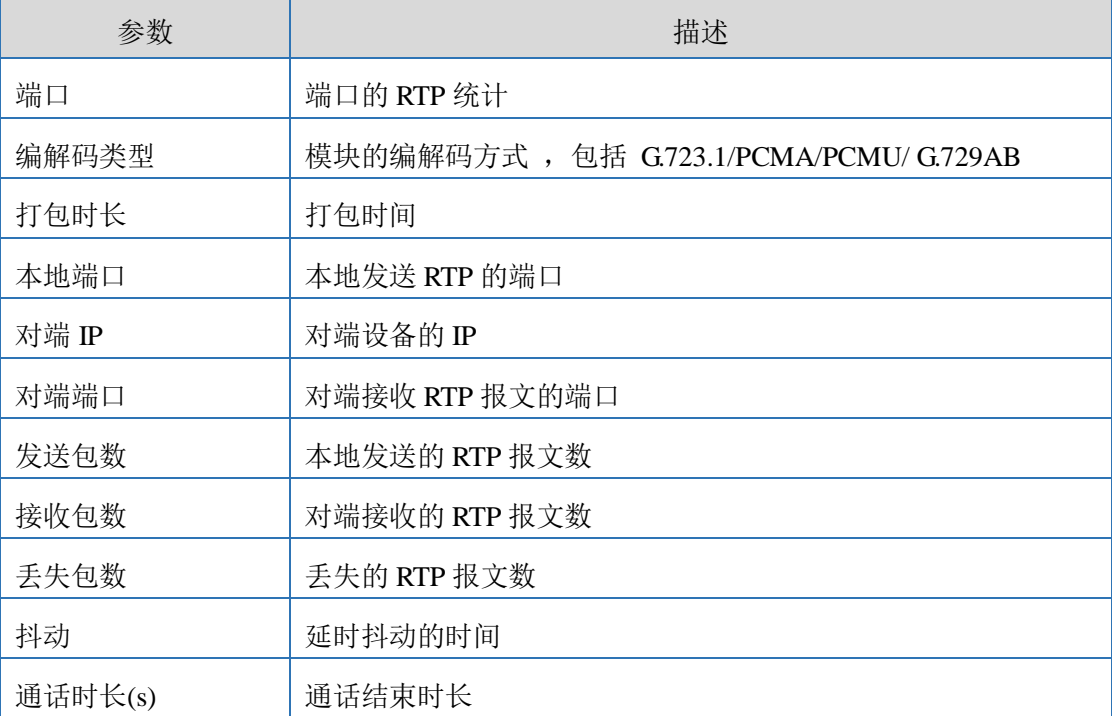

# 表 4-4-1 RTP 统计描述

# <span id="page-21-1"></span>**4.4.3 SIP** 呼叫统计

#### 图 4-4-3 SIP 呼叫统计

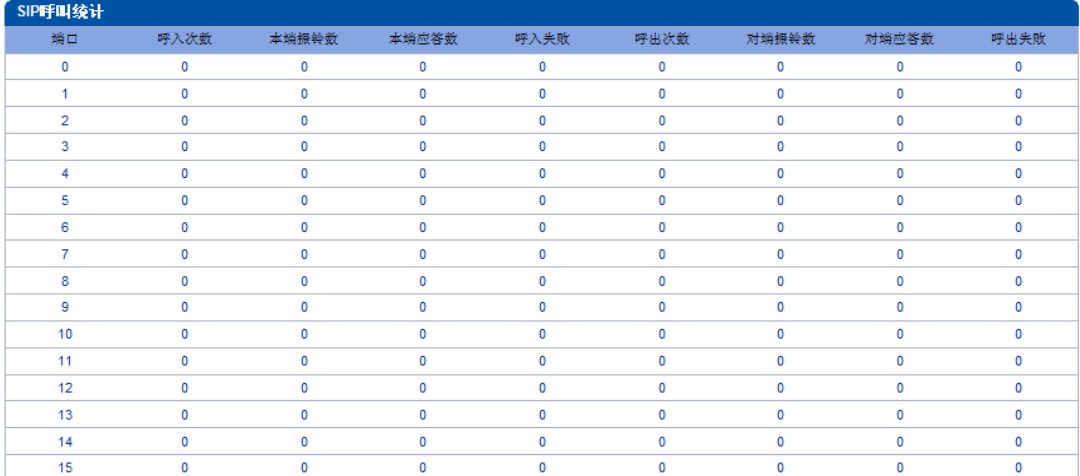

## 表 4-4-2 SIP 呼叫统计

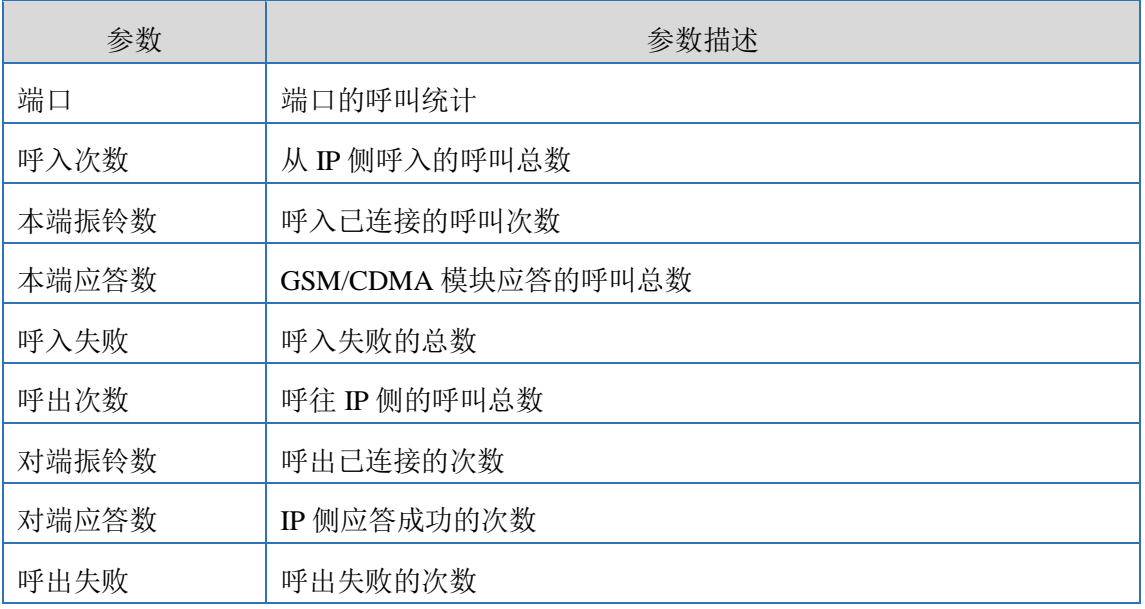

# <span id="page-22-0"></span>**4.4.4 IP to GSM** 呼叫统计

#### 图 4-4-4 IP to GSM 呼叫统计

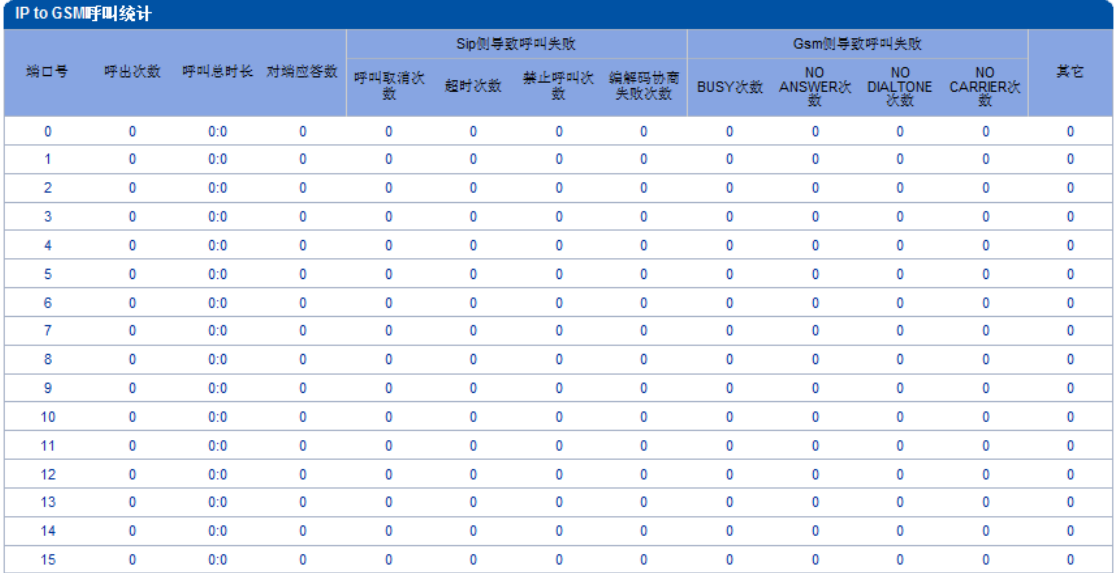

#### 表 4-4-4 IP to GSM 呼叫统计

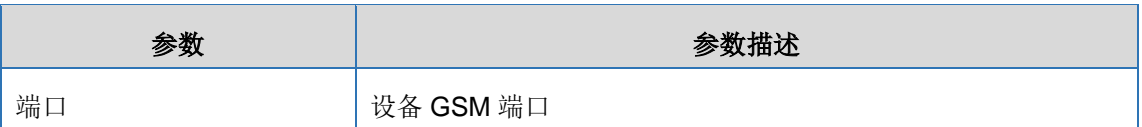

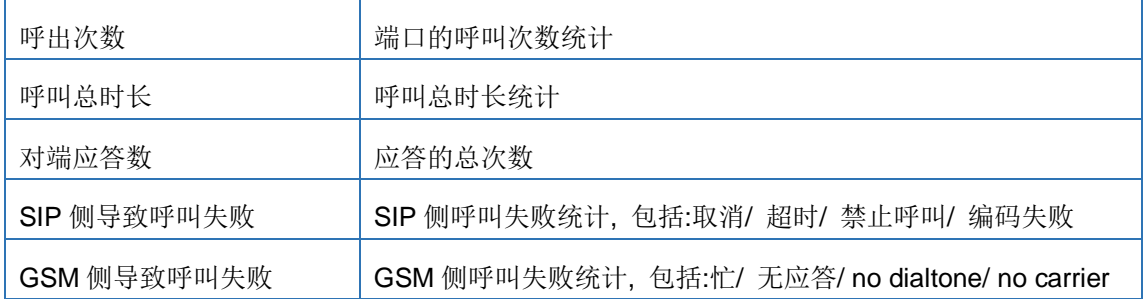

#### <span id="page-23-0"></span>**4.4.5 CDR** 记录

设备最大保存 10000 条呼叫记录, 当是否保存选择 NO 时, CDR 将临时保存在系统缓 存中,当重启设备后,CDR 缓存将被清空。为了使设备更好的工作,建议不保存 CDR。

图 4-4-5 CDR 记录

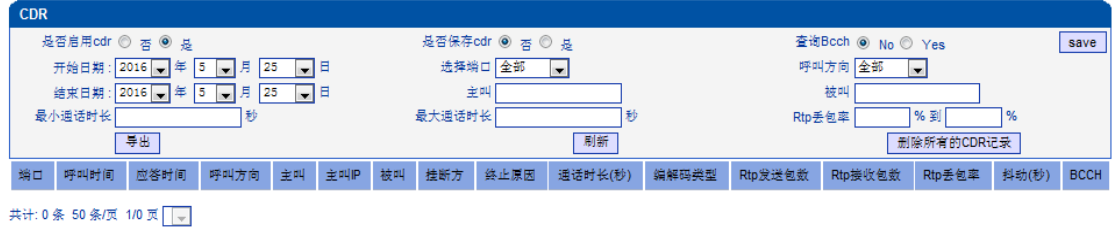

| 参数      | 描述                         |
|---------|----------------------------|
| 端口      | GSM 的端口号                   |
| 呼叫/应答时间 | 呼叫的发起与应答时间                 |
| 呼叫方向    | IP to GSM:                 |
|         | 从 softswitch/IPPBX 呼出到移动网络 |
|         | GSM to IP:                 |
|         | 从移动网络呼入到 IPPBX/ Softswitch |
| 主叫      | 主叫号码                       |
| 被叫      | 被叫号码                       |
| 呼叫状态    | Answered: 呼叫成功建立           |
|         | Canceded:主叫取消呼叫            |
|         | No Carrier: 呼叫被移动网络拒绝      |

表 4-4-5 CDR

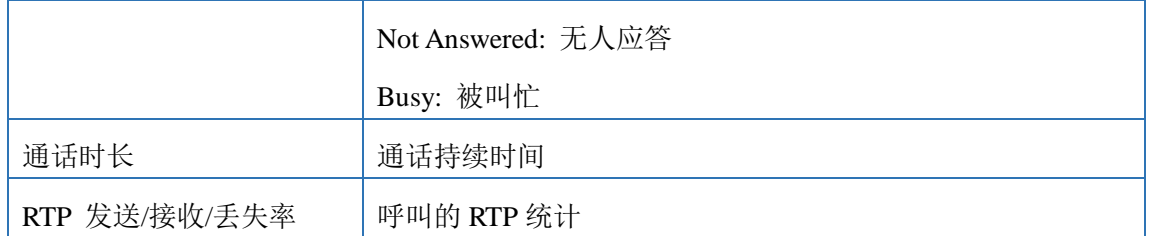

#### <span id="page-24-0"></span>**4.4.6** 自动锁频统计

主要记录 BCCH 的使用记录,帮助分析 SIM 的注册状态和进行呼叫情况分析。

#### 图 4-4-6 自动锁频记录

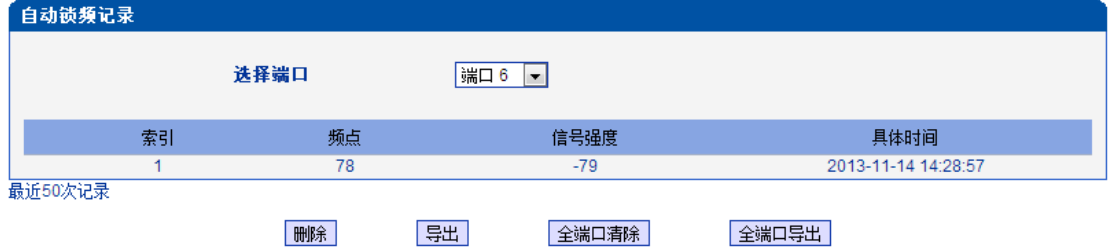

## <span id="page-24-1"></span>**4.5** 网络配置

#### <span id="page-24-2"></span>**4.5.1** 本地网络

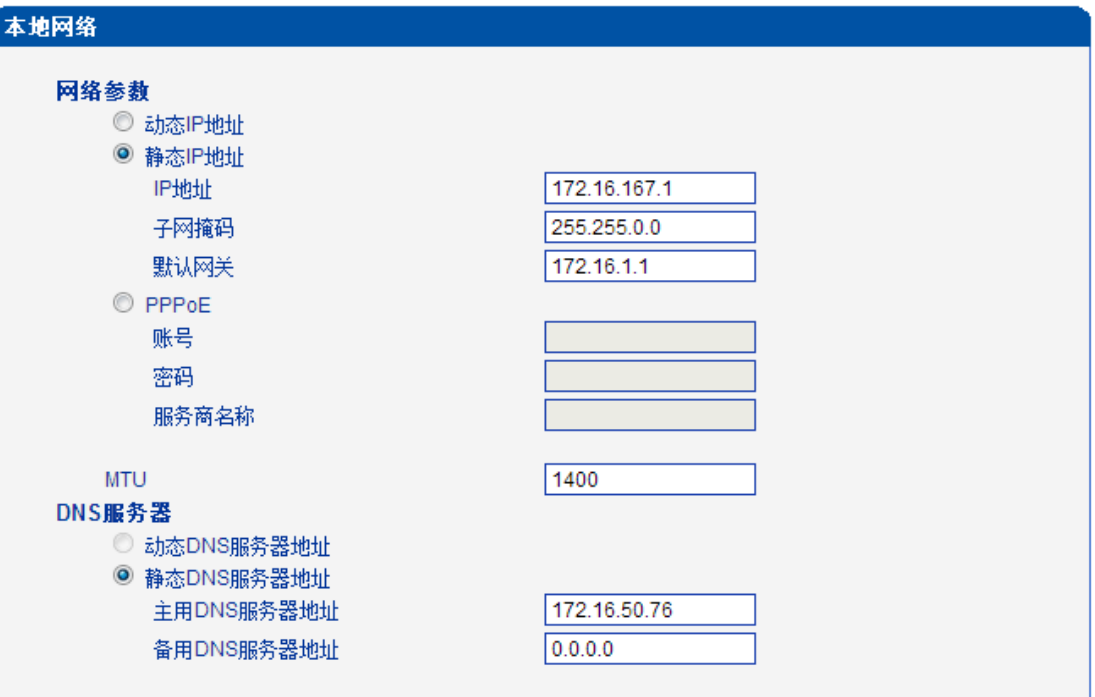

图 4-5-1 本地网络

#### 表 4-5-1 本地网络

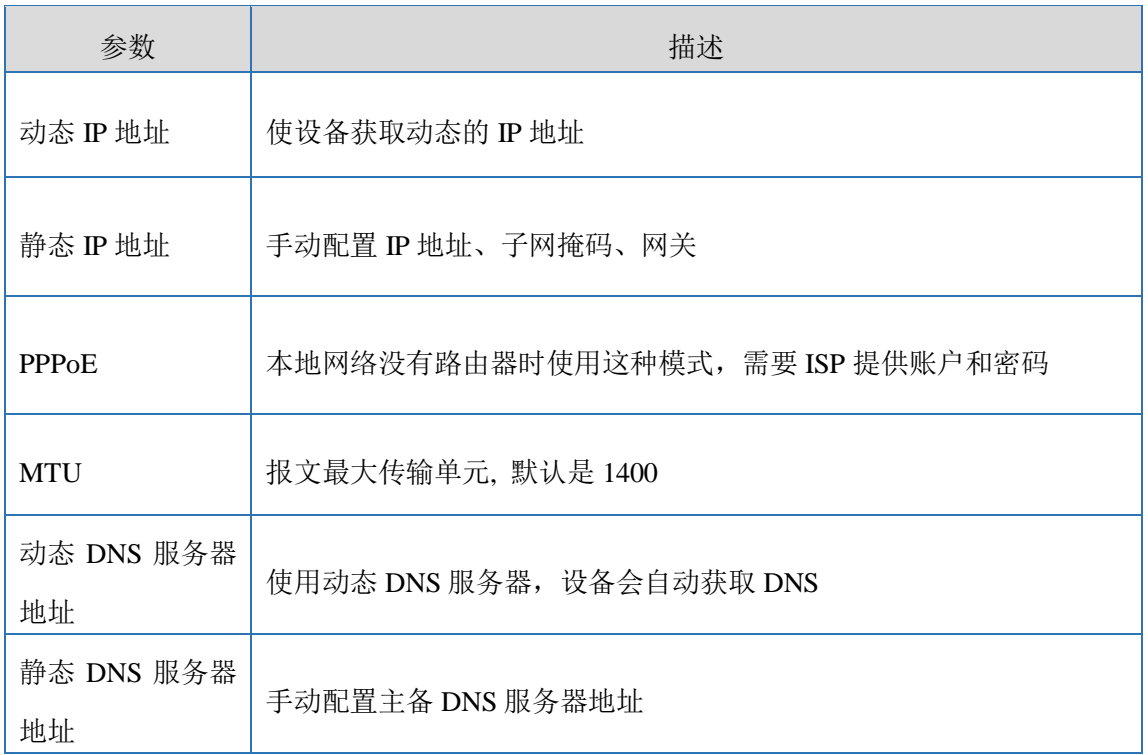

#### <span id="page-25-0"></span>**4.5.2 ARP**

ARP 主要用于获取和添加 IP 和 MAC 的转发表,有动态 ARP 和静态 ARP 之分。 和路由器一样,UC2000 无线语音网关网关可以自动查找同一网段的其他网络设备。但是, 有时不想使用自动转发,最好使用静态的 IP 和 MAC 关联。UC2000 无线语音网关可以添加 静态的 ARP。

图 4-5-3 添加 ARP

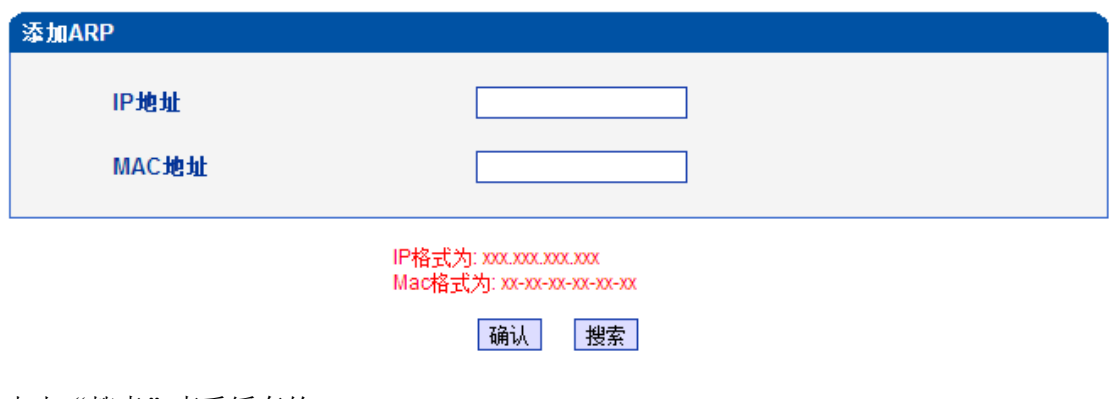

点击"搜索"查看缓存的 ARP

图 4-5-4 动态 ARP

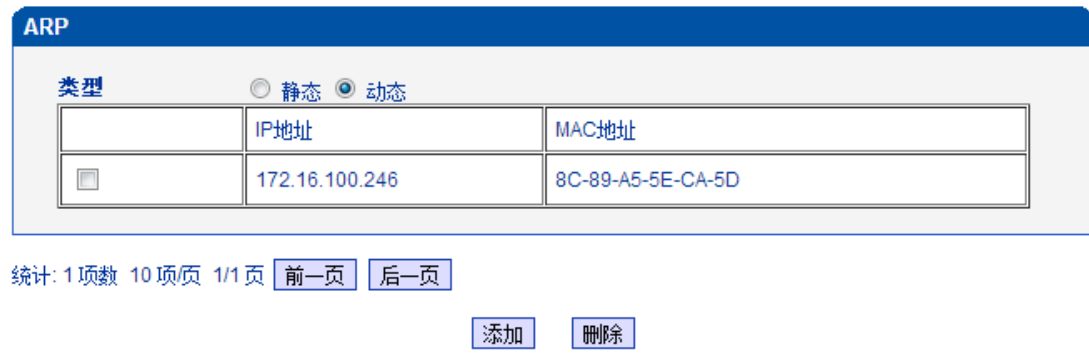

#### <span id="page-26-0"></span>**4.5.3 VPN** 参数

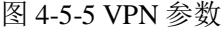

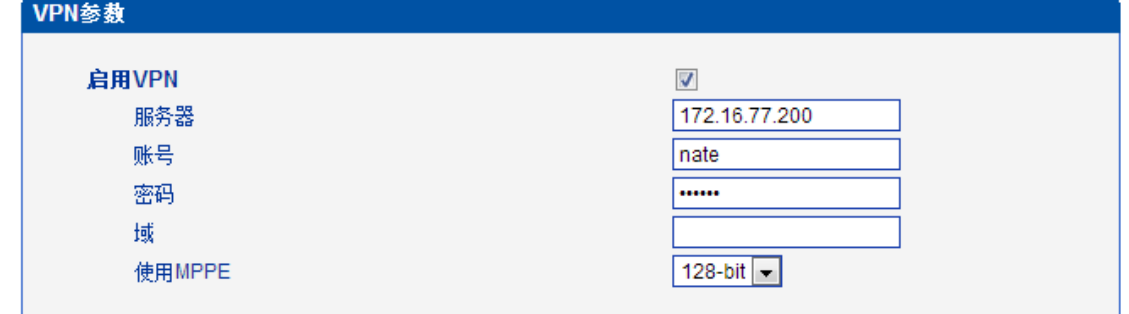

注意: 欲使设置生效,需重启设备.

保存

#### 表 4-5-2 VPN 参数描述

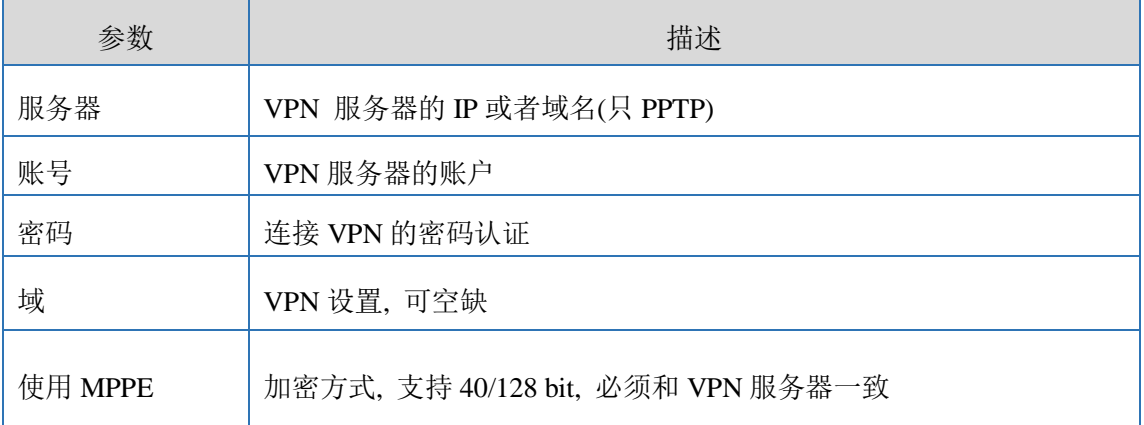

系统信息页面检查 VPN 连接状态

图 4-5-6 VPN 连接状态

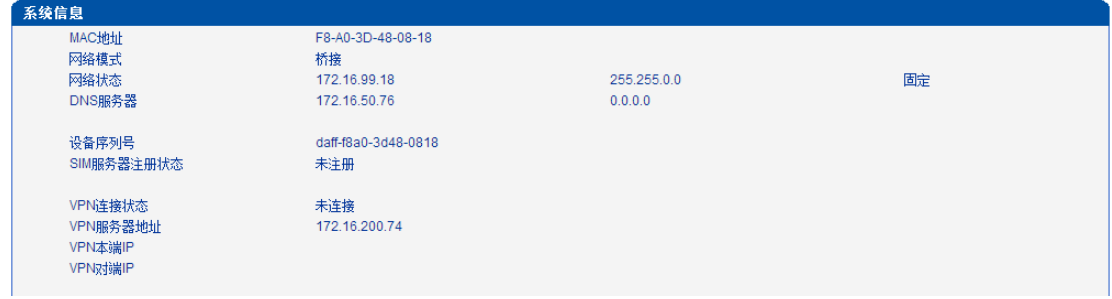

# <span id="page-27-0"></span>**4.6** 无线配置

# <span id="page-27-1"></span>**4.6.1** 基本配置

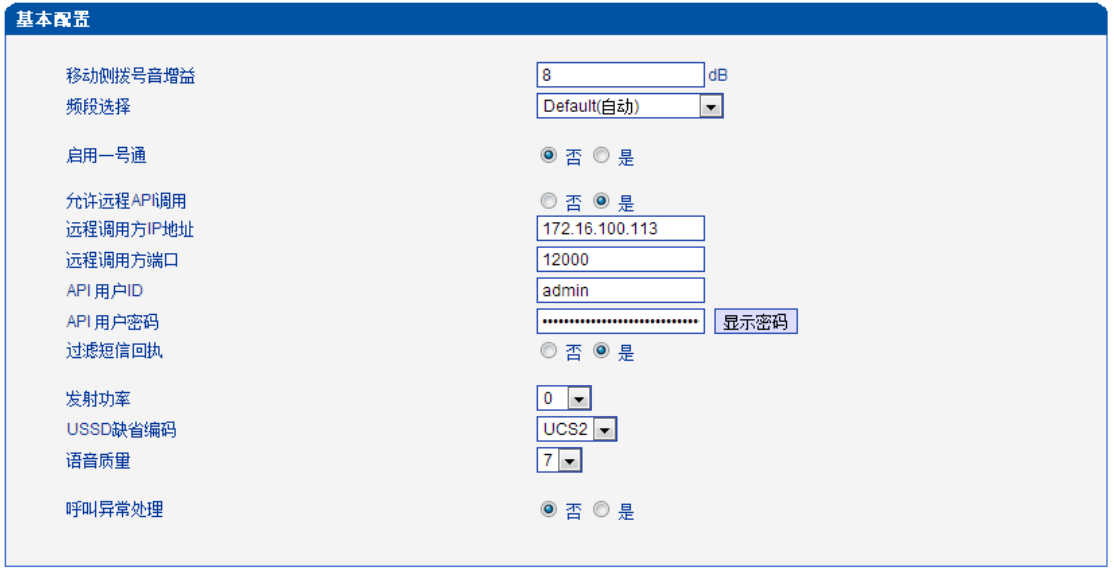

# 表 4-6-1 基本配置描述

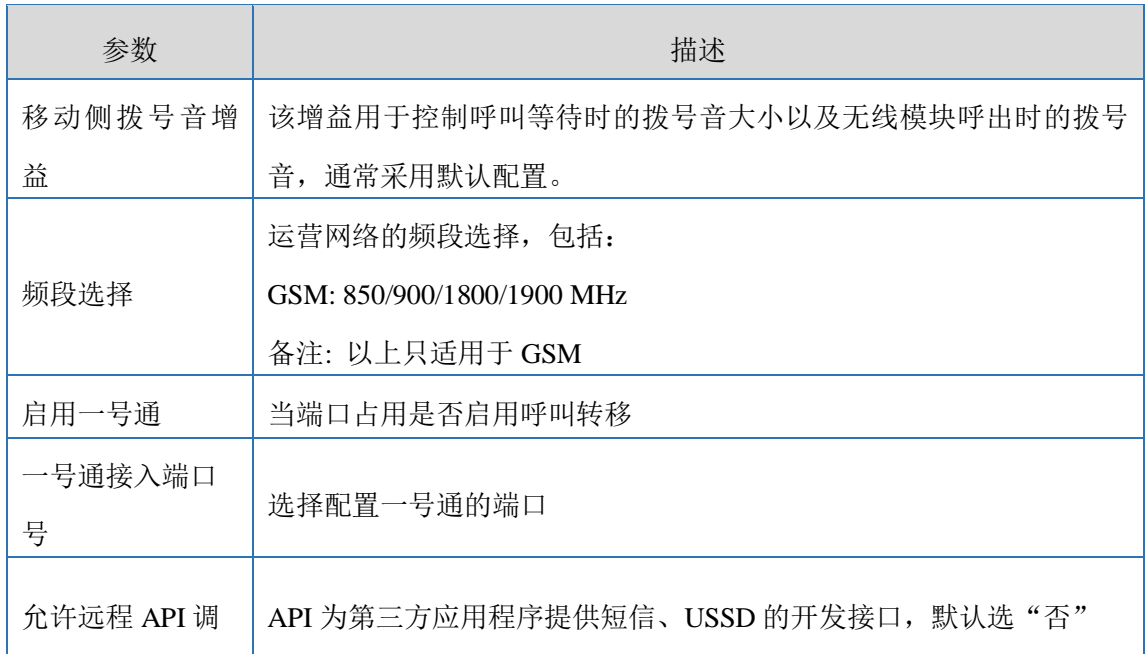

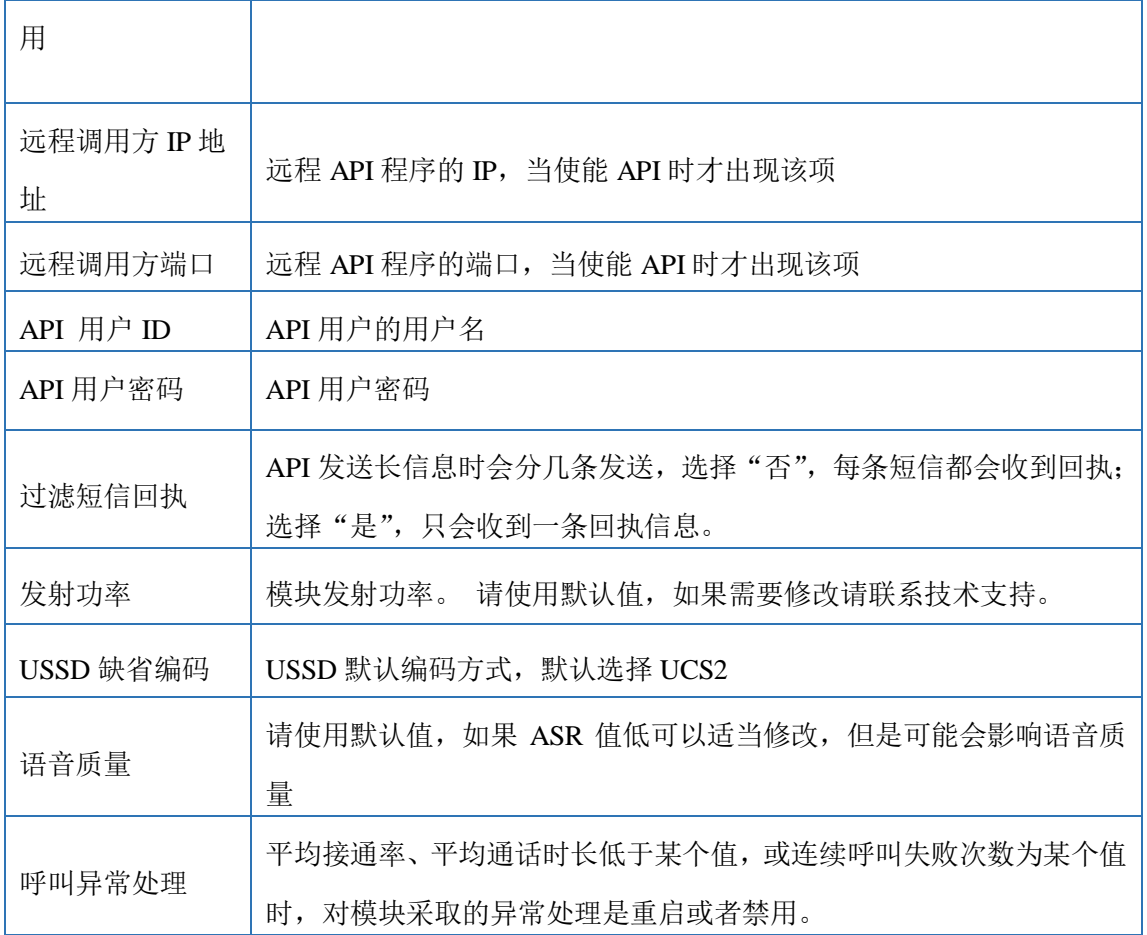

#### 备注:如果需要二次开发,请参考 **API** 文档的更多细节。

#### <span id="page-28-0"></span>配置实例:鼎信通达 **SMSbox** 短信收发程序和网关对接实例

网关上 API 的配置

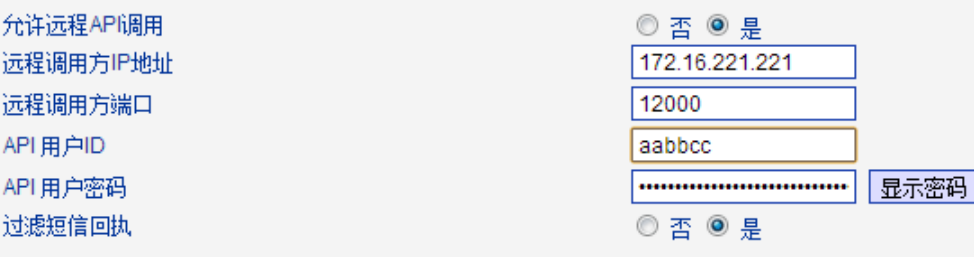

API Server Address 填装有 SMS box 的设备 IP 地址, 预设端口 12000, 用户名 aabbcc, 密码 123

▶ 配置 SMS box 程序

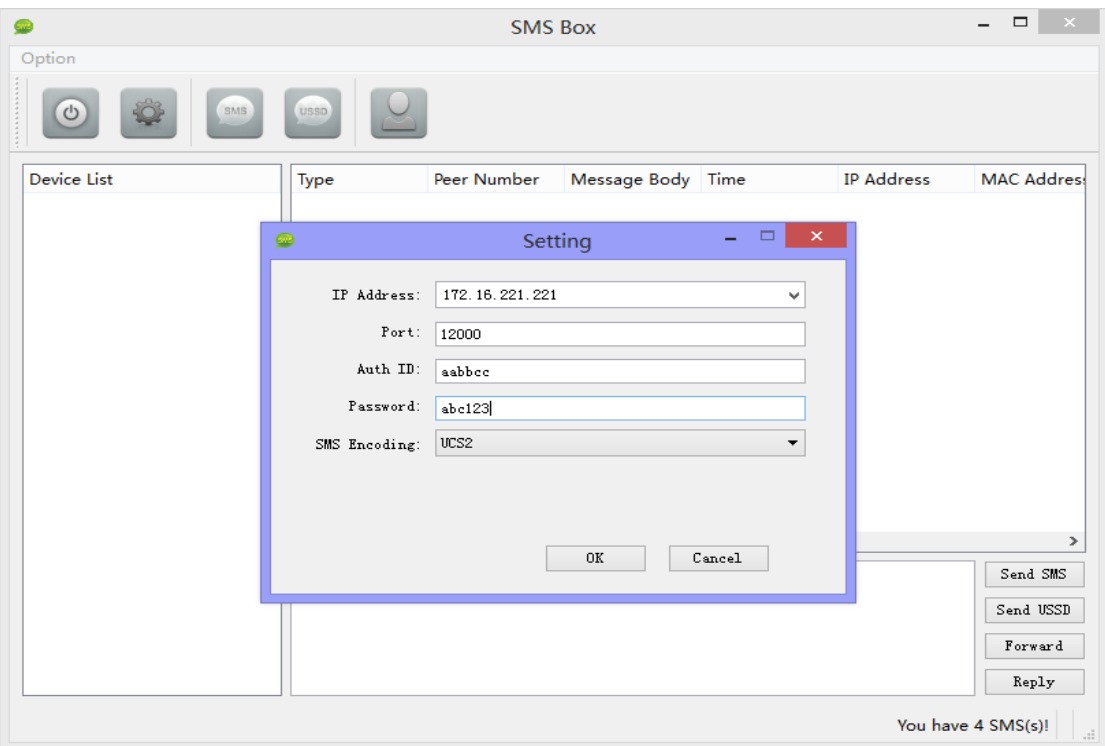

根据预设配置 SMS box, 点击 OK, 然后点击 star service, 设备 IP 和端口将出现在

Device list 下。

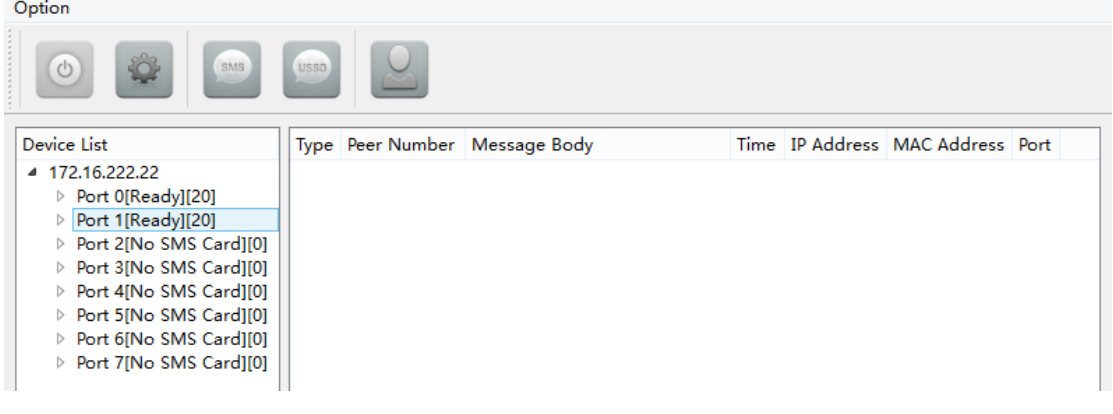

#### <span id="page-29-0"></span>配置实例:异常呼叫处理设置

<span id="page-29-1"></span>以下是异常呼叫处理配置举例

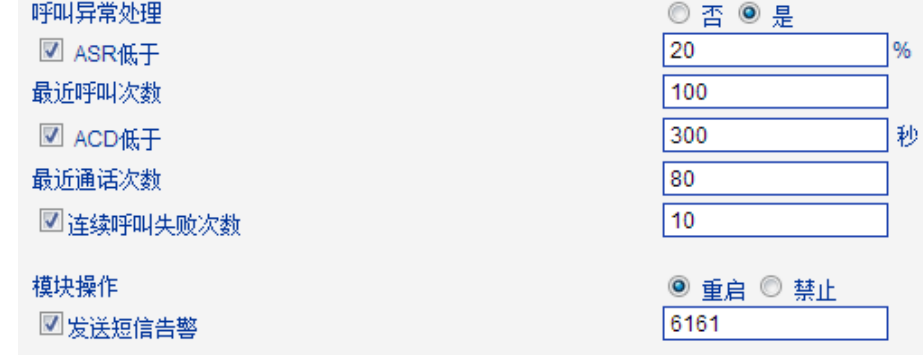

ASR 低于 20%

连续 100 个呼叫,接通率低于 20%将重启或禁止模块

 $\blacklozenge$  ACD 低于 300s

连续 80 个通话,平均时长低于 300s 将重启或禁止模块

连续呼叫失败次数

连续 10 次呼叫失败将重启或禁止模块

◆ 模块操作

重启是让模块重新注册到 PSTN 网络。

<span id="page-30-0"></span>禁止是不能再使用此模块,只有重新开启模块才可以继续使用。

#### **4.6.2** 无线配置

| 无线状态           |           |           |        |        |      |         |    |
|----------------|-----------|-----------|--------|--------|------|---------|----|
| 端口             | 单次通话限制    | 通话限制      | 模块发送增益 | 模块接收增益 | 重启模块 | 禁用/开启模块 | 详细 |
| $\mathbf 0$    | <b>No</b> | No        | 3      | ÷      | 重启模块 | 禁用模块    | 详细 |
|                | <b>No</b> | No        | 3      | ۰      | 重启模块 | 禁用模块    | 详细 |
| $\overline{2}$ | <b>No</b> | No        | 3      | 7      | 重启模块 | 禁用模块    | 详细 |
| 3              | <b>No</b> | <b>No</b> | 3      | ÷,     | 重启模块 | 禁用模块    | 详细 |
| 4              | <b>No</b> | No        | 3      | ⇁      | 重启模块 | 禁用模块    | 详细 |
| 5              | <b>No</b> | <b>No</b> | 3      | ÷      | 重启模块 | 禁用模块    | 详细 |
| 6              | <b>No</b> | No        | 3      | ۰      | 重启模块 | 禁用模块    | 详细 |
| ۰              | <b>No</b> | No        | 3      | ۰      | 重启模块 | 禁用模块    | 详细 |
|                |           |           |        |        |      |         |    |

图 4-6-2 无线状态

图 4-6-3 无线设置

| 无线配置      |                                        |
|-----------|----------------------------------------|
| 选择端口      | $Port0$ $\rightarrow$                  |
| 端口对应的手机号  |                                        |
| 步长        | 秒<br>60                                |
| 限制单次通话时长  | ◎否◎是                                   |
| 单次通话时长    | $\overline{0}$                         |
| 限制总通话时间   | ◎ 否 ◎ 是                                |
| 自动重置总通话时间 | ◎ 否 ◎ 是                                |
| 重置周期      | 日                                      |
| 下个重置时间    | 2013 年<br>▼分<br>月十<br>EEI<br>▼时十<br>∙∣ |
| 最大通话时长    | 0                                      |
| 免费通话时长    | 0<br>秒                                 |
| 告警阀值      | 0                                      |
| 接收告警的手机号码 |                                        |
| 告警端口描述    |                                        |
| 剩余通话时长    | 0                                      |
| 恢复余额      |                                        |
| 隐藏手机号码    | ◎ 否 ◎ 是                                |
| 移动模块发送增益  | 3<br>dB                                |
| 移动模块接收增益  | $\overline{7}$<br>dB                   |
| 是否检查反极信号  | ◎ 否 ◎ 是                                |
| 重启模块      |                                        |
|           |                                        |

表 4-6-2 无线设置描述

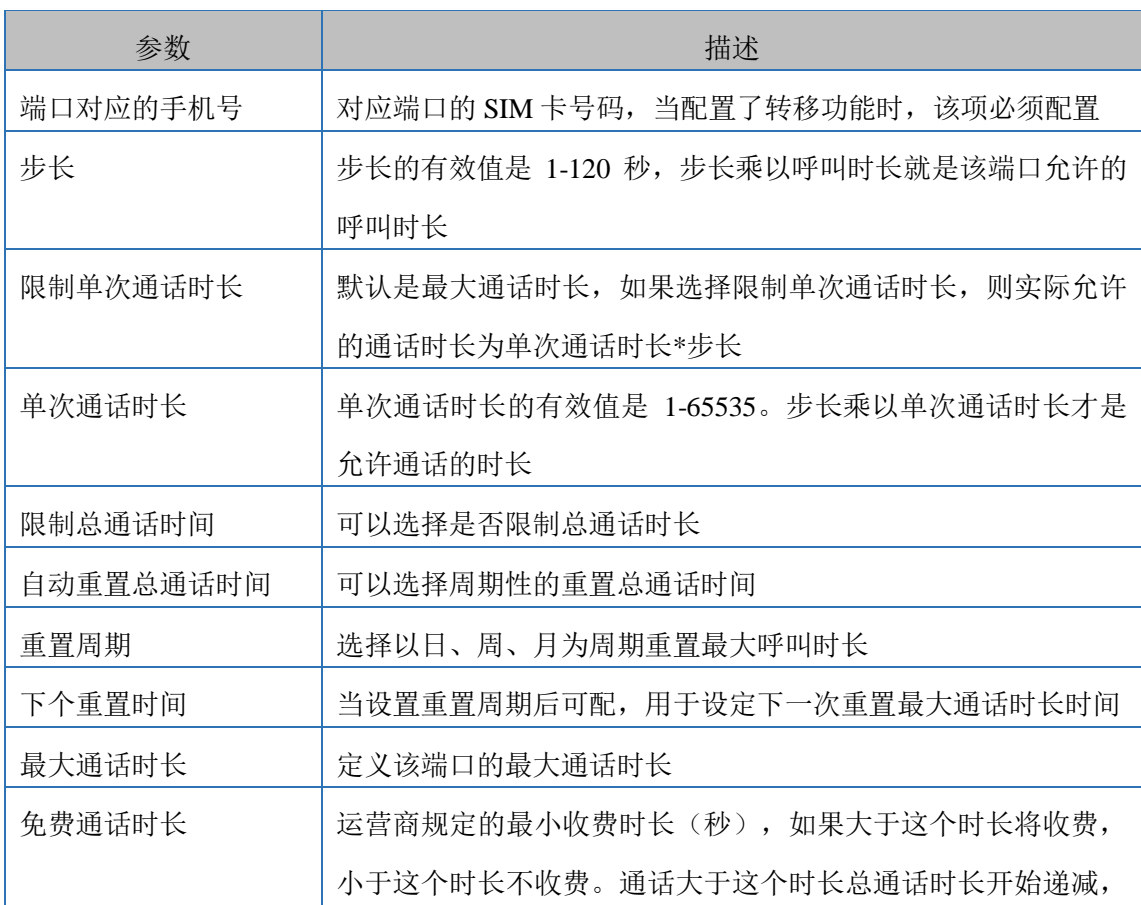

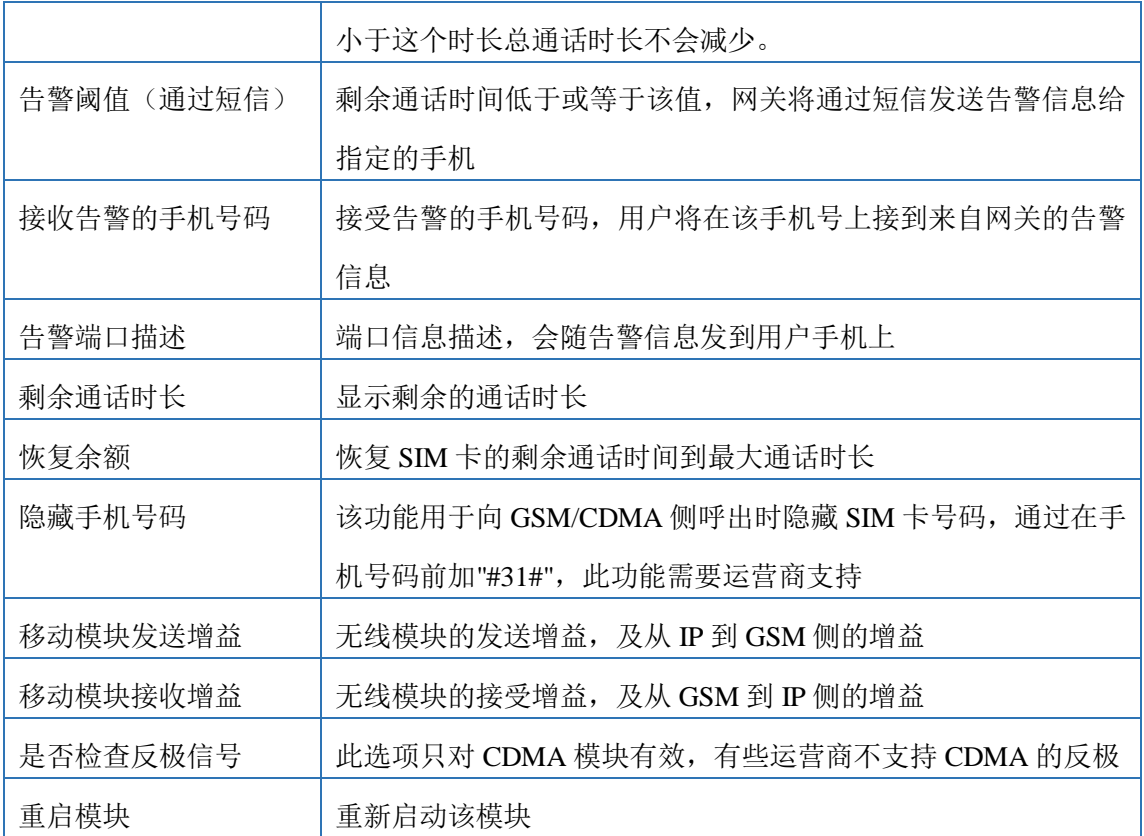

#### <span id="page-32-0"></span>配置实例:配置限制最大呼叫时长

**▶ 预设: 最大呼叫时长为 1200min** 

案例 1: SIM 卡计费时间为 60s. 因此配置步长为 60

最大通话时长=最大呼叫时长(min)\*60/步长=1200\*60/60=1200

图 4-6-4 最大呼叫时长

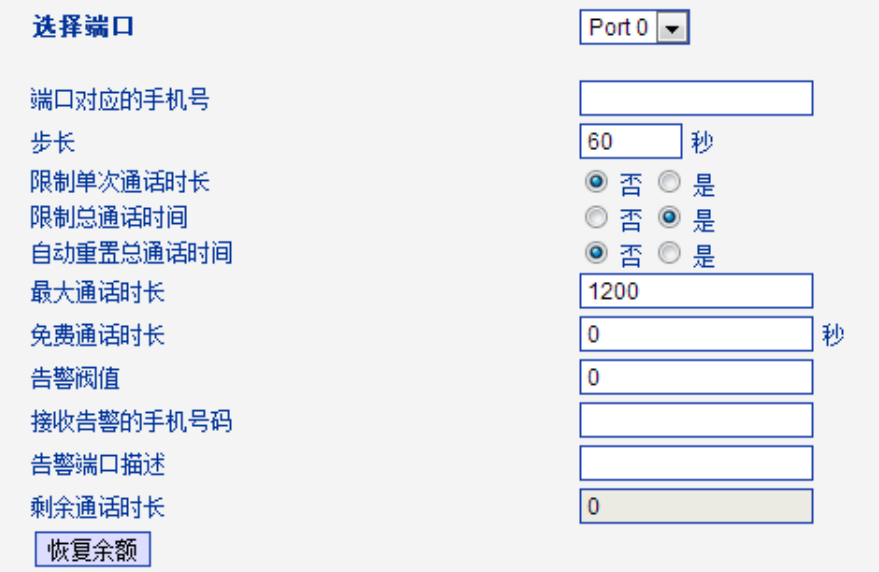

▶ 案例 2: SIM 卡计费时间为 6s. 因此配置步长为 6

最大通话时长=最大呼叫时长(min)\*60/步长=1200\*60/60=12000

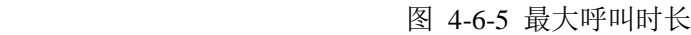

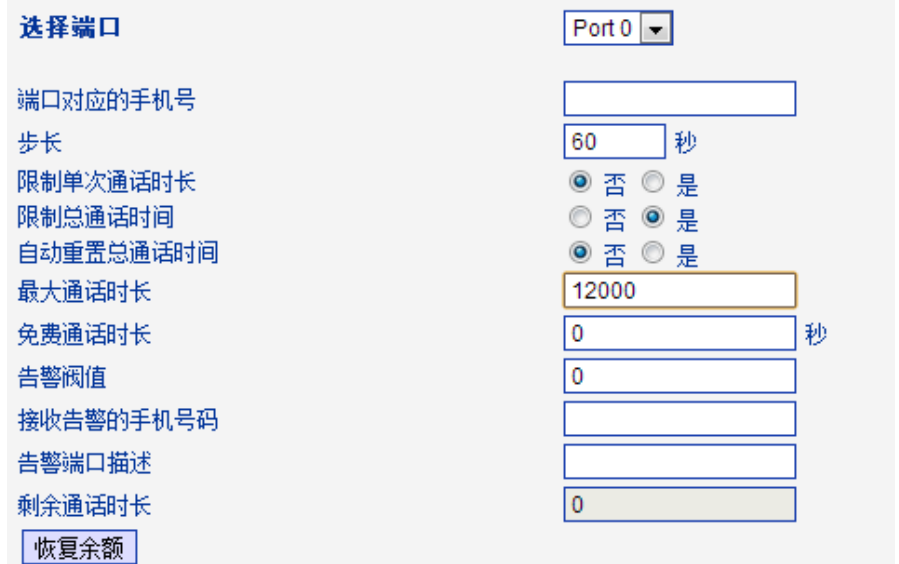

#### <span id="page-33-0"></span>**4.6.3 PIN** 管理

#### 图 4-6-6 PIN 码管理

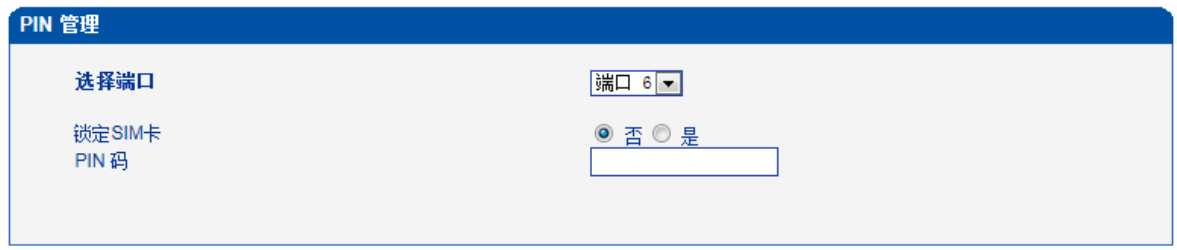

保存

#### 表 4-6-3 PIN 码管理描述

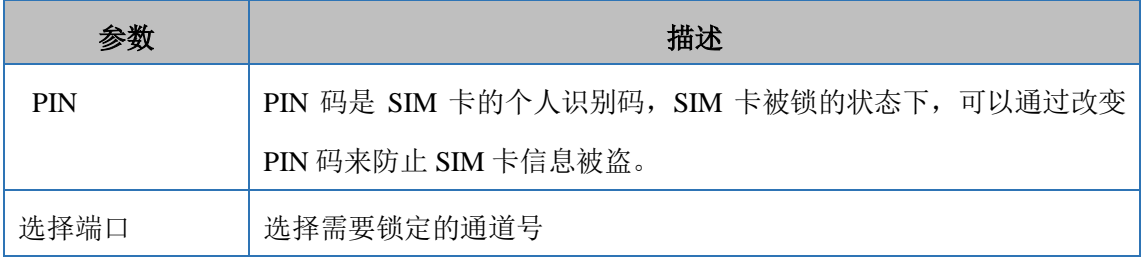

## <span id="page-33-1"></span>**4.6.4** 短信息中心

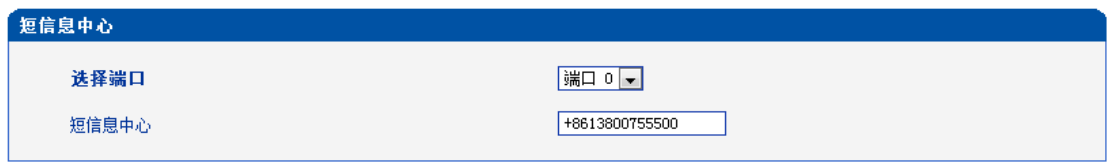

移动电话的短信息中心,理论上无线模块可以自动检测短信中心号码,该配置选项用 于在无线模块不能主动检测的情况下。当发生了以上情况请联系当地的移动网络运营商, 并手动配置短信息中心号码

#### <span id="page-34-0"></span>**4.6.5** 发送短信

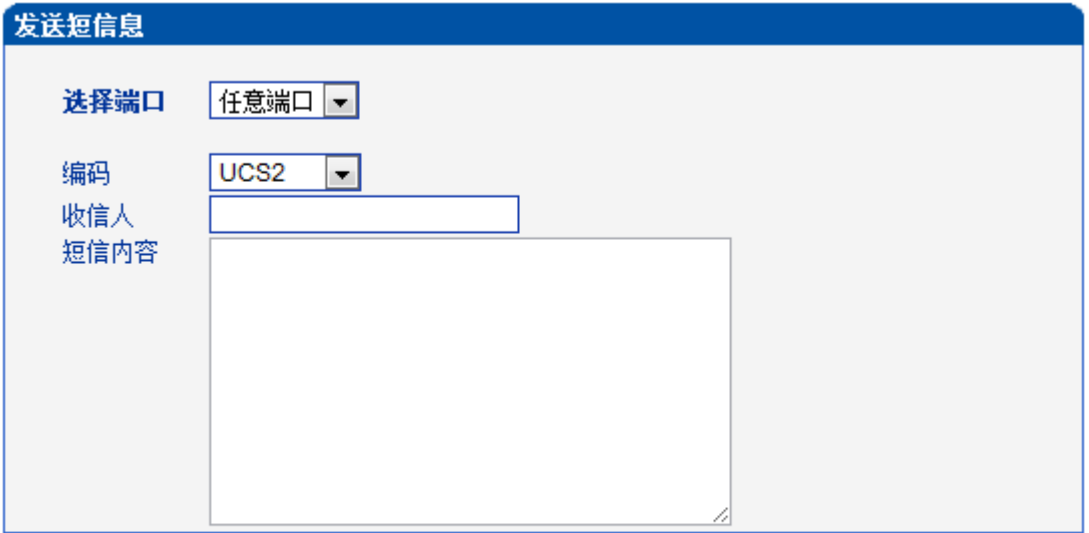

图 4-6-8 发送短信息

#### 注意: 短信息长度不能超过300字.

发送

表 [4-6-4](app:ds:description%20form) 发送短信息描述

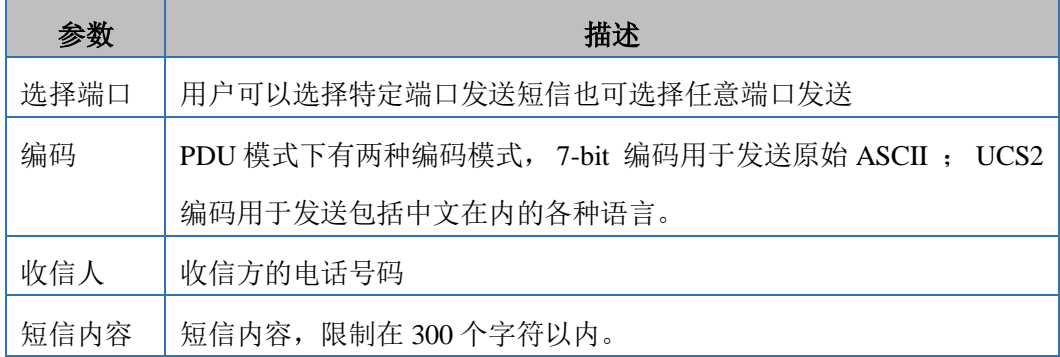

#### <span id="page-35-0"></span>**4.6.6** 接收短消息

该选项用于统计接收短消息的情况,包括接收短消息的端口,消息数量和消息的详细内 容。

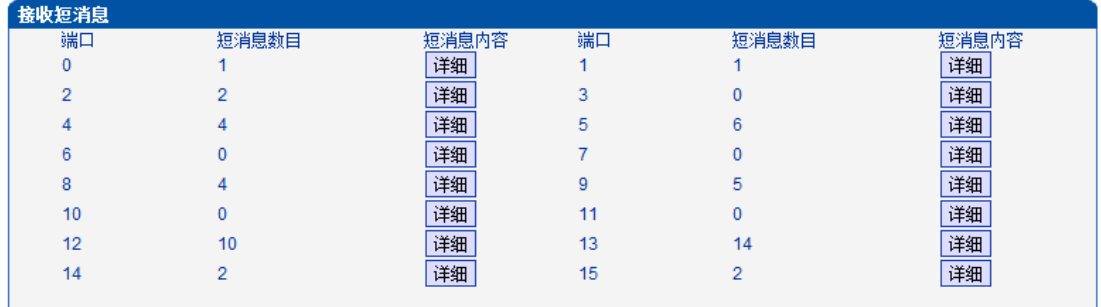

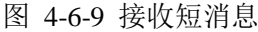

#### <span id="page-35-1"></span>**4.6.7 USSD**

USSD(非结构化补充服务数据)是一种新型基于 GSM 网络的交互式数据业务,是移动电 话和网络之间发送文本的一种应用程序。

#### 图 4-6-10 USSD

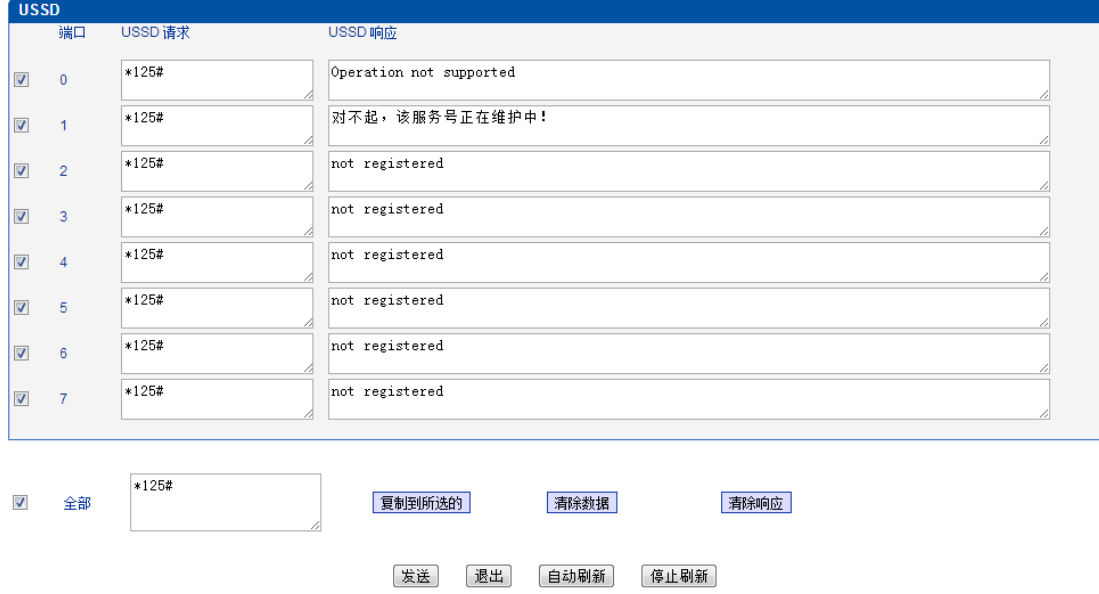

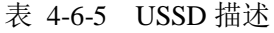

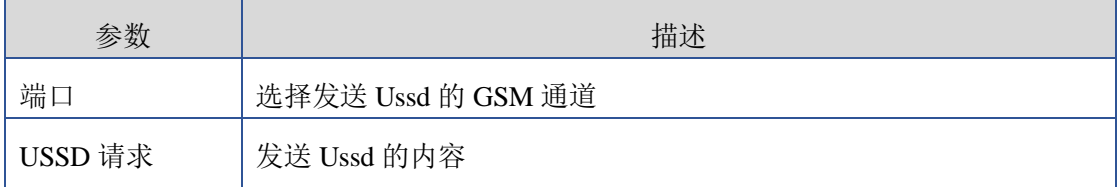
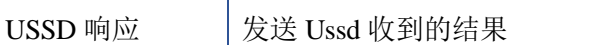

# **4.6.8** 基站

图 4-6-11 基站

| 基站             |         |        |              |       |        |                      |       |        |                |       |        |                |       |        |             |       |        |             |       |
|----------------|---------|--------|--------------|-------|--------|----------------------|-------|--------|----------------|-------|--------|----------------|-------|--------|-------------|-------|--------|-------------|-------|
|                |         |        | $\mathbf{0}$ |       |        | $\blacktriangleleft$ |       |        | $\overline{2}$ |       |        | $\overline{3}$ |       |        | 4           |       |        | 5           |       |
| Port           | Mode    | LAC.   | <b>BCCH</b>  | dbm   | LAC.   | <b>BCCH</b>          | dbm   | LAC.   | <b>BCCH</b>    | dbm   | LAC.   | <b>BCCH</b>    | dbm   | LAC.   | <b>BCCH</b> | dbm   | LAC.   | <b>BCCH</b> | dbm   |
| $\overline{0}$ | Default |        |              |       |        |                      |       |        |                |       |        |                |       |        |             |       |        |             |       |
| $\mathbf{1}$   | Default | 0X2639 | 78           | $-57$ | 0X247D | 80                   | $-65$ | 0X247D | 74             | $-71$ | 0X247D | 590            | $-75$ | 0X2639 | 82          | $-75$ | 0X247D | 64          | $-78$ |
| $\overline{2}$ | Default |        |              |       |        |                      |       |        |                |       |        |                |       |        |             |       |        |             |       |
| 3              | Default |        |              |       |        |                      |       |        |                |       |        |                |       |        |             |       |        |             |       |
| 4              | Default |        |              |       |        |                      |       |        |                |       |        |                |       |        |             |       |        |             |       |
| 5              | Default |        |              |       |        |                      |       |        |                |       |        |                |       |        |             |       |        |             |       |
| 6              | Default |        |              |       |        |                      |       |        |                |       |        |                |       |        |             |       |        |             |       |
| $\overline{7}$ | Default |        |              |       |        |                      |       |        |                |       |        |                |       |        |             |       |        |             |       |
|                |         |        |              |       |        |                      | 刷新间隔  |        |                |       |        |                | 渺     |        |             |       |        |             |       |
|                |         |        |              |       |        |                      |       |        |                |       |        |                |       |        |             |       |        |             |       |
|                |         |        |              |       |        |                      | 刷新    |        |                | 自动刷新  |        | 停止刷新           |       |        |             |       |        |             |       |

图 4-6-12 详细基站信息

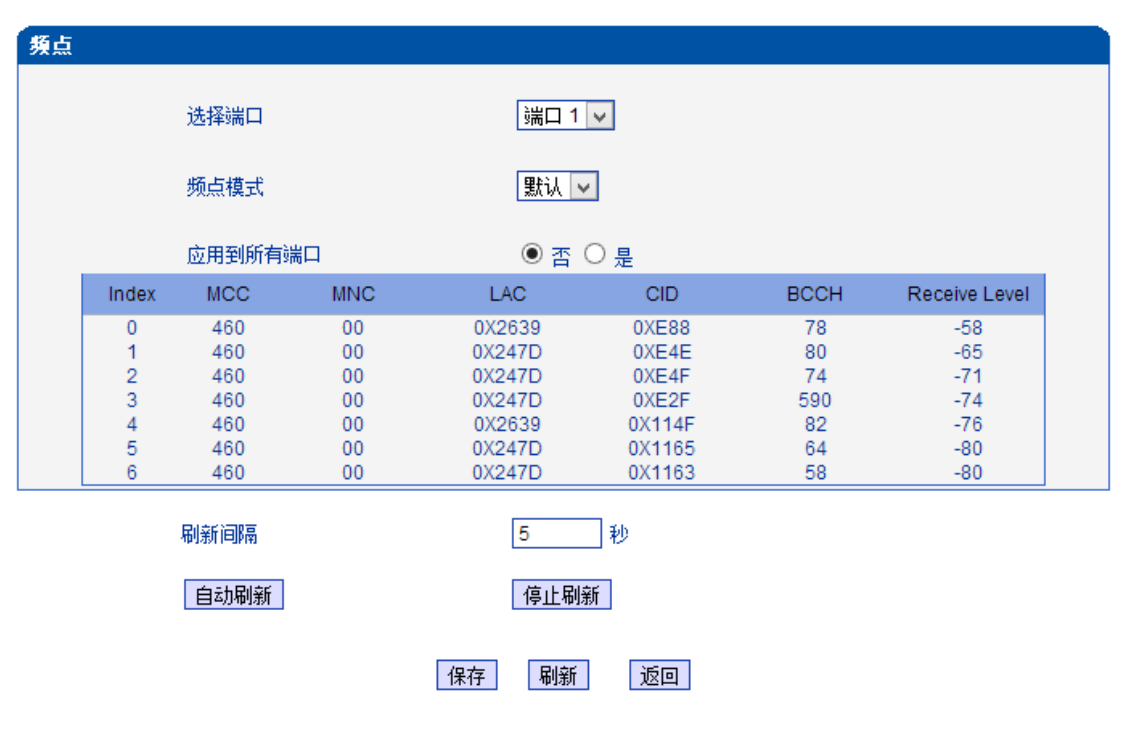

表 4-6-6 基站

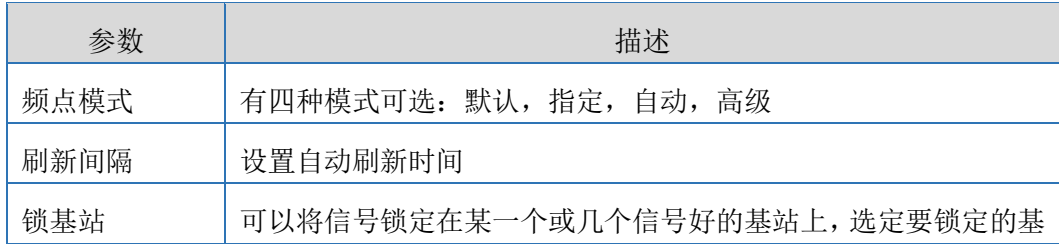

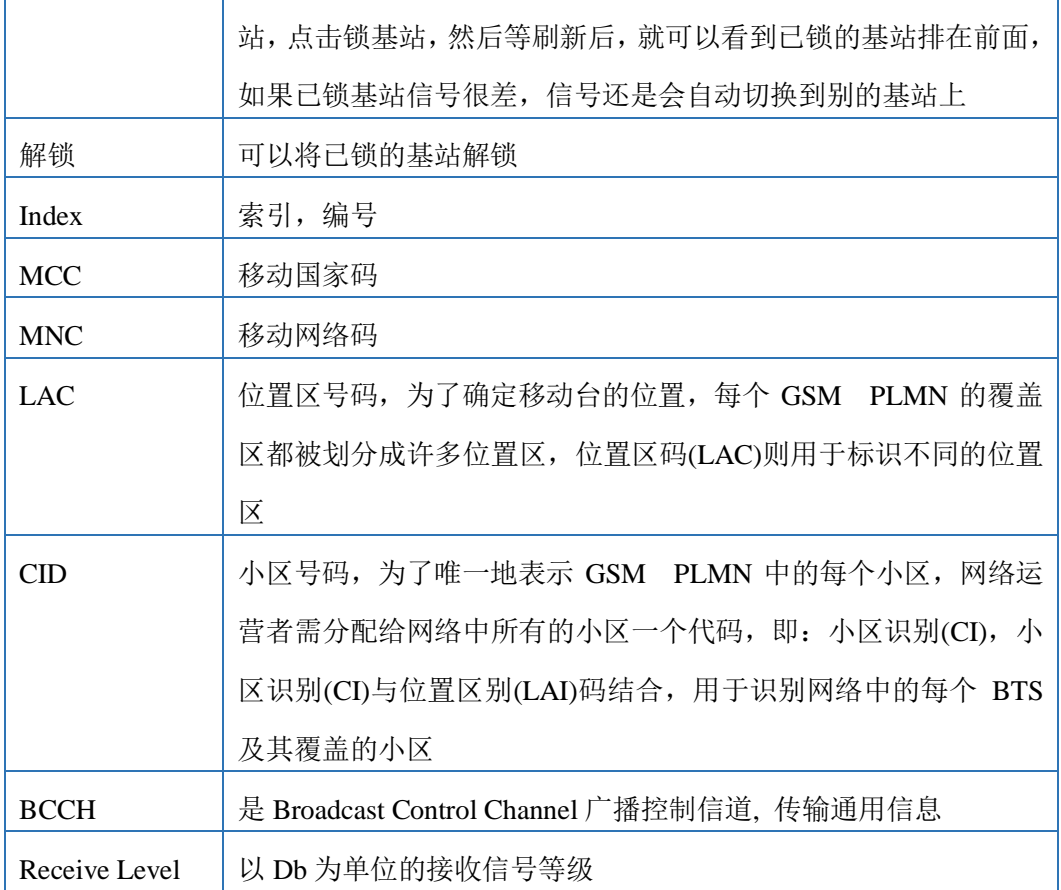

### **4.6.9** 呼叫转移

### 图 4-6-13 呼叫转移

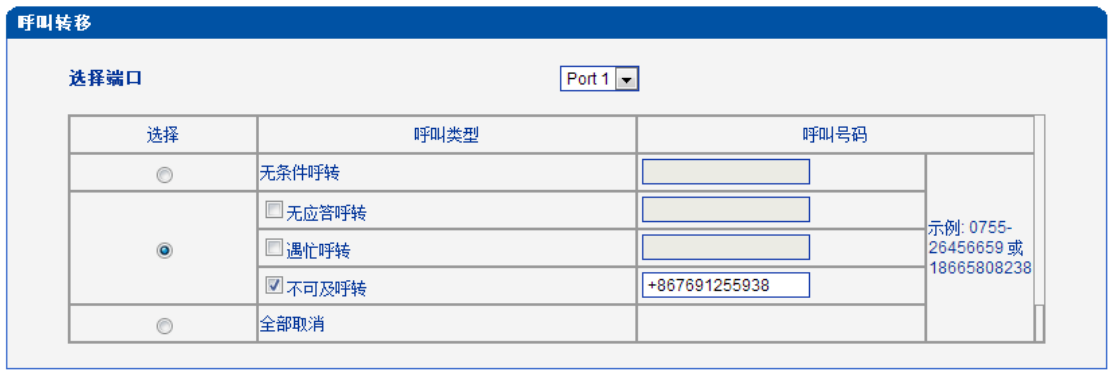

呼叫转移是 SIM 卡的一种辅助功能,如果您无法接听或不愿接听来电,可以将来电转 移到其它电话号码上。更多详细服务请咨询当地运营商。

◎ 否 ◎ 是

### **4.6.9** 呼叫等待

图 4-6-14 呼叫等待

| 「呼叫等待」   |           |  |  |  |  |  |
|----------|-----------|--|--|--|--|--|
| 选择端口     | $Port0 -$ |  |  |  |  |  |
| 是否开启呼叫等待 | ◎ 否 ◎ 是   |  |  |  |  |  |

呼叫等待就是当移动电话用户正在进行通话时,又有呼叫向用户发来。这时发起新呼叫 的一方被置于等待,待原通话结束后再将新呼叫接入。

备注: 只有当"GSM 呼入热线时不摘机"选"是"时该功能才生效

系统设置 -> 业务设置

GSM呼入热线时不摘机

### **4.6.10** 云服务器

图 4-6-16 云服务器

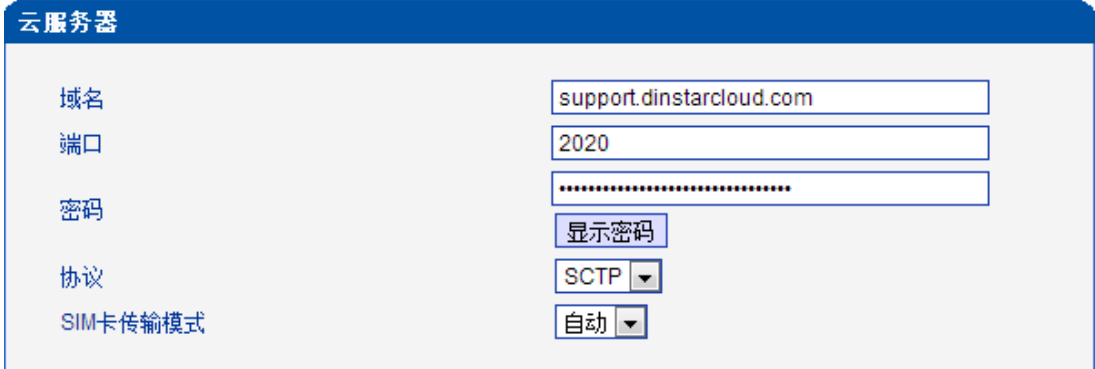

当使用 SIM Cloud 模式或要对设备进行集中管理时,需要配置。

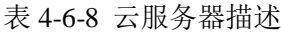

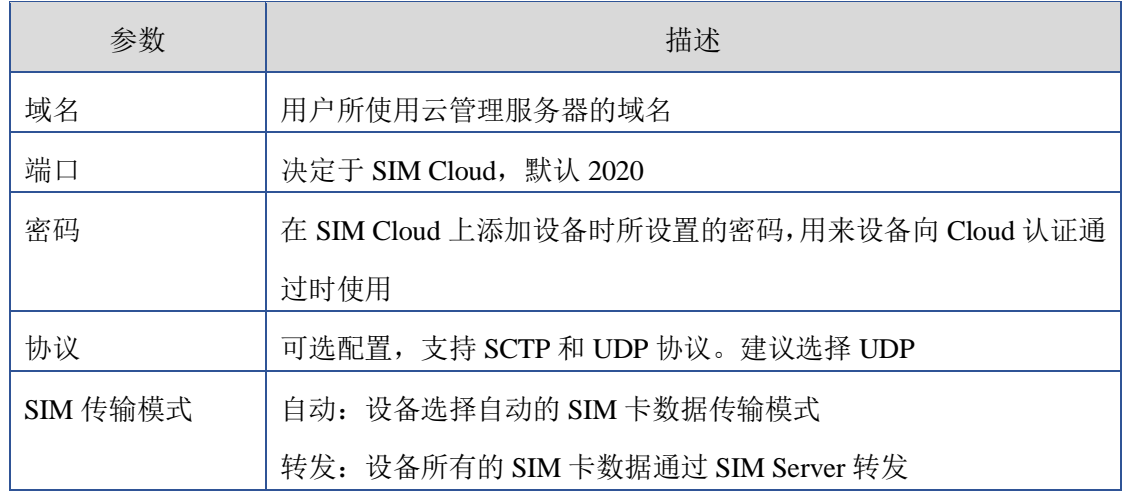

# 配置实例:将网关注册到 **SIM Cloud** 服务器

**例: 在域 support.dinstarcloud.com 上添加网关** 

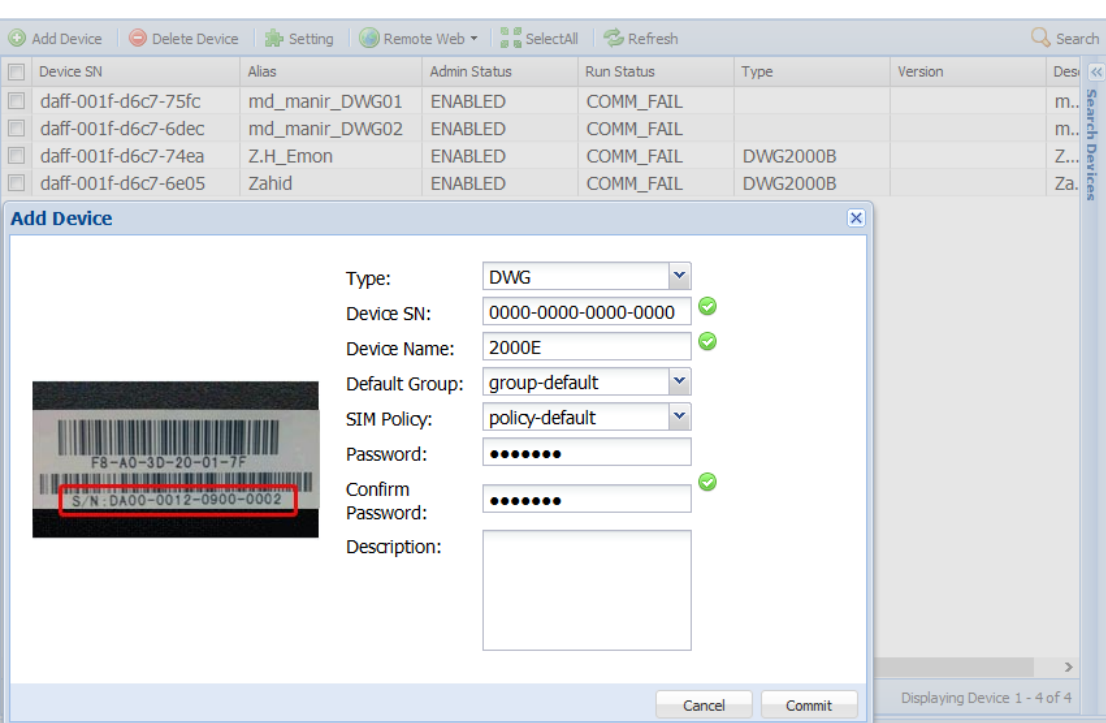

图 4-6-17 云服务器上添加设备

Device SN 是设备的 ID, 可以在设备界面系统信息里面找到:

图 4-6-18 注册状态

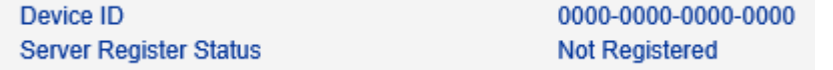

# **4.7** 路由配置

### **4.7.1** 路由参数

图 4-7-1 路由参数

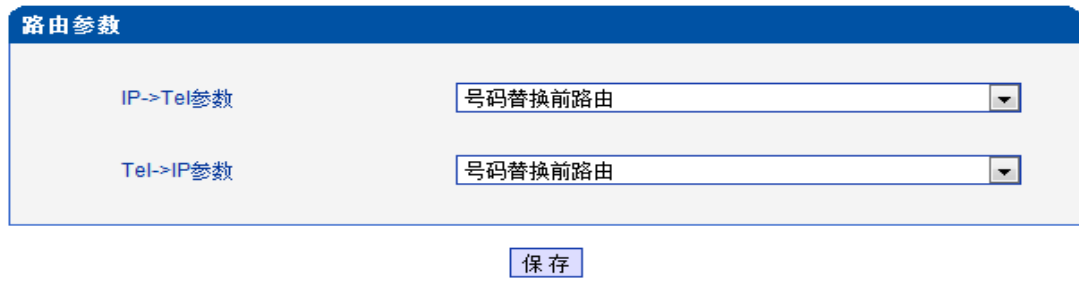

表 4-7-1 路由参数的描述

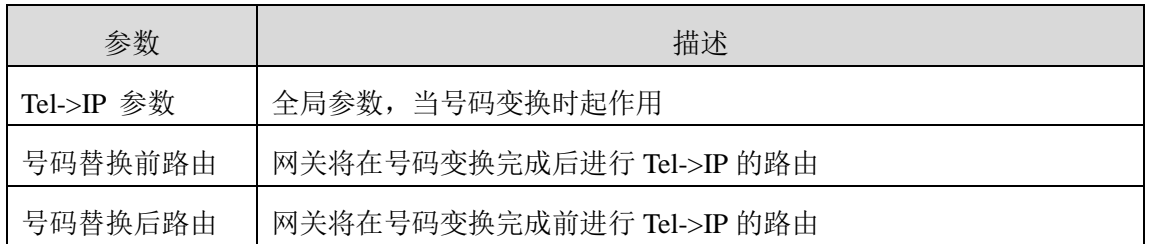

### **4.7.2 IP->Tel** 路由

图 4-7-2 IP –>Tel 路由

| IP->Tel路由 |    |         |     |        |        |      |
|-----------|----|---------|-----|--------|--------|------|
|           | 编号 | 描述      | 源IP | 主叫号码前缀 | 被叫号码前缀 | 目标端口 |
| Г         |    | default | 任意  | any    | anv    | 端口组0 |

共计:1条 16条质 1/1页 第1页图

添加 删除 修改

注意: 0号路由不允许删除,只允许修改.

表 4-7-2 IP->Tel 路由描述

| 参数         | 描述                                                               |
|------------|------------------------------------------------------------------|
| IP->Tel 路由 | 该项用于配置 IP 到 PSTN 侧的路由                                            |
| 编号         | 路由的唯一标识符, 该值是全局变量, 范围是 0 到 31,匹配路由的<br>时候按从小到大的顺序匹配, 匹配成功后不再继续匹配 |
| 描述         | 对该条路由的描述                                                         |
| 源 IP       | 指定呼叫来源 IP 或 IP 组或 SIP Server                                     |
|            | 当主叫号码匹配该前缀时该路由才生效,如下所示                                           |
| 主叫号码前缀     | Any: 包含任意的号码                                                     |
|            | 0xxxx: 所有的以 0 开头的                                                |
|            | 1[3-8]6: 包含 136,146,156,166,176, 186                             |
| 被叫号码前缀     | 当被叫号码匹配该前缀时该路由才生效                                                |
| 目标端口       | 为路由指定特定的端口或端口组                                                   |

图 4-7-3 添加 IP->Tel 路由

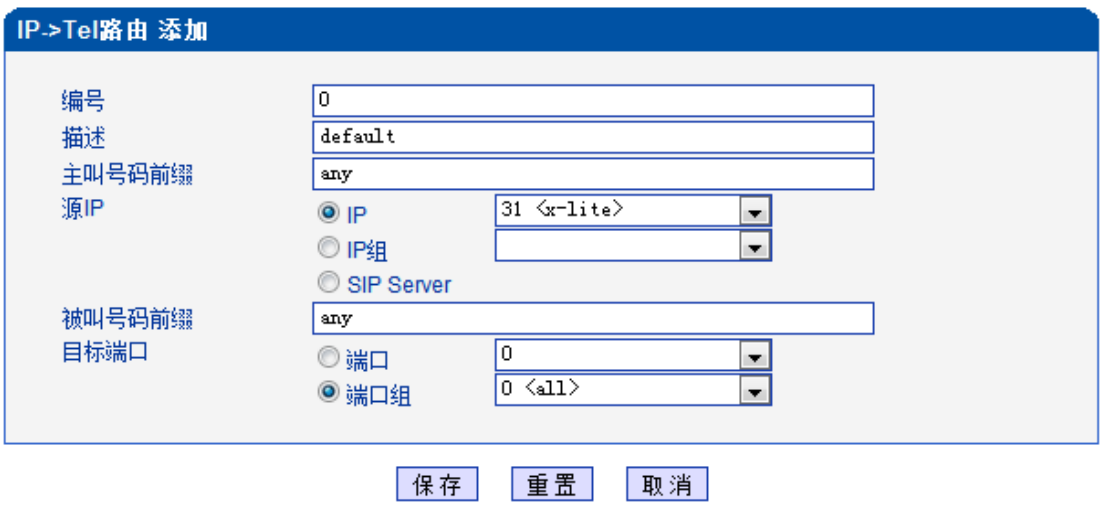

如上所示将来自 X-lite 的所有呼叫都送到端口组。也可以通过修改上图中的前缀和目 标来将呼叫不同的呼叫号码类型送到不同的目的地。

### **4.7.3 Tel->IP** 路由

图 4-7-4 Tel-> IP 路由

| 「Tel->IP路由」 |    |         |     |        |        |                   |
|-------------|----|---------|-----|--------|--------|-------------------|
|             | 编号 | 描述      | 源端口 | 主叫号码前缀 | 被叫号码前缀 | 目标                |
|             |    | default | 任意  | any    | any    | <b>SIP Server</b> |

共计: 1条 16条质 1/1页 第1页 ■

|添加| 刪除| 修改|

注意: 0号路由不允许删除,只允许修改.

表 4-7-3 Tel->IP 路由描述

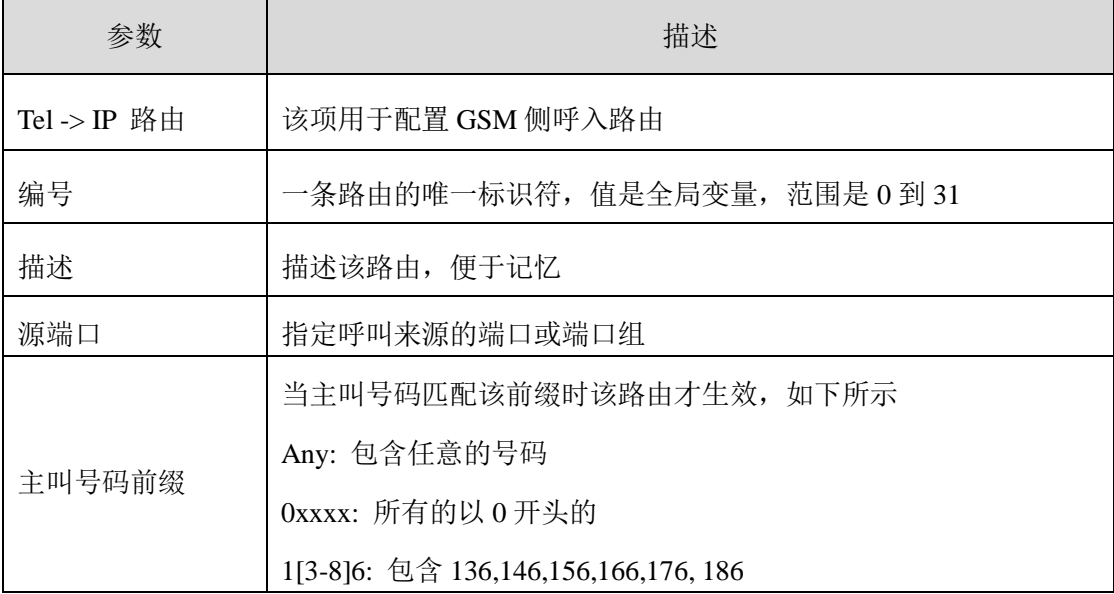

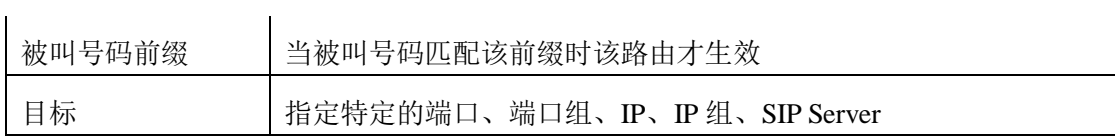

### 图 4-7-4 修改 Tel->IP 的路由

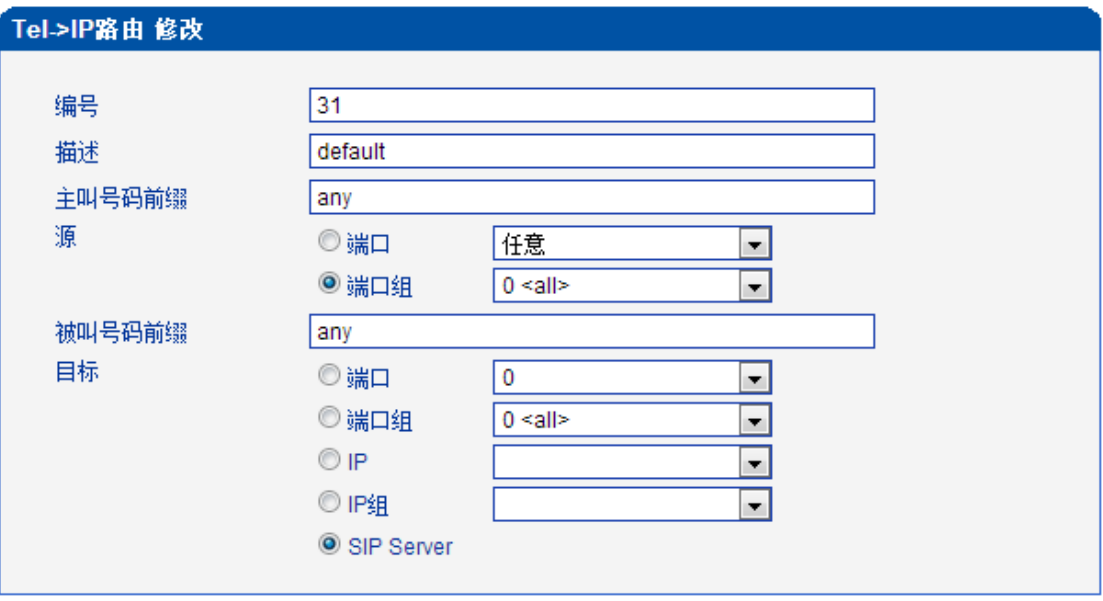

上面是网关的默认路由,它允许来自于所有端口的任何呼叫呼到 SIP Server

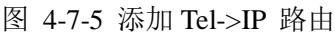

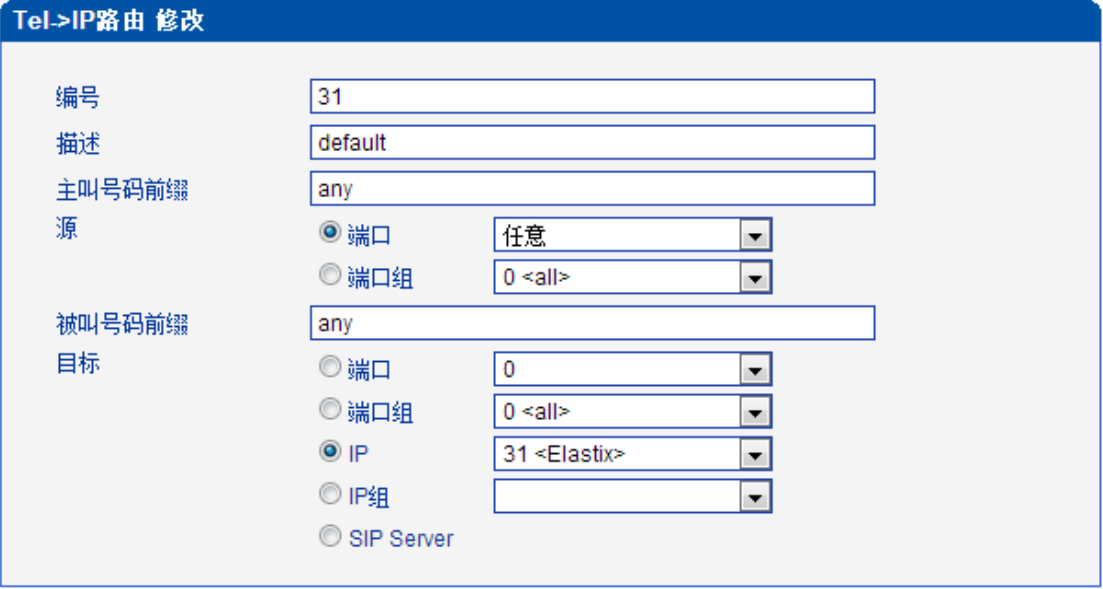

添加路由 30,从端口 0 进来的的任何呼叫,被叫是"00"开头的便送到 31 号 trunk "Elastix",其它不符合条件的呼叫便去匹配 31 号路由。

进来的呼叫先匹配编号小的路由,如果小号路由匹配,便走小号路由,如果不匹配,

才会匹配编号大的路由,直到匹配到合适的,如果都不合适,呼叫便呼不通。

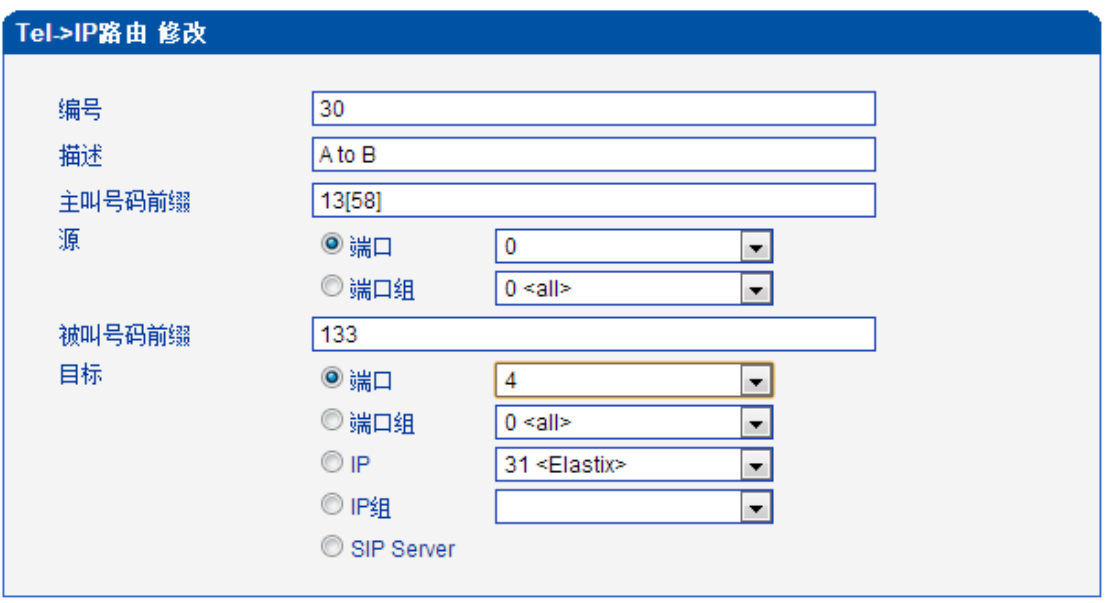

图 4-7-6 添加 Tel->IP 路由

添加 GSM 到 GSM 侧的路由,这种主要用于解决跨运营商之间通话收费高的问题。 例:运营商 A 的号码前缀是 135 或 138,运营商 B 的号码前缀是 133,A 要跨网给 B 打电话, 通话费率很高,而同个运营商之间打电话费率很低。

 $0$ 端口是 A 运营商的 SIM 卡, 4 为 B 运营商的 SIM 卡, 配置来自于  $0$  端口的呼叫, 主 叫前缀是 135 或 138, 被叫前缀是 133 的便呼转到 4 端口, 其它呼叫则不会走这条路由。 这样主叫与 0 端口之间通话,4 端口与被叫通话,都是网内通话,大大节省了话费。

#### **4.8** 号码变换

#### **4.8.1 IP->Tel** 号码变换

#### 图 4-8-1 IP->Tel 被叫号码变换

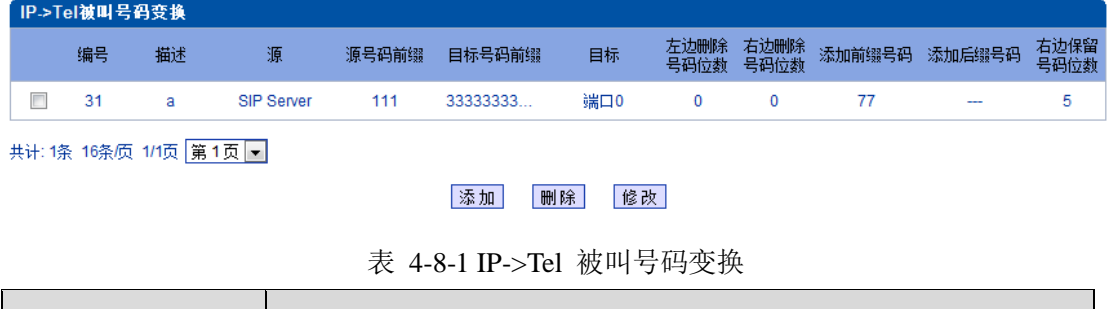

参数 描述

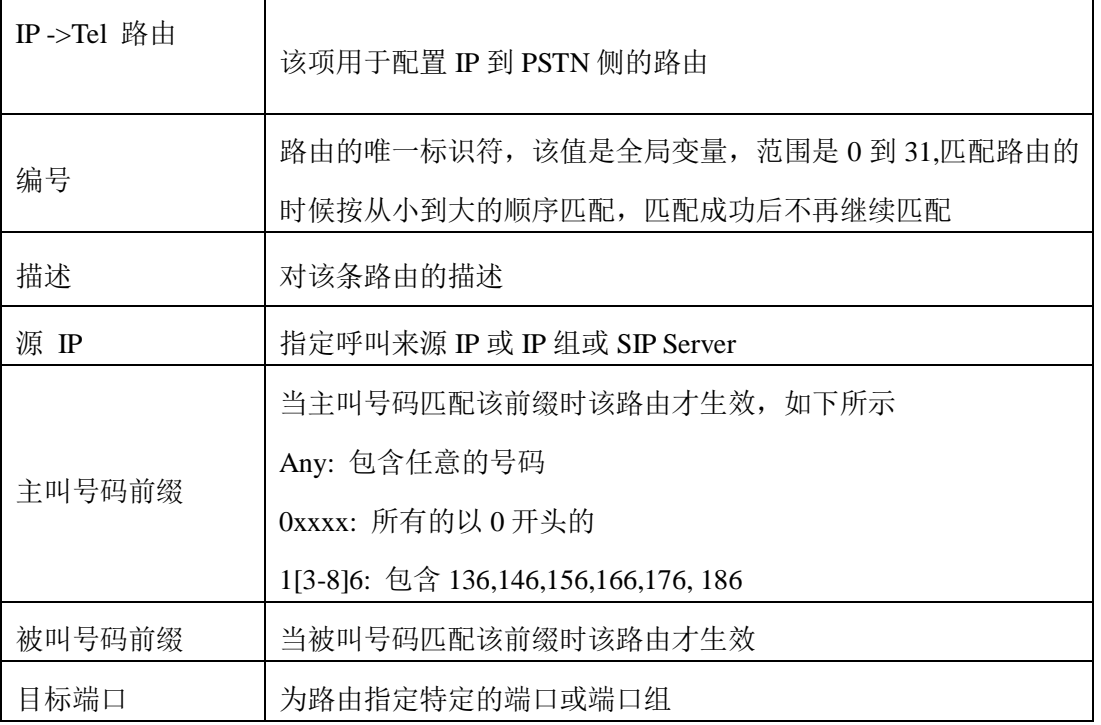

### 图 4-7-3 添加 IP->Tel 路由

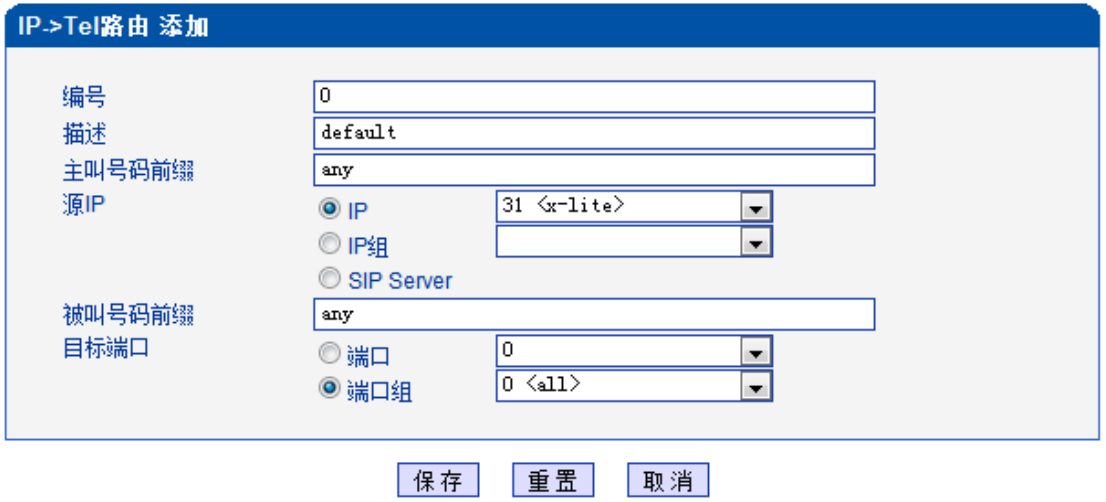

如上所示将来自 X-lite 的所有呼叫都送到端口组。也可以通过修改上图中的前缀和目标来 将呼叫不同的呼叫号码类型送到不同的目的地。

## **4.7.3 Tel->IP** 路由

### 图 4-7-4 Tel-> IP 路由

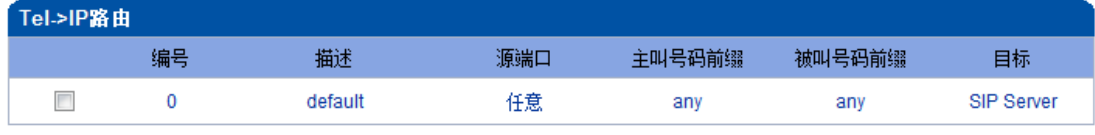

共计:1条 16条质 1/1页 第1页 图

添加 删除 修改

注意: 0号路由不允许删除,只允许修改.

表 4-7-3 Tel->IP 路由描述

| 参数           | 描述                                   |  |  |  |  |  |  |
|--------------|--------------------------------------|--|--|--|--|--|--|
| Tel -> IP 路由 | 该项用于配置 GSM 侧呼入路由                     |  |  |  |  |  |  |
| 编号           | 一条路由的唯一标识符,值是全局变量,范围是 0 到 31         |  |  |  |  |  |  |
| 描述           | 描述该路由,便于记忆                           |  |  |  |  |  |  |
| 源端口          | 指定呼叫来源的端口或端口组                        |  |  |  |  |  |  |
|              | 当主叫号码匹配该前缀时该路由才生效, 如下所示              |  |  |  |  |  |  |
| 主叫号码前缀       | Any: 包含任意的号码                         |  |  |  |  |  |  |
|              | 0xxxx: 所有的以 0 开头的                    |  |  |  |  |  |  |
|              | 1[3-8]6: 包含 136,146,156,166,176, 186 |  |  |  |  |  |  |
| 被叫号码前缀       | 当被叫号码匹配该前缀时该路由才生效                    |  |  |  |  |  |  |
| 目标           | 指定特定的端口、端口组、IP、IP组、SIP Server        |  |  |  |  |  |  |

### 图 4-7-5 Tel->IP 路由修改

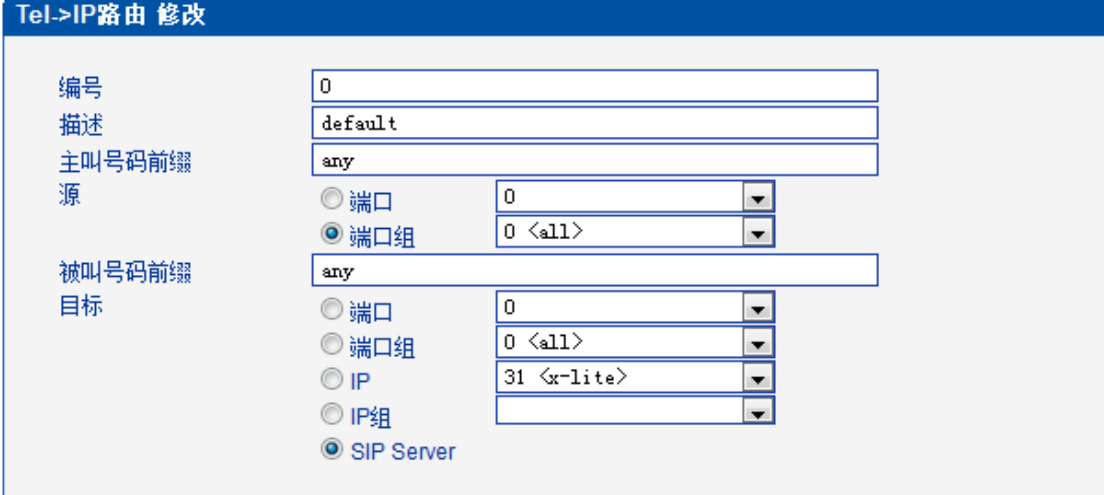

如上所示将来自端口组 0 的所有呼叫都送到 SIP Server。也可以通过修改上图中的前缀

和目标来将呼叫不同的呼叫号码类型送到不同的目的地,也可以实现某个 GSM 通道呼入的 路由到另外的 GSM 通道。

## **4.8** 号码变换

### **4.8.1 IP->Tel** 号码变换

图 4-8-1 IP->Tel 被叫号码变换

| IP->Tel被叫号码变换 |   |    |    |                   |       |           |     |              |              |        |        |              |
|---------------|---|----|----|-------------------|-------|-----------|-----|--------------|--------------|--------|--------|--------------|
|               |   | 编号 | 描述 | 源                 | 源号码前缀 | 目标号码前缀    | 目标  | 左边删除<br>号码位数 | 右边删除<br>号码位数 | 添加前缀号码 | 添加后缀号码 | 右边保留<br>号码位数 |
|               | E | 31 |    | <b>SIP Server</b> | 111   | 33333333. | 端口0 |              |              |        | $\sim$ |              |
|               |   |    |    |                   |       |           |     |              |              |        |        |              |

共计:1条 16条质 1/1页 第1页 -

### 添加 刪除 修改

表 4-8-1 IP->Tel 被叫号码变换

| 参数             | 描述                                                                                                  |
|----------------|----------------------------------------------------------------------------------------------------|
| IP->Tel 被叫号码变换 | 这个一个可选的配置项, 用于改变经过网关的主被叫号码                                                                          |
| 编号             | 一条变换规程的唯一标识符, 值为全局变量, 值范围是 0 到 31                                                                   |
| 描述             | 描述该变换, 便于记忆                                                                                         |
| 源              | 把呼叫送到网关的特定的源 IP, 包含 SIP 中继, SIP 中继组和<br><b>SIP Server</b>                                           |
| 源号码前缀          | 当源号码匹配该前缀时该路由才生效, 如下所示<br>Any: 包含任意的号码<br>0xxxx: 所有的以 0 开头的<br>1[3-8]6: 包含 136,146,156,166,176, 186 |
| 目标号码前缀         | 当源号码匹配该前缀时该路由才生效, 如下所示<br>Any: 包含任意的号码<br>0xxxx: 所有的以 0 开头的<br>1[3-8]6: 包含 136,146,156,166,176, 186 |
| 目标             | 指定目的端口或端口组                                                                                          |
| 左边删除号码位数       | 从被叫号码左边删除的位数                                                                                        |
| 右边删除号码位数       | 从被叫号码右边删除的位数                                                                                        |
| 添加前缀号码         | 需要添加的前缀号码                                                                                           |

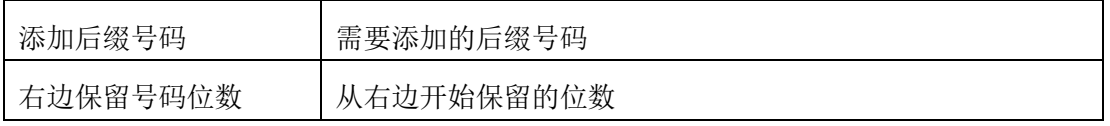

### 图 4-8-2 IP->Tel 被叫号码变换添加

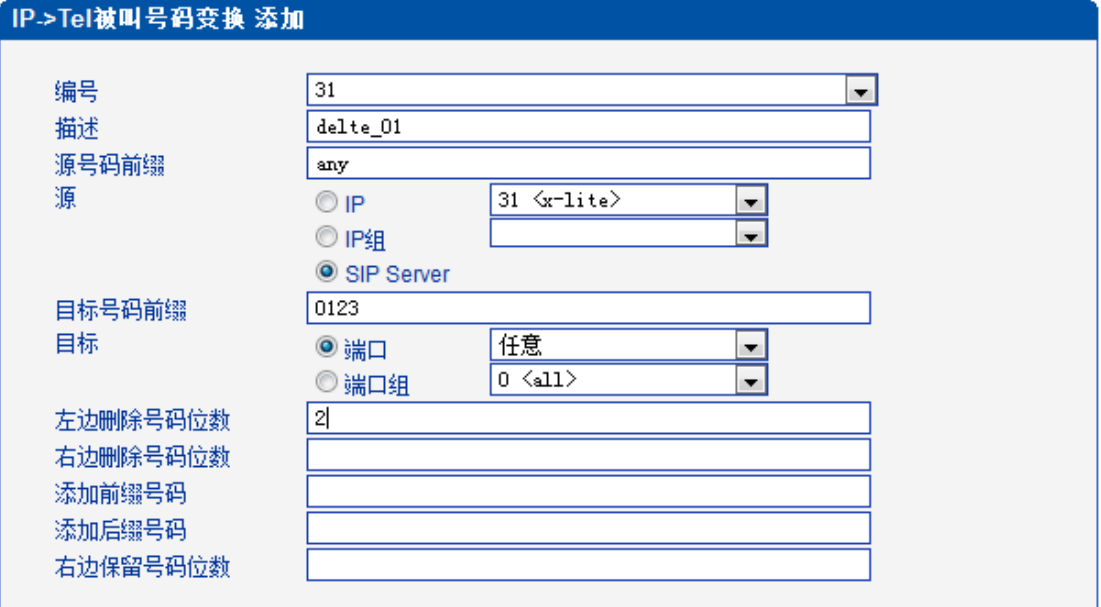

如上图所示的规程是将来自 SIP Server 的前缀为 0123 的号码去掉前缀 01, 也可以修改匹配 规程及其他的号码变换。如需要添加前缀可以在添加前缀项后面填入需要增加的

### **4.8.2 Tel->IP** 主叫号码变换

图 4-8-3 Tel->IP 主叫号码变换

|  |                     | Tel->IP主叫号码变换 |    |     |       |        |    |              |              |               |              |
|--|---------------------|---------------|----|-----|-------|--------|----|--------------|--------------|---------------|--------------|
|  |                     | 编号            | 描述 | 源   | 源号码前缀 | 目标号码前缀 | 目标 | 左边删除<br>号码位数 | 右边删除<br>号码位数 | 添加前缀号码 添加后缀号码 | 右边保留<br>号码位数 |
|  |                     | ---           |    | --- | ---   | ---    |    |              | ---          |               |              |
|  |                     |               |    |     |       |        |    |              |              |               |              |
|  | 共计:0条 16条质 1/0页   → |               |    |     |       |        |    |              |              |               |              |

添加 删除 修改

表 4-8-2 Tel->IP 主叫号码变换

| 参数 | 描述                                             |
|----|------------------------------------------------|
| 编号 | 一条变换规程的唯一标识符, 值为全局变量, 需要重启设备生效,<br>值范围是 0 到 31 |
| 描述 | 对号码变换的描述                                       |

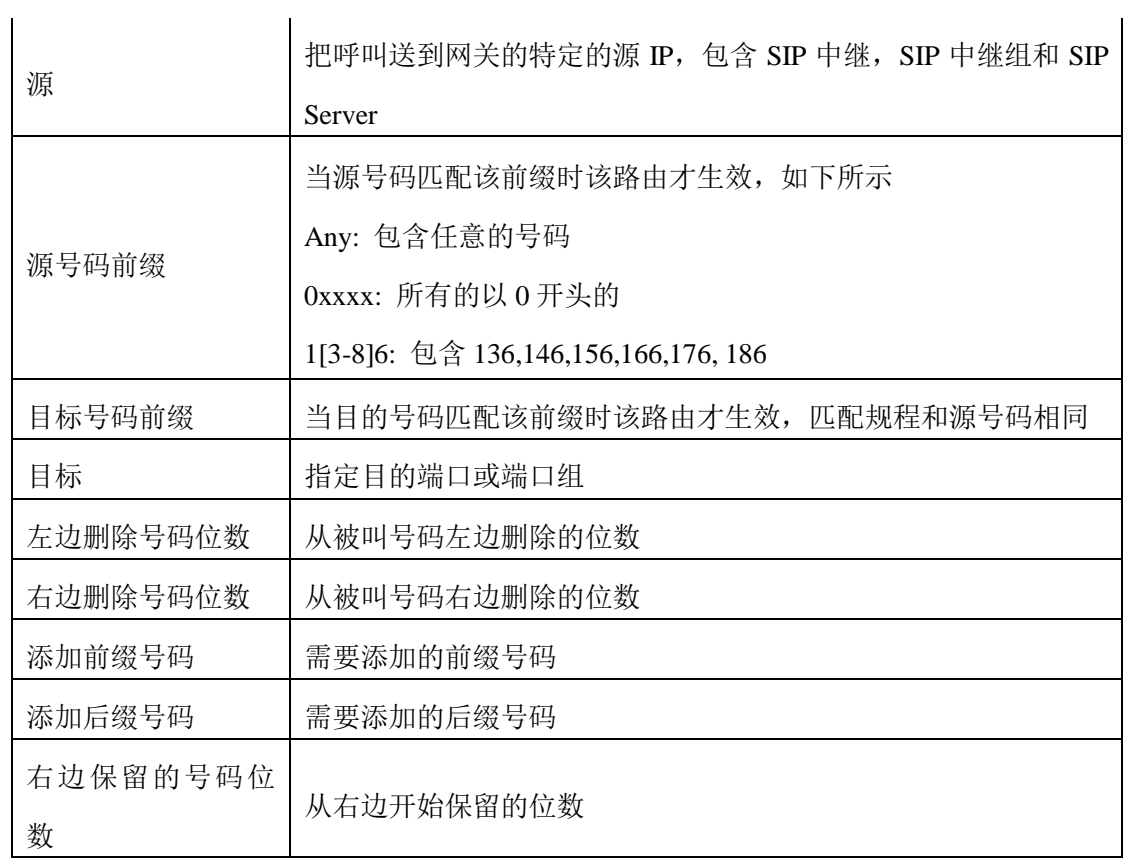

例:添加 Tel->IP 号码变换,修改主叫号码为 07888888

图 4-8-4 添加 Tel->IP 主叫号码变换

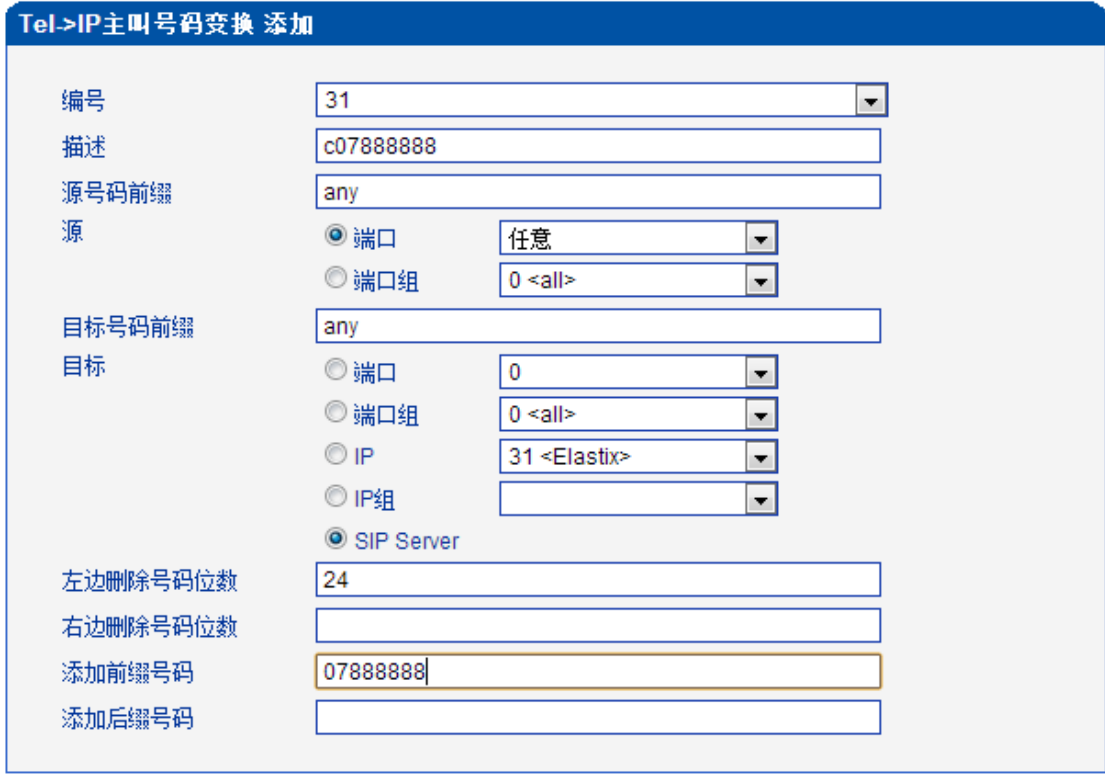

以上配置来自 Tel->IP 的所有呼叫, 修改原来的主叫号码为 07888888

### **4.8.3 Tel->IP** 被叫号码变换

#### 图 4-8-5 Tel->IP 被叫号码变换

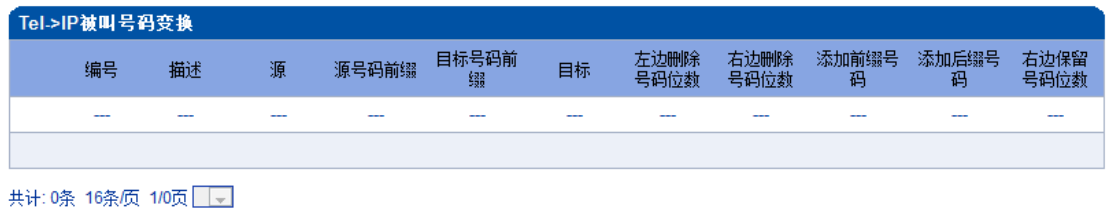

添加 | 刪除 | 修改 |

表 4-8-3 Tel->IP 被叫号码变换描述

| 参数    | 描述                                       |  |  |  |  |  |  |
|-------|------------------------------------------|--|--|--|--|--|--|
|       | 一条变换规程的唯一标识符, 值为全局变量, 需要重启设备生效, 值        |  |  |  |  |  |  |
| 编号    | 范围是 0 到 31                               |  |  |  |  |  |  |
| 描述    | 对号码变换的描述                                 |  |  |  |  |  |  |
|       | 把呼叫送到网关的特定的源 IP, 包含 SIP 中继, SIP 中继组和 SIP |  |  |  |  |  |  |
| 源     | Server                                   |  |  |  |  |  |  |
| 源号码前缀 | 当源号码匹配该前缀时该路由才生效, 如下所示                   |  |  |  |  |  |  |

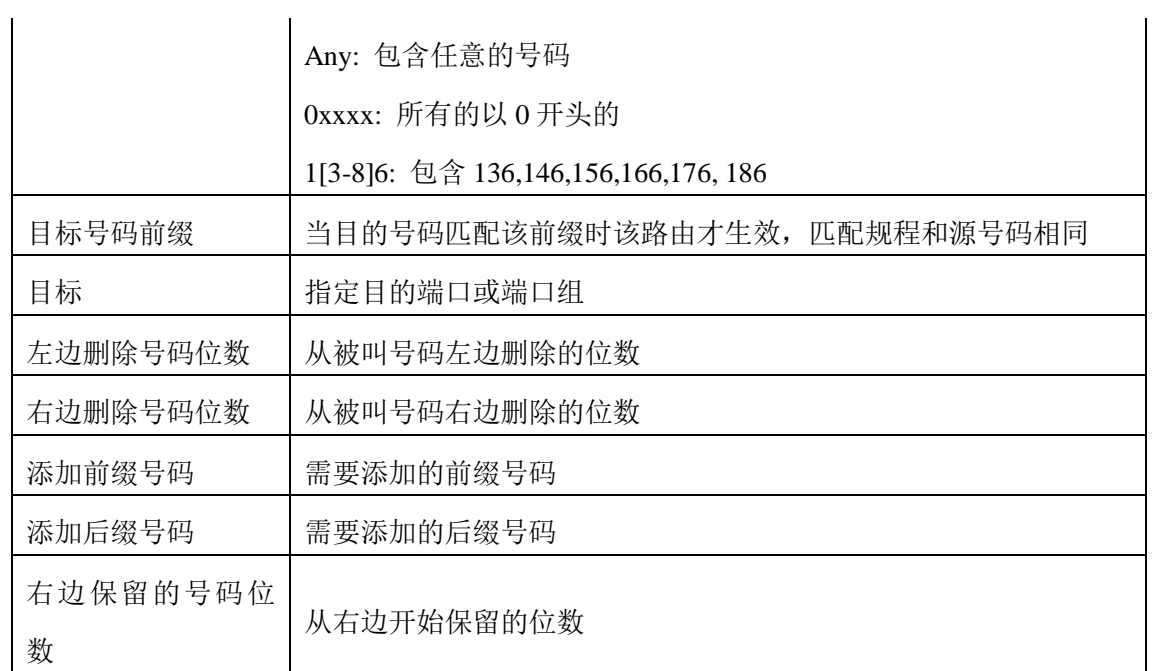

例:添加 Tel->IP 的号码变换,修改被叫号码 1111 为 0751111

图 4-8-5 Tel->IP 被叫号码添加

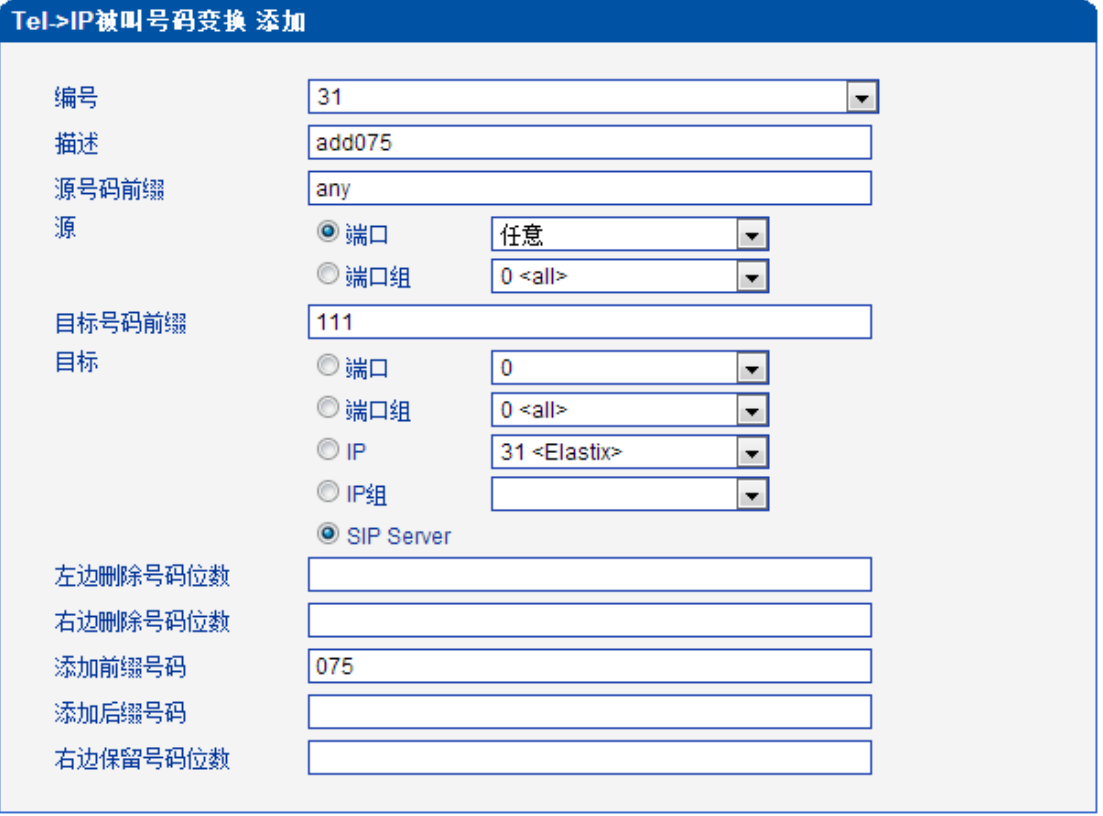

以上配置表示 Tel->IP 的呼叫, 主叫 any, 被叫前缀为 1111 的呼叫, 在被叫号码前添加 075, 则被叫号码前缀变为 0751111

### **4.9** 业务控制

### **4.9.1 IP->Tel** 业务控制

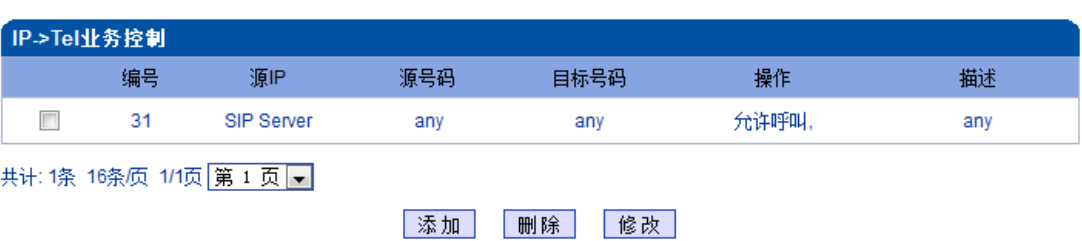

图 4-9-1 IP->Tel 业务控制

### 表 4-9-1 IP->Tel 业务控制

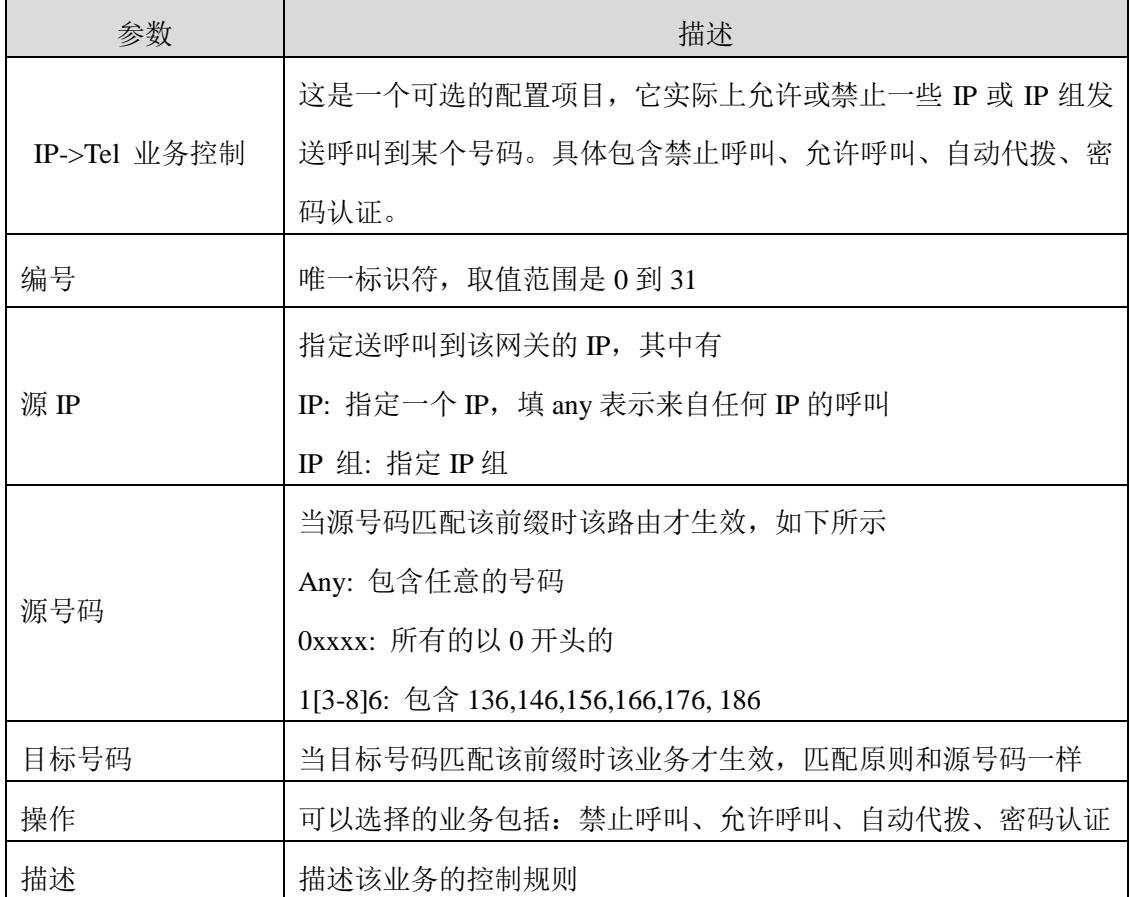

### ▶ 实例: 禁止指定前缀的号码呼叫

图 4-9-2 IP->Tel 业务控制

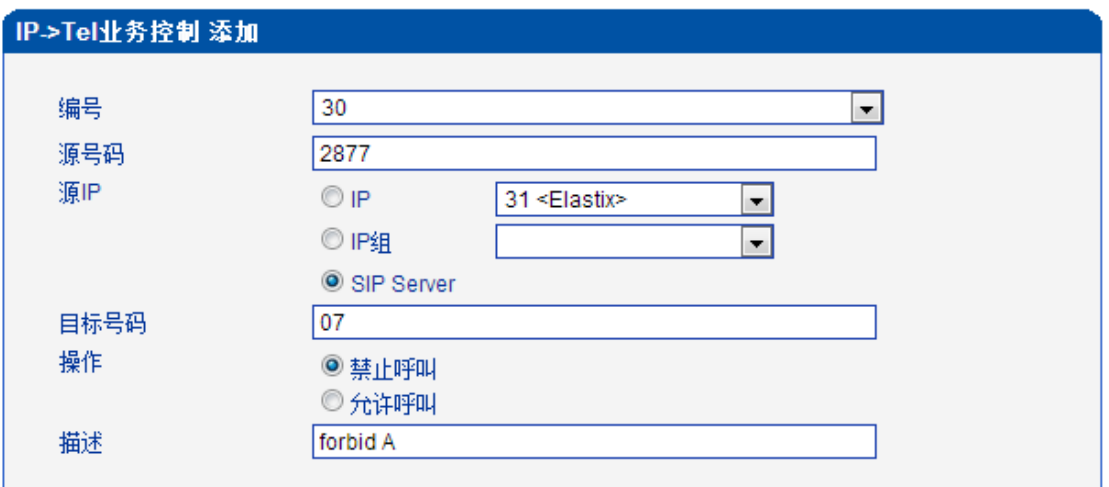

以上设置表示来自于 IP 31<elastix>的呼叫,主叫前缀为 2877, 被叫前缀为 07 的呼叫会被 网关拒绝。

# 实例:密码认证

源号码(本例设置为 any, 表示任意主叫号码) 目标号码(本例设置为 any,表示任意被叫号码) 认证密码(本例设置为 123)

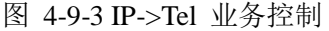

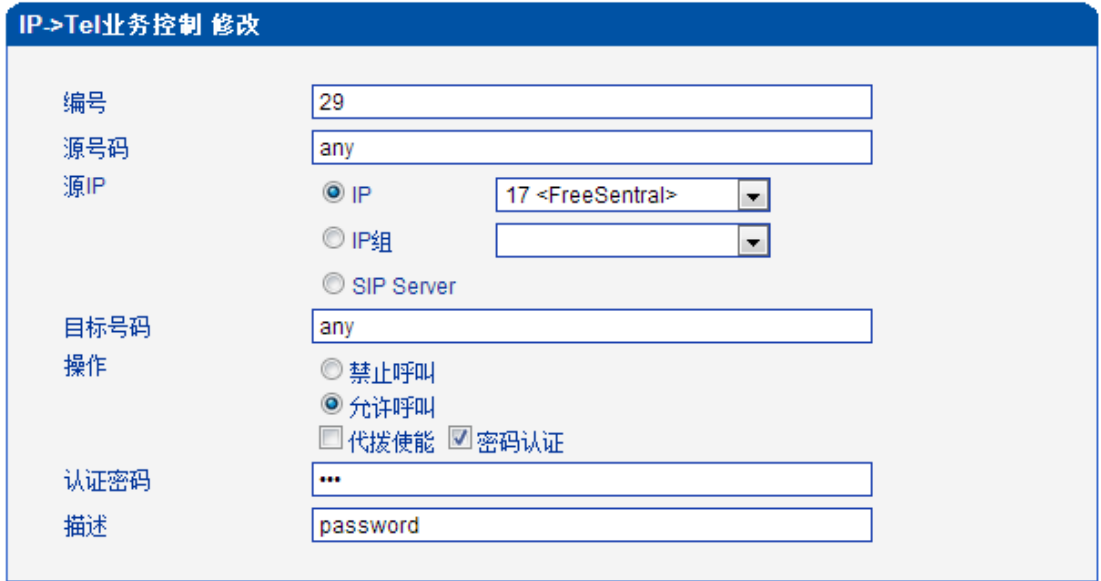

以上设置表示,来自于 17<FreeSentral>的所有呼叫都要进行密码认证, 认证密码 123.

### **4.9.2 Tel->IP** 业务控制

图 4-9-4 Tel->IP 业务控制

| Tel->IP业务控制             |    |                          |     |     |            |      |  |
|-------------------------|----|--------------------------|-----|-----|------------|------|--|
|                         | 编号 | 源端口                      | 源号码 |     | 操作         | 描述   |  |
| $\overline{\mathsf{v}}$ | 31 | 端口组0                     | anv | anv | 允许呼叫、代拨使能。 | test |  |
|                         |    | 共计: 1条 16条质 1/1页 第 1 页 ■ |     |     |            |      |  |

|添加 | 刪除 | 修改 |

表 4-9-2 Tel->IP 业务控制描述

| 参数   | 描述                                   |  |  |  |  |
|------|--------------------------------------|--|--|--|--|
| 编号   | 唯一标识符, 取值范围是 0 到 31                  |  |  |  |  |
|      | 指定送呼叫到该网关的端口, 其中有                    |  |  |  |  |
| 源端口  | 端口: 指定一个 IP, 填 any 表示来自任何端口的呼叫       |  |  |  |  |
|      | 端口组: 指定端口组                           |  |  |  |  |
|      | 当源号码匹配该前缀时该路由才生效, 如下所示               |  |  |  |  |
|      | Any: 包含任意的号码                         |  |  |  |  |
| 原号码  | 0xxxx: 所有的以 0 开头的                    |  |  |  |  |
|      | 1[3-8]6: 包含 136,146,156,166,176, 186 |  |  |  |  |
| 目标号码 | 当目标号码匹配该前缀时该业务才生效,匹配原则和源号码一样         |  |  |  |  |
| 操作   | 可以选择的业务包括:禁止呼叫、允许呼叫、自动代拨、密码认证        |  |  |  |  |
| 描述   | 描述该业务控制规则,便于记忆                       |  |  |  |  |

### ▶ 实例: 自动呼入到队列或语音导航

第一步: 在 系统配置->端口配置 中设置呼往 VoIP 热线号码, 这个热线号码会被自动代拨 到对应的 SIP 服务器/

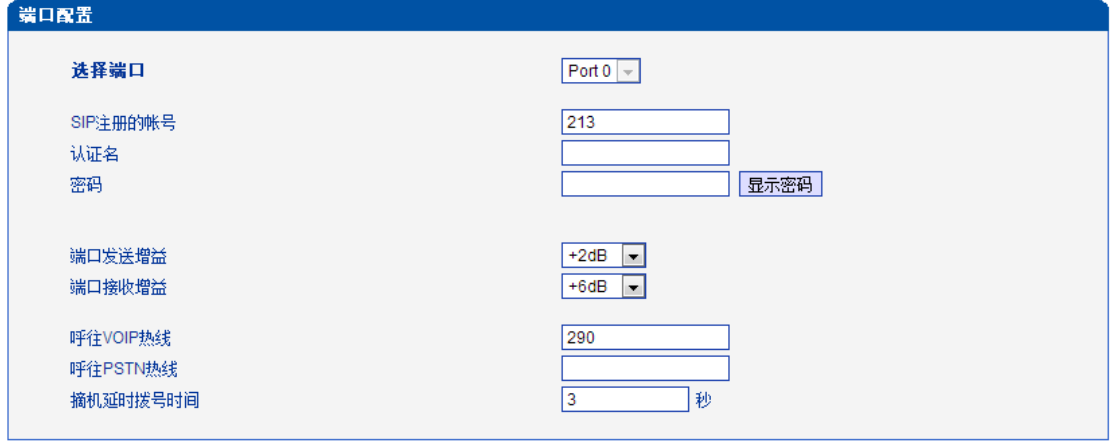

### 第二步: Tel->IP 业务控制 添加新规则

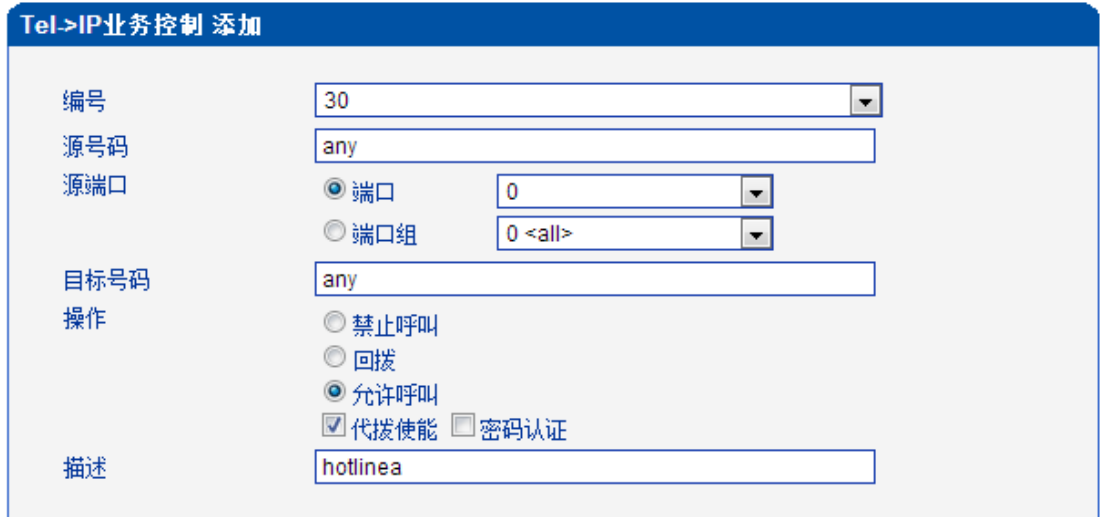

# **4.10** 端口组配置

# **4.10.1** 端口组

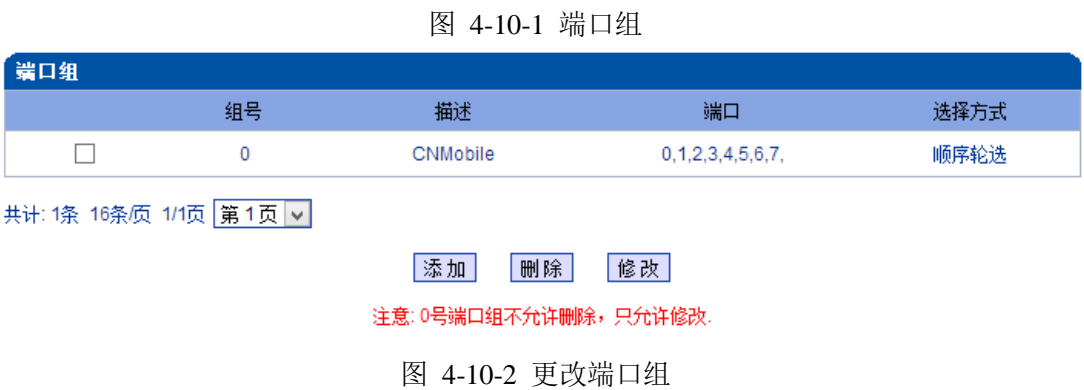

端口组中的选择方式有四种:顺序选择、顺序轮选、逆序选择、逆序轮选。通过以上方 式选择端口组中的端口。

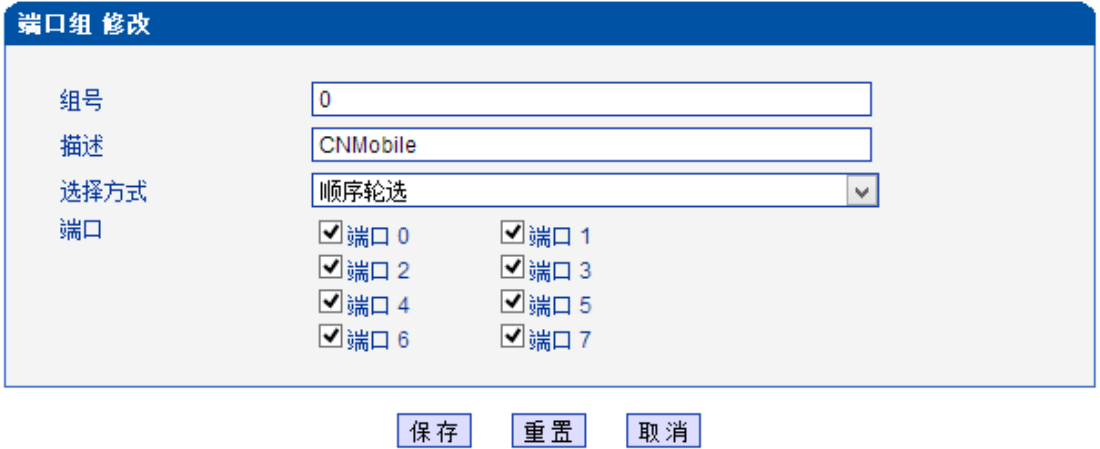

### **4.11 IP** 中继配置

### **4.11.1 IP** 中继

图 4-11-1 IP 中继

| IP中维 |                                                                                                    |                          |                          |                                                                                                    |                                                                                                    |
|------|----------------------------------------------------------------------------------------------------|--------------------------|--------------------------|----------------------------------------------------------------------------------------------------|----------------------------------------------------------------------------------------------------|
|      | 编号                                                                                                    | IP                       | 端口                       | 描述                                                                                                    | 滥测<br>启用网络                                                                                                    |
|      | $\frac{1}{2} \left( \frac{1}{2} \right) \left( \frac{1}{2} \right) \left( \frac$ | $\overline{\phantom{a}}$ | $\overline{\phantom{a}}$ | $\frac{1}{2} \left( \frac{1}{2} \right) \left( \frac{1}{2} \right) \left( \frac$ | $\frac{1}{2} \left( \frac{1}{2} \right) \left( \frac{1}{2} \right) \left( \frac$ |
|      |                                                                                                    |                          |                          |                                                                                                    |                                                                                                    |

共计:0条 16条质 1/0页 →

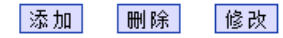

表 4-11-1 IP 中继描述

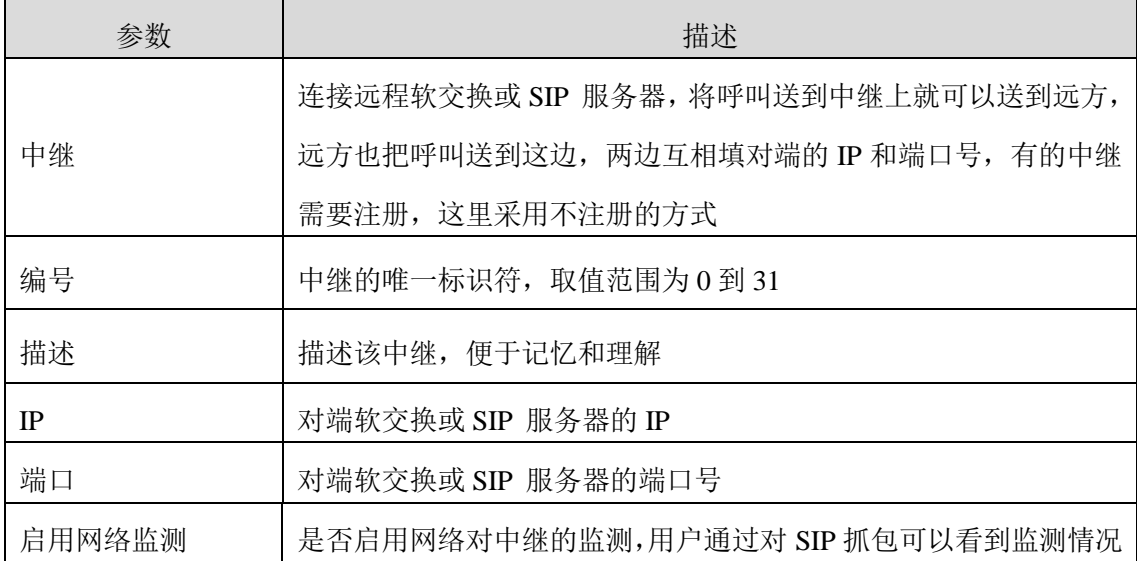

实例: 添加一个远程的软交换 IP, IP 中继编号为 30, SIP 端口为"5060"

图 4-11-2 添加 IP 中继

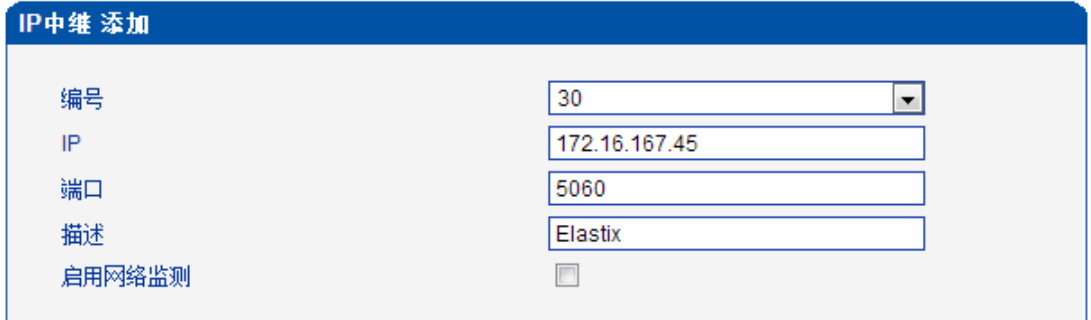

### **4.11.2 IP** 中继组

图 4-11-3 IP 中继组

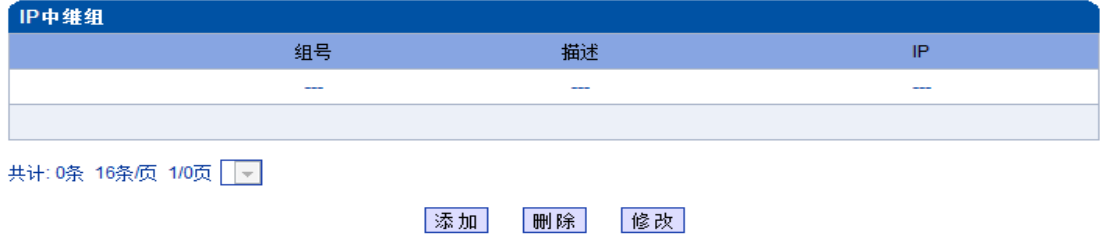

表 4-11-2 IP 中继组的描述

| 参数     | 描述                                 |  |  |  |  |
|--------|------------------------------------|--|--|--|--|
| IP 中继组 | 这是一个可选的配置项目, 用于将相同属性的 IP 中继组成一个 IP |  |  |  |  |
|        | 中继组,中继组将在路由和号码变换中引用                |  |  |  |  |
| 编号     | 中继组的唯一标识符, 取值范围为 0 到 31            |  |  |  |  |
| 描述     | 描述该中继组, 便于记忆                       |  |  |  |  |
| IP     | 当建立了中继以后可以选择某些中继组成一个中继组            |  |  |  |  |

图 4-11-4 IP 中继组修改

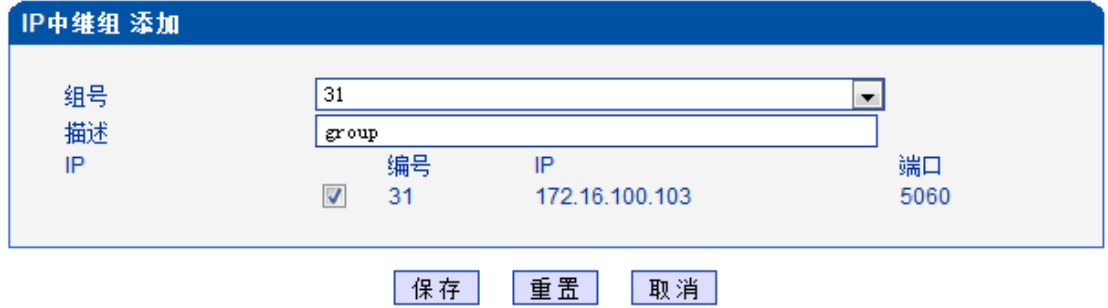

如上图所示,编号为 31 的中继组里只有一个中继 31,可以建立更多的中继,分成不同的组,

一个中继只能输入一个中继组,一个中继组可以包含多个中继。

### **4.12** 系统配置

### **4.12.1** 业务配置

业务配置是用于配置呼叫语音,如信号音、语音编码、静音抑制、\*开头业务以及二阶 段拨号等小业务。

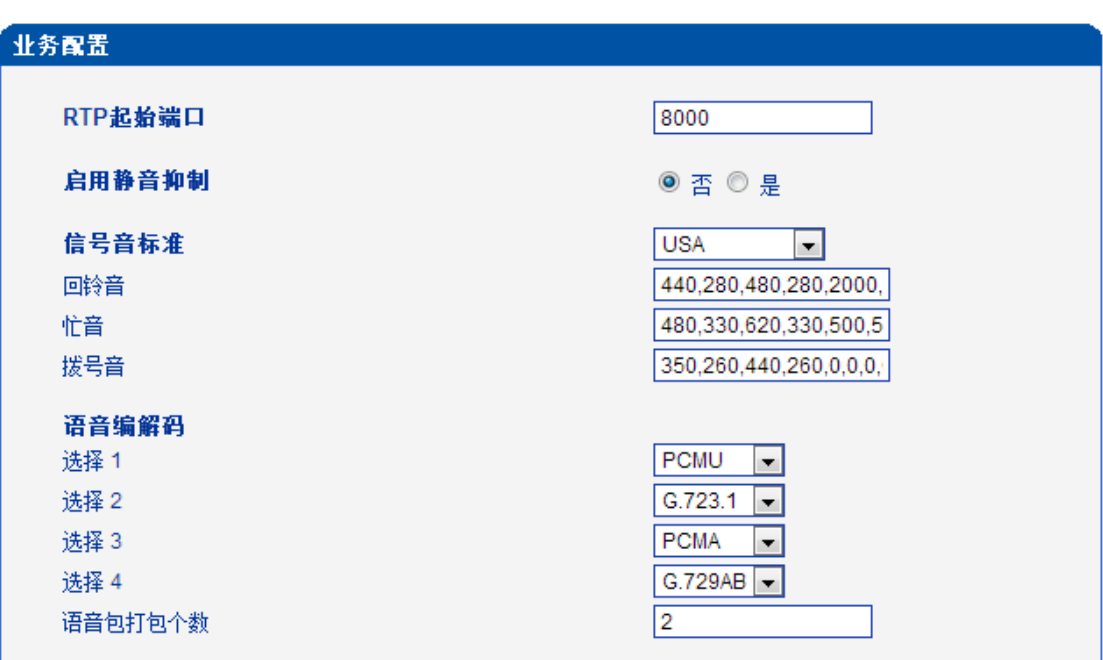

### 图 4-12-1 语音参数设置

### ▶ RTP 起始端口

网络传输 RTP 语音流的起始端口,一般用出厂默认值。网络中或同一 NAT 下配置有多台 DINSTAR 设备,用户可以修改 RTP 端口避免 NAT 穿越带来的问题。

### 启用静音抑制

启用"静音抑制"对通话质量几乎没有影响,同时可以节省一半的带宽。

### ▶ 信号音标准

不同的国家有不同的信号音标准,比如忙音、回铃音、拨号音。用户可以根据地区选择信号 音标准。

USA 标准

 回铃音:440,280,480,280,2000,4000,0,0 频率:440/480Hz 开:2000ms 关:4000ms 忙音:480, 330, 620, 330, 500, 500, 0, 0 f 频率: 480/620Hz, 开: 500ms 关: 500ms

### ▶ 语音编码

网络传输语音的编码格式,支持 PCMA, PCMU, G.723.1 以及 G.729AB.

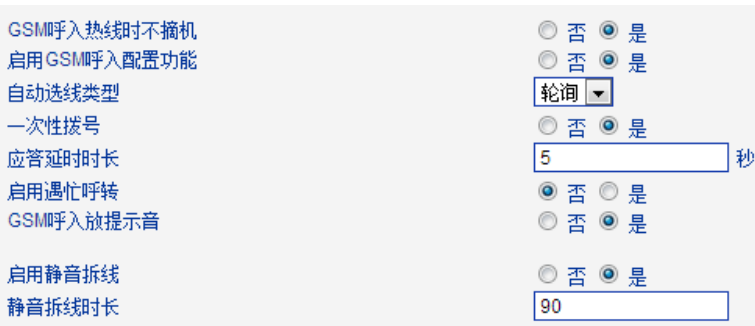

#### 图 4-12-2 拨号方式配置

#### **GSM** 呼入热线不摘机

GSM 网络呼入到网关,模块摘机,代拨热线号码。若开启,模块不摘机代拨热线号码, 直到对端接起。

注意:热线设置请参考端口配置页面

#### ▶ 启用 GSM 呼入配置功能

手机侧呼入,可以通过拨功能键(第3章 基本操作)配置网关 IP 等等。

#### ▶ 自动选路类型

IP 侧呼出,通过轮询或者顺序方式选择模块,此配置适用于用户选择同一 SIP 账户注 册情况。

#### ▶ 一次性拨号

UC2000 无线语音网关支持两种拨号方式,一次性和两阶段。一阶段拨号从 INVITE 消 息体的请求行或者 TO<[SIP:xxxxx@host.com](sip:xxxxx@host.com)>字域获取被叫号码, 然后直接向 GSM/CDMA 网络呼叫被叫。但是两阶段拨号,必须先拨 SIP 账户,然后 DTMF 拨号到被叫。

### ▶ 应答延时时长

大多数情况下,CDMA 营运商没有应答信号,一旦丢失 GSM/CDMA 侧的应答消息, 网关就不能会 SIP 200 OK 给 SIP server。应答延时就是解决这个问题,应答延时超时就产生 SIP 200 OK 给 SIP server。默认是 5s, 这一配置只适用于 CDMA 网关。

#### ▶ 遇忙重定向

GSM/CDMA 网关运行大容量呼叫、没有空闲端口时,IP->GSM 的呼叫会被转到配置的 设备上。

呼转的 IP 和端口可以是网关和 IPPBX。

#### **GSM** 呼入放提示音

默认是 YES,移动网络呼入到网关,系统播放默认/定制的语音提示给被叫,默认的提

示是"请拨分机号";如果选择 NO,系统用拨号音提示。

### 静音拆线

**Construction of the Construction** 

通话中如果检测到无 RTP 传输, 那么连接将在一定时间后断开, 默认值为 90s。

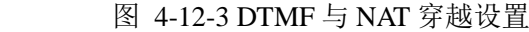

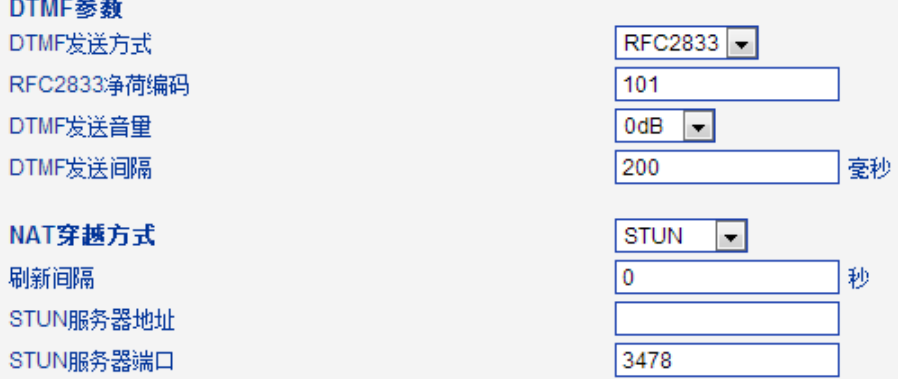

**DTMF**

支持 RFC2833 和 SIGNAL 两种拨号方式。DTMF 发送间隔 50 ~ 800ms, DTMF 发送音 量可以使用默认设置。

#### ▶ NAT 穿越方式

包含静态 NAT、动态 NAT 以及 STUN

STUN (Simple Traversal of UDP over NATs)是一种网络协议, 它允许位于 NAT (或多重 NAT)后[的客户端找](http://baike.baidu.com/view/930.htm)出自己的公网地址,查出自己位于哪种类型的 NAT 之后以及 NAT 为某 一个本地端口所绑定的 Internet 端端口。这些信息被用来在两个同时处于 NAT [路由器之](http://baike.baidu.com/view/1360.htm)后的 [主机之](http://baike.baidu.com/view/23880.htm)间建立 UDP 通信。该协议由 RFC 3489 定义。

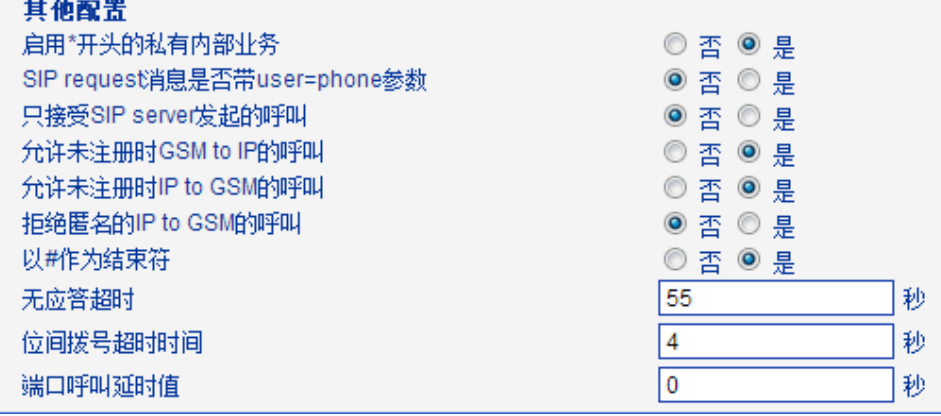

### 启用**\***开头的私有业务

\*158#这样的业务可以使用

### **SIP request** 消息是否带 **user=phone** 参数

默认是 NO, 若开启, "user=phone"被添加到 SIP 消息体。

### 只接受 **SIP server** 发起的呼叫

默认是 NO, 除接受 SIP server 发起的呼叫, 其他都拒绝。启用这一设置, IP Trunk 方 式不生效。

### **▶ 允许未注册时 GSM to IP 的呼叫**

如果 SIP 配置页面的"是否注册"是指为"否", 则此选项要设置为 YES, 表示 SIP 端 口不注册时也允许往 IP 侧发起呼叫。

▶ 允许未注册时 IP to GSM 的呼叫

如果 SIP 配置页面的"是否注册"是指为"否", 则此选项要设置为 YES, 表示 SIP 端 口不注册时也允许往 GSM 侧发起呼叫。

#### ▶ 拒绝匿名的 IP to GSM 的呼叫

IP to GSM 的匿名呼叫被拒绝。

#### ▶ 以#作为结束符

SIP 电话一般以#作为拨号结束符, 若设置成 NO, 拨号以超时结束。

### ▶ 位间拨号超时时间

位间拨号时间,超时被认为拨号结束。

### ▶ 端口呼叫延时时间

默认值是 0s。

#### **4.12.2 SIP** 配置

这一节介绍 SIP server 以及 SIP 参数的配置。

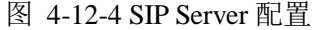

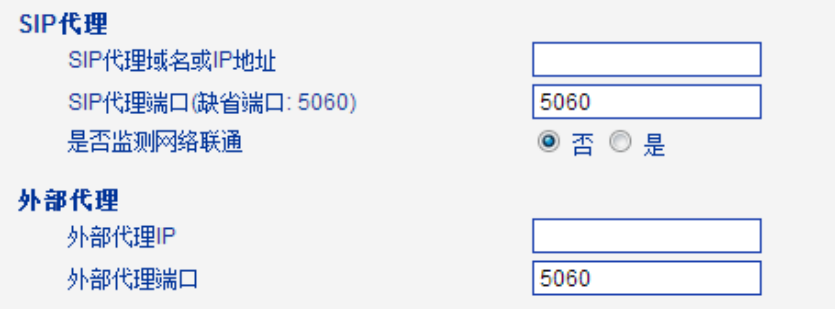

#### ▶ SIP server 地址和端口

用于配置 SIP server 的地址和 SIP 端口。SIP server 地址可以是 IP, 也可以是能被 DNS 服务器解析的域名。

监测网络联通

默认不开启,如果选择开启,网关会周期性的发送 SIP OPTION 消息,检查设备和 SIP server 的联通状态。

#### 外部代理

主要用于防火墙/NAT 穿越的环境中,便于信令流和媒体流透过防火墙。

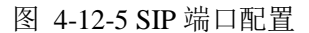

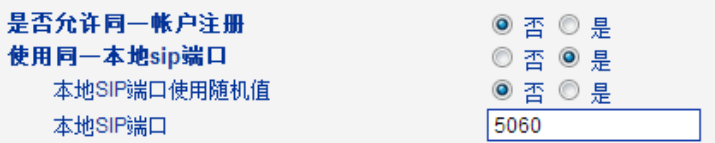

### ▶ 本地 SIP 端口配置

应用在不同的场景,UC2000 无线语音网关提供了灵活的 SIP 端口配置方式。

### ▶ 随机端口

选择随机端口, 设备重启获得随机的 SIP 端口。一般用于 5060 被占用或者与其他设备 冲突的情况。

### 使用同一 **SIP** 端口

常用于 SIP trunk 和 SIP server 交互工作情况, 便于处理大容量并发呼叫。

### **▶ 使用同一本地 SIP 账户和端口**

### 图 4-12-6 SIP 端口配置

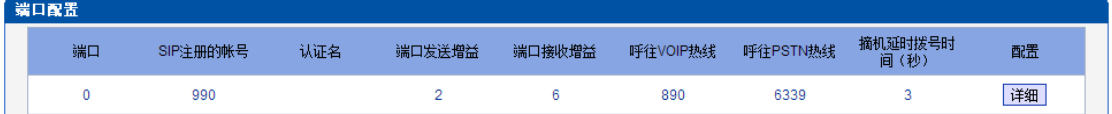

#### **▶ 不使用同一 SIP 端口**

每一个通道有单独的 SIP 端口,可以分别处理呼叫。

### **▶ 不使用同一本地 SIP 端口**

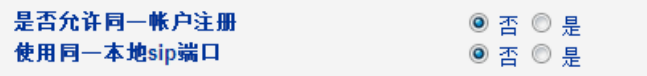

端口配置显示变成如下

图 4-12-7 SIP 端口配置

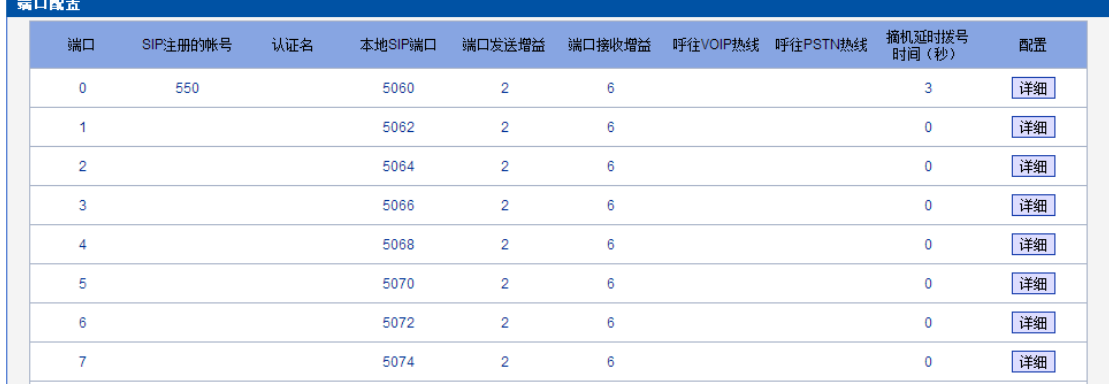

#### 注册间隔和 DNS 查询

#### 图 4-12-8 注册间隔和 DNS 查询

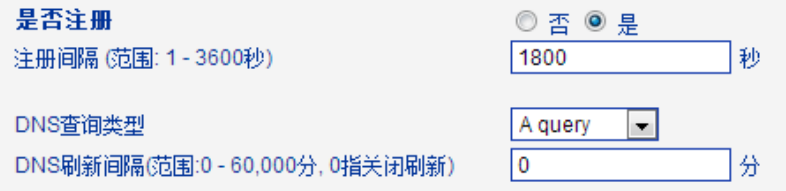

▶ 是否注册

默认是 YES, 如果不注册状态可以建立呼叫, 则设置为 NO, 同时使能"允许未注册时 GSM to IP 的呼叫"和"允许未注册时 IP to GSM 的呼叫"。

注册间隔

SIP 注册的有效期, 范围 1-3600s。实际上, SIP server 一旦收到注册请求, 设备就会收 到 SIP server 发过来的 200OK, 200 OK 消息体包含注册有效期。间隔到期后, 网关重发注 册消息。

▶ DNS 查询类型

DNS 查询类型定义了从 DNS 服务器请求的消息类型。

▶ DNS 刷新间隔

DNS 刷新间隔范围 0-60000mins,0 表示不刷新。

SIP 定时器配置

图 4-12-9 SIP 定时器配置

深圳鼎信通达股份有限公司 股票代码:870319

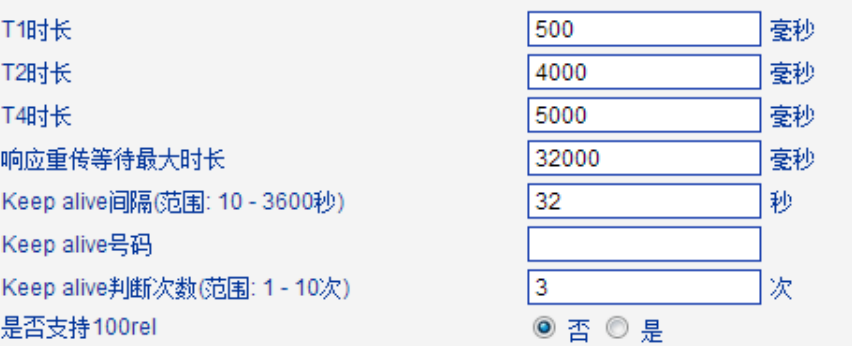

#### $T1$ ь

SIP 协议中 T1 定时器的值, 默认是 500ms

 $\blacktriangleright$  T2

SIP 协议中 T2 定时器的值, 默认是 4000ms

 $\blacktriangleright$  T4

SIP 协议中 T4 定时器的值, 默认是 5000ms

▶ 响应重传等待最大时长

SIP 兼容性配置,发送一个 SIP 请求以后,如果在响应重传等待最大时长内没有受到任何响 应才认为超时,每次重传以后响应重传等待最大时长加倍

▶ keep alive 间隔

用于在设备和 SIP 服务器之间进行通信,以确保设备注册状态,通常使用出厂默认值。

 $\blacktriangleright$  keep alive 号码

指定 OPTION 消息的 SIP ID 字域, 格式为<xxx@host.com >

例子:

*OPTIONS sip:heartbeat@172.16.0.8:2080 SIP/2.0*

*Via: SIP/2.0/UDP 172.16.222.22;branch=z9hG4bK45c4f8d2026d9eed8a0adcd533161efd;*

*From: <sip:heartbeat@172.16.222.22:2080>;tag=6d48f0a169d33fe7b032c0fd895084fd*

*To: <sip:heartbeat@172.16.0.8:2080>*

*Call-ID: 8874a4e49f11af243c6b717c05a16e35@172.16.222.22*

*CSeq: 1804289386 OPTIONS*

*Contact: <sip:31@172.16.222.22>*

*Max-Forwards: 70*

*Accept: application/sdp Content-Length: 0*

keep alive 判断次数

设定 OPTION 消息重传的次数,范围 1-10

### ▶ 主叫 ID 和 183 模式配置

图 4-12-10 主叫 ID 和 183 模式配置

| 有Call ID时From模式 | Tel/User  |
|-----------------|-----------|
| 无Call ID时From模式 | Anonymous |
| 应答模式            | 摘机后       |
| 183 模式          | 回铃后       |
| 作被叫时取号码         | 请求行       |

▶ 有 call ID 时 From 模式

GSM 呼往 IP, 主叫号码可用, "From"模式有四种:

Tel/User: From: Caller ID <sip:3001@host.com>;tag=51088abb

User/User: From: 3001 <sip:3001@host.com>;tag=51088abb

Tel/Tel: From: Caller ID <sip: Caller ID@host.com>;tag=51088abb

User/Tel: From: 3001 <sip: Caller ID @host.com>;tag=51088abb

▶ 无 call ID 时 From 模式

GSM 呼往 IP, 主叫号码不可用, "From"模式有两种:

Anonymous : From: <sip: Anonymous @host.com>;tag=51088abb

Username : From: <sip: Username @host.com>;tag=51088abb

▶ 应答模式

摘机后:GSM/CDMA 侧摘机后,UC2000 才回"200 OK"给 SIP Server。

响铃后: 收到对端发送的 183 Ringing, UC2000 就回 "200 OK", 这时, 被叫端有可能还在 振铃状态。

▶ 183 模式

立刻: UC2000 收到 SIP server 发送的 INVITE 消息, 立刻发送"183 RING", 这时, 被叫端 有可能还未振铃。

响铃后: UC2000 收到 GSM/CDMA 发回的响铃信号后再发送"183 RING",这时,被叫端 已经振铃。

### 会话定时器

Session Timer 是 SIP RFC 4028 的扩展,利用 RE-INVITE/UPDATE 周期性的刷新 SIP 流。会 话定时器利用 keep alive 机制, 会话未收到 BYE 消息, 处于保持状态, 客户端/代理端发起 刷新,激活媒体流。

#### 图 4-12-11 会话定时器

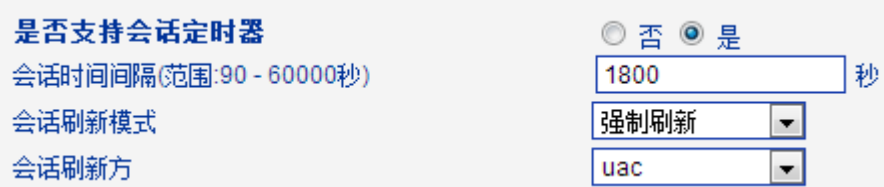

### 刷新间隔

开启会话定时器,建立呼叫, INVITE 请求消息会带有 Session-Expires 头字段和 Min-SE 头 字段,显示了 UAC 的会话刷新时间, UAS 或代理端可以设置小的刷新间隔,但是不能小于 Min-SE 字段值。如果小于设定值, UAS 或代理端发送 422SIP 消息协商。如果协商后的刷 新间隔符合条件,会将 Session-Expires 头字段加入到 2XX 响应中。

UAS 或代理可以在 INVITE 中加入 Session-Expires 字段, 如果 UAC 不包含。UAC 从响应中

获取刷新间隔,范围是 90-60000s。

会话刷新方

SIP 消息体带有会话刷新方,UAC 或者 UAS。

UPDATE sips:bob@192.0.2.4 SIP/2.0

Via: SIP/2.0 pc33.atlanta.example.com;branch=z9hG4bKnashds12

Route: sips:p1.atlanta.example.com;lr

Supported: timer

Session-Expires: 4000;refresher=uac

Max-Forwards: 70

To: Bob <sips:bob@biloxi.example.com>;tag=9as888nd

From: Alice <sips:alice@atlanta.example.com>;tag=1928301774

Call-ID: a84b4c76e66710

CSeq: 314162 UPDATE

Contact: <sips:alice@pc33.atlanta.example.com>

**Gsm-SIP** 应答码切换

GSM 原因和 SIP 应答码表示

图 4-12-12 Gsm-Sip 应答码配置

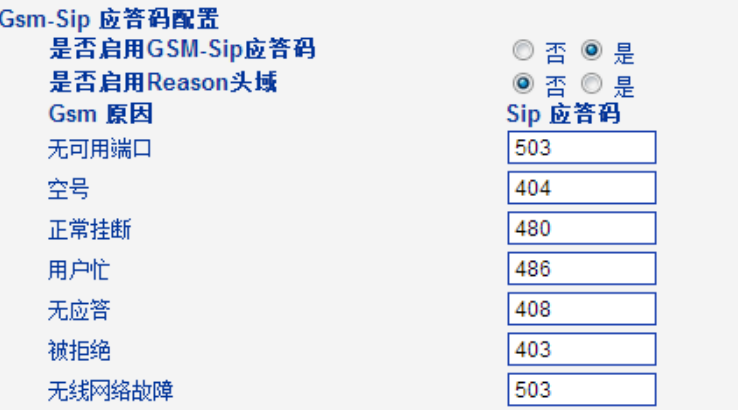

### SIP 应答码

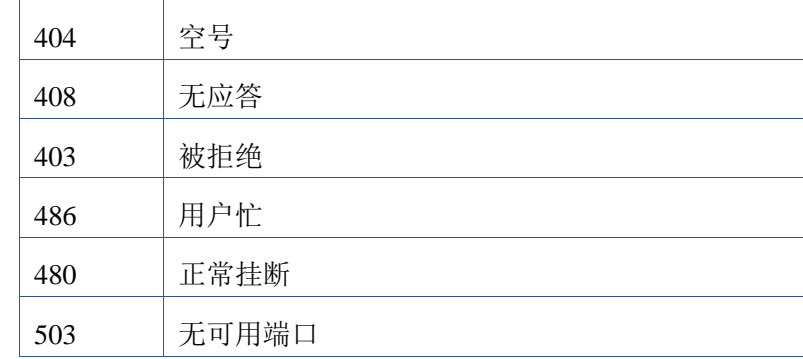

应答码切换

设定网关和 SIP server 之间的 SIP 应答码。SIP server 根据需要转换成特定的应答码。比如,

SIP server 用 180 Ringing 替代 183 Ringing。

设置如下:

### 图 4-12-13 应答码切换

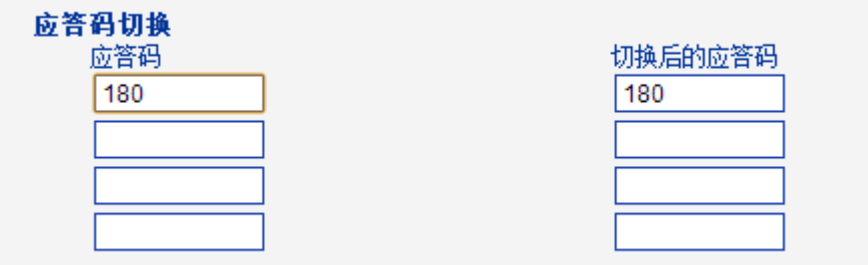

# **4.12.3** 端口配置

图 4-12-14 端口列表

| - 端口配置 |    |          |     |        |        |          |          |                 |    |
|--------|----|----------|-----|--------|--------|----------|----------|-----------------|----|
|        | 端口 | SIP注册的帐号 | 认证名 | 端口发送增益 | 端口接收增益 | 呼往VOIP热线 | 呼往PSTN热线 | 摘机延时拨号时<br>间(秒) | 配置 |
|        |    | 990      |     |        |        | 890      | 6339     |                 | 详细 |

图 4-12-15 端口配置

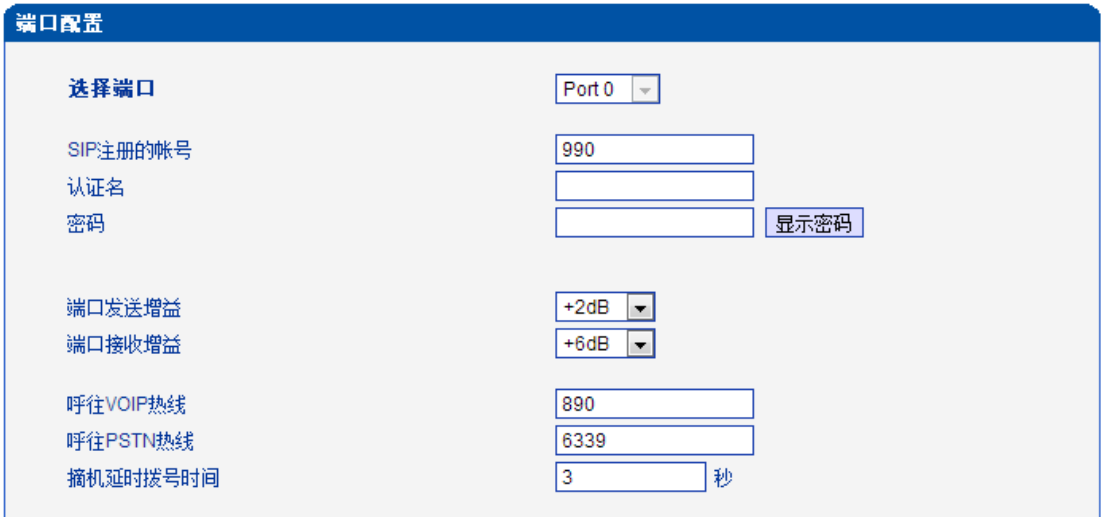

保存 返回

表 4-12-3 端口配置描述

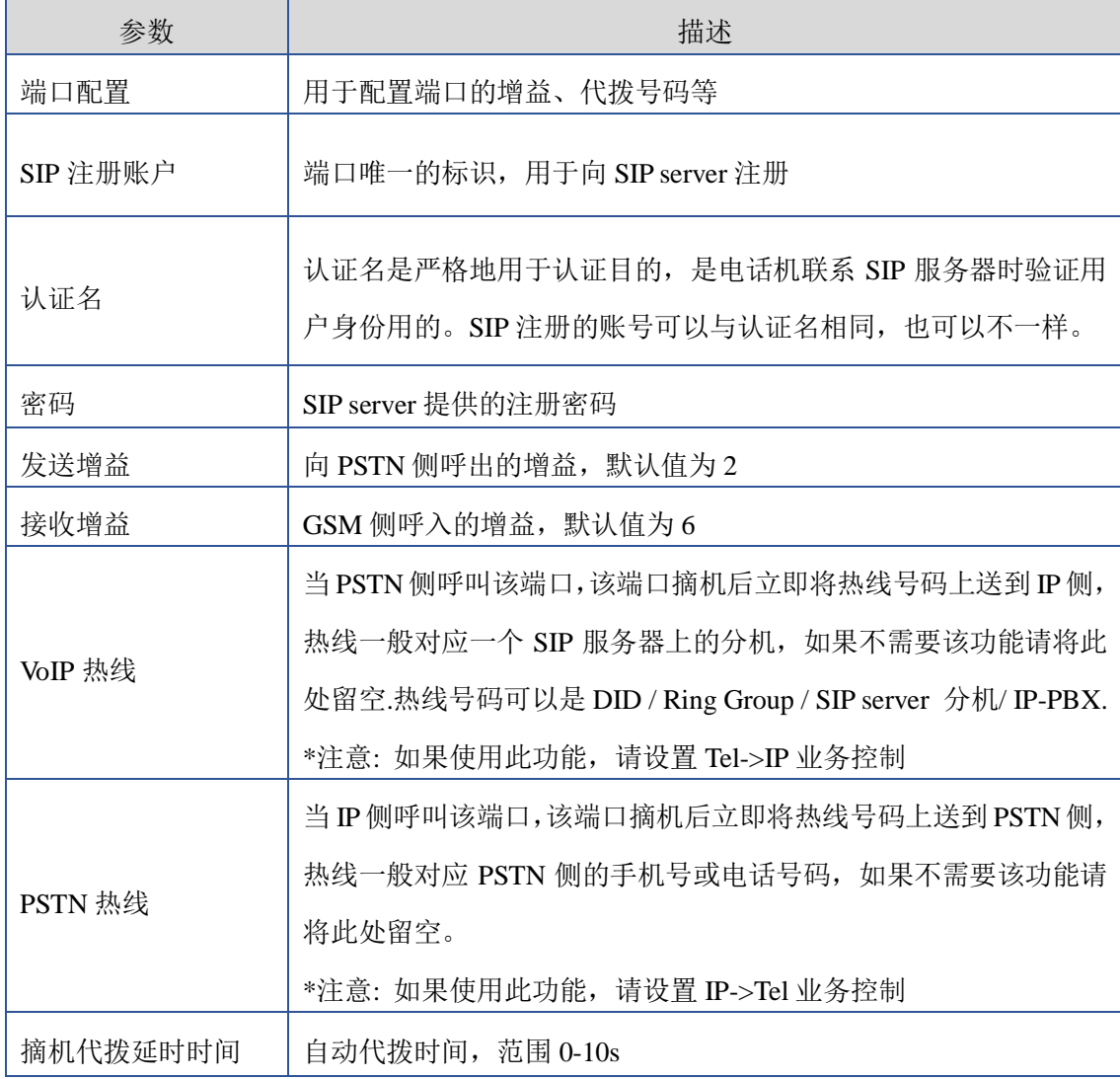

# **4.13 Digit Map**

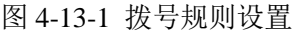

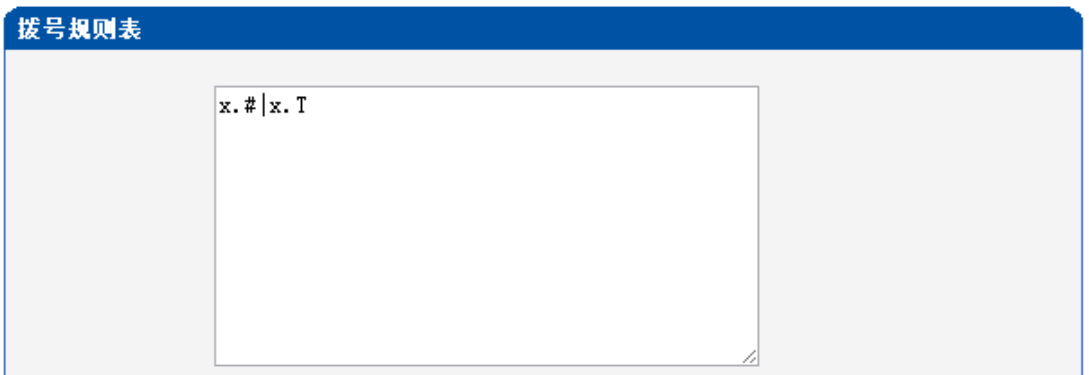

注意:长度不能超过119字.

# 保存

拨号规则表语法::

1. 支持的对象

数字: 0-9.

定时器: T.

DTMF: 数字、定时器、A、B、C、D、#或者\*.

2. 范围 []

方括号内可有一个或多个 DTMF, 但只能选一个.

3. 范围 ()

圆括号内可有一个或多个表达式,但只能选一个.

4. Separator

|: 表示子模式或者拨号规则表分隔符.

5. Subrange

-: 连接符号,表示两个数字之间的一个范围.

6. Wildcard

x: 通配任意一个数字(0-9).

7. Modifiers

.: 表示前面的任意对象可出现 0 次或者多次.

### 8. Modifiers

示例:

#### 假设我们有如下拨号规则表:

1. xxxxxxx | x11

 完全匹配规则;假设用户已经输入"41"了,当用户再次输入"1"时,号码"411"同时匹配 上 xxxxxxx 和 x11,但前者是部分匹配,后者是完全匹配,所以我们最终以后者为准, 认为收号结束.

2. [2-8] xxxxxx | 13xxxxxxxxx

表示号码为 2 到 8 之间任意一个数字开头,后面跟任意 6 位数字;或者是"13"开头后面 跟任意 9 位数字.

3. (13 | 15 | 18)xxxxxxxxx

表示号码以"13"、"15"或者"18"开头,后面跟任意 8 位数字.

4. [1-357-9]xx

表示号码以"1"、"2"、"3"或"5"或"7"、"8"、"9"开头,后面跟任意 2 位数字

#### **4.14** 工具

**4.14.1** 固件加载

图 4-14-1 固件加载

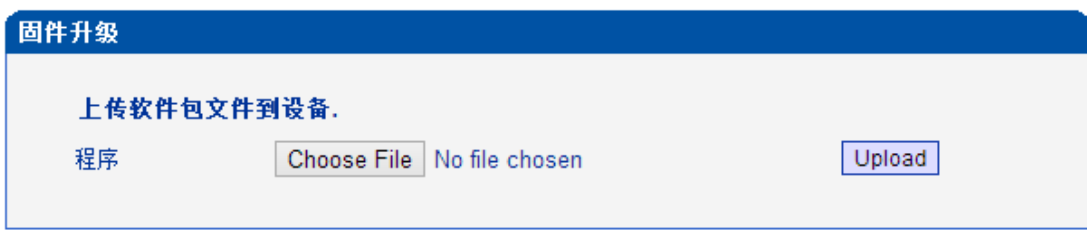

### 注意:上传完毕后,请重启设备.

升级前请咨询设备提供商,选择合适的固件版本。

固件加载步骤:

步骤一

在系统信息页面检查设备的当前运行的版本信息,如下图:

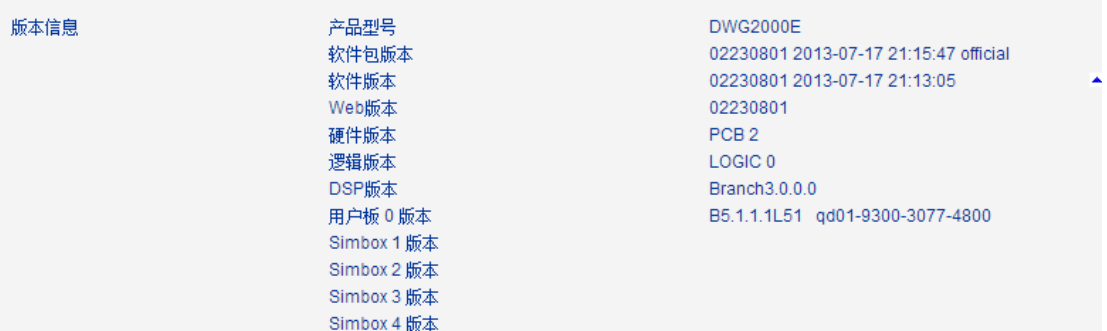

步骤二

准备需要加载的版本升级包,需要特别注意的是,即将加载的版本包必须与当前的软件 版本配套,否则将导致升级失败。版本号由一串数字标识,其含义分别如下:

01/02-22/23-0801

其中 01/02 为厂商标识,02 表示鼎信通达

22/23 为硬件版本号

0801 为软件版本序号,通常版本序号以末尾 2 位数据逐渐递增

因此需要加载的版本需要对应前面 4 位数字即可 01/02-22/23,以 02230801 为例:

02 表示厂商标识号 23 表示硬件版本号 0801 表示软件版本序号

步骤三

在指定的目录下找到对应的升级包文件,点击 Upload 即可,上传文件将持续 60s 左右

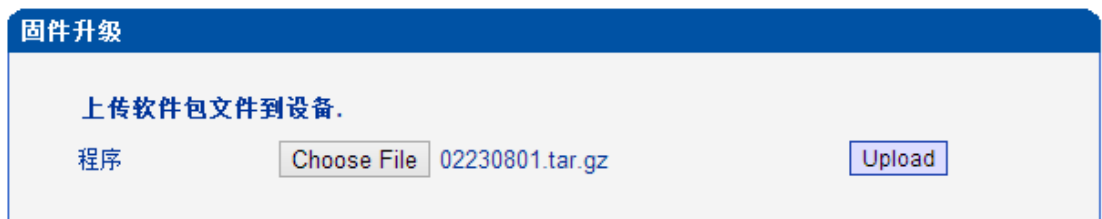

步骤四

上传成功,返回页面重启生效。

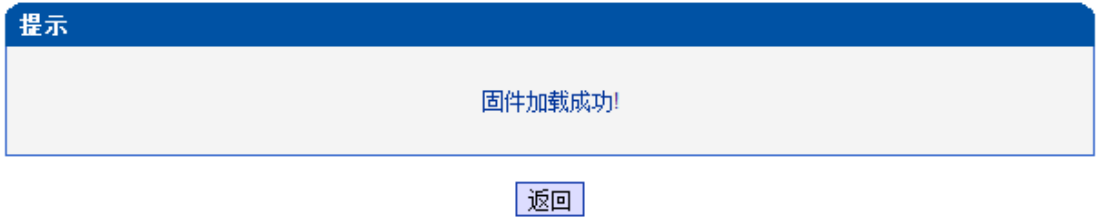

#### **4.14.2 Syslog**

Syslog 常被称为系统日志或系统记录,是一种用来在互联网协定(TCP/IP)的网络中传递 记录档讯息的标准。在 GSM 网关中, Syslog 被区分为多个级别, 主要包括 Notice、Debug、 Info、Warning 等等

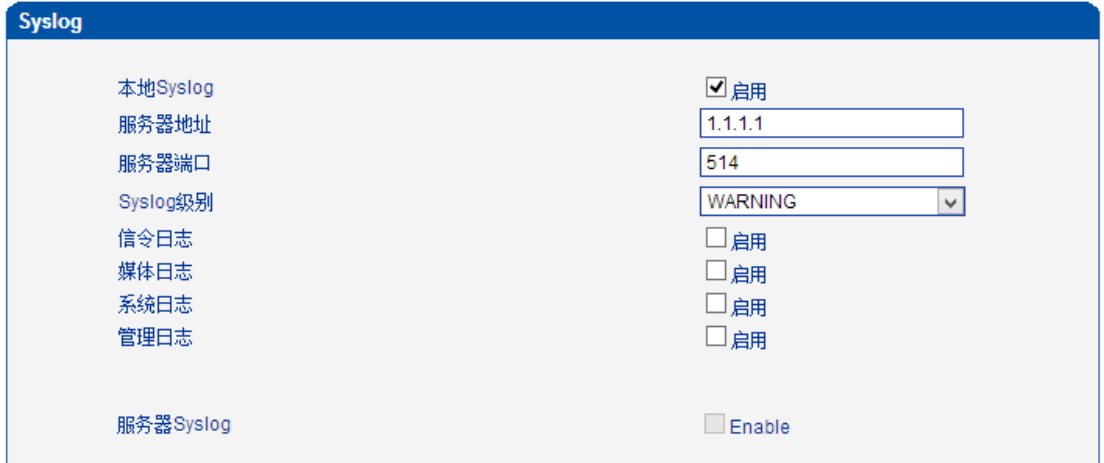

系统中定义的信令日志包含以下内容:

- *SD,* 硬件驱动日志
- *SIP, SIP* 信令跟踪
- *STUN, STUN 日志*
- *ECC,* 软件内部呼叫处理日志
- *RE, SCP* 和 *SIM* 的内部通用通信处理模块
- *SCP,* 设备和 *SIM Server* 之间的通信协议

系统中定义的媒体日志包含以下内容:

- *RTP,* 语音流统计信息
- *SIM,* 在使用远端 *SIM* 卡模式下跟踪和打印设备与 *SIM* 卡之间的日志

系统日志主要用于开发调试使用,主要定义以下内容:

- *SYS,* 系统运行日志
- *TIMER,* 定时器进程日志
- *TASK,* 系统任务日志
- *CFM,* 系统进程
- *NTP, 时间同步日志*

系统定义的管理日志包含以下内容

- *CLI,* 命令行日志
- *TEL,telnet* 日志
- *LOAD,* 软件加载日志
- *SNMP*,网关协议日志
- *WEBS,* 嵌入式 *web* 服务器
- *PROV,* 自动升级及记载日志

本地 syslog 和服务器 syslog 的区别:
本地 syslog 是指将日志推送到标准的 syslog 日志服务器如 syslogd、syslog daemon 等 服务器 syslog 是指将日志推送到鼎信通达的 SIMCloud 管理服务器,当网关注册到 SIMCloud 之后,本地服务器将自动禁用。

#### **4.14.3 Filelog/Filelog** 下载

Filelog 日志定义和 syslog 一样, 主要区别在于 filelog 存在设备的本地内存中, 而 syslog 是将日志推送到远端服务器。

当设备运行过程中出现系统错误,可以直接下载 filelog 到本地电脑,并将日志转发技术人 员分析。

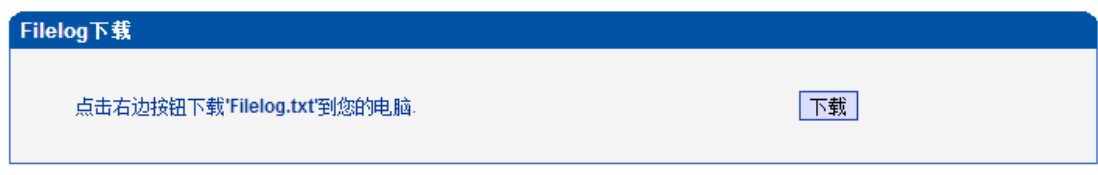

# **4.14.4** 管理参数

图 4-14-4 管理参数 管理参数 NTP参数 ◉是 ◯ 否 启用NTP 主用NTP服务器地址 us.pool.ntp.org 主用NTP服务器端口 123 备用NTP服务器地址 64.236.96.53 备用NTP服务器端口 123 3600 查询周期 ls GMT-6:00 (美国中部时间,芝加哥)  $\overline{\mathbf{v}}$ 时区 WEB参数 80 WEB端口 Telnet参数 Telnet端口 23

表 4-14-1 管理参数

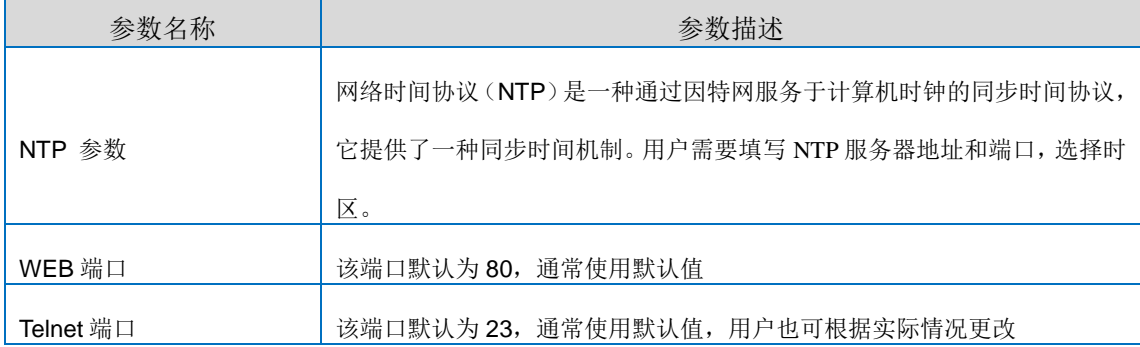

## **4.14.3** 数据备份

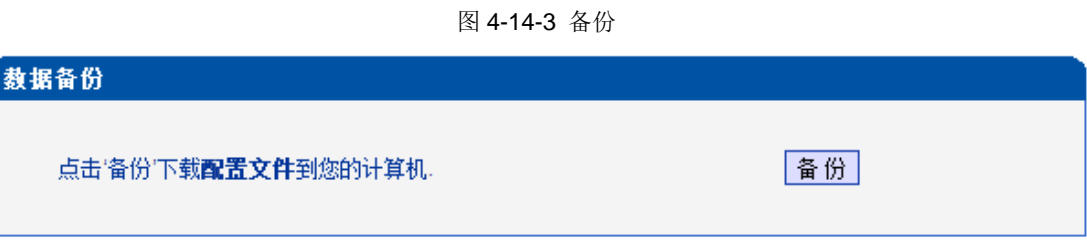

点击备份可以下载设备的配置文件到计算机。

# **4.14.4** 数据恢复

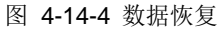

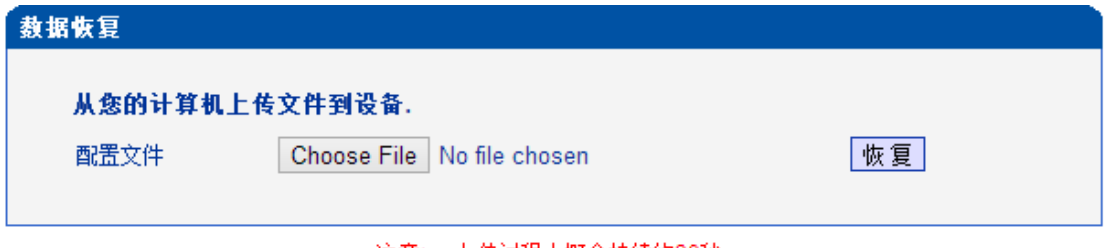

#### 注意: 上传过程大概会持续约30秒.

把备份在计算机上的配置文件上传,点击恢复即可恢复数据。

# **4.14.5 IVR** 提示音加载

默认设置当 PSTN 侧的电话呼入时,播放的是默认的 IVR "请拨分机号",用户可以定制自 己的 IVR 语音,并通过该菜单加载。

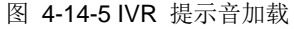

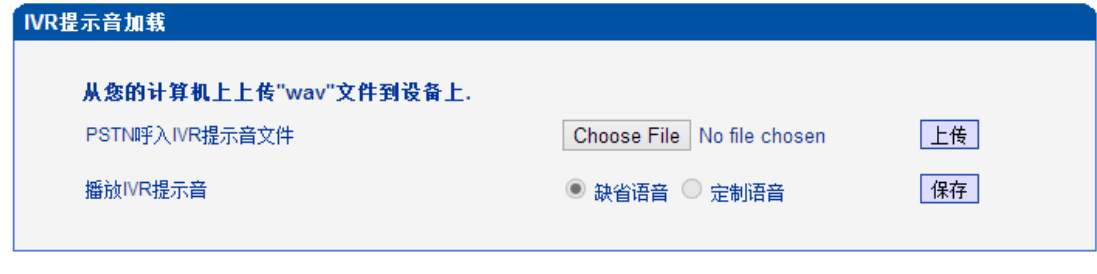

注意: 1. 请加载以8000hz,16位采样的单声道wav文件且大小不能超过360k字节. 2. 要使设置生效, 需重新启动设备.

注意: 请注意加载的 IVR 文件格式必须为 8000Hz, 16bit 抽样的单声道的 wav 格式, 并且 不能大于 360KB

## **4.14.6 Ping**

Ping 用来测试到达网络中目标主机的能力,测量消息从原始主机到目标主机所需的时间, 是一种检测网络连通性的工具。

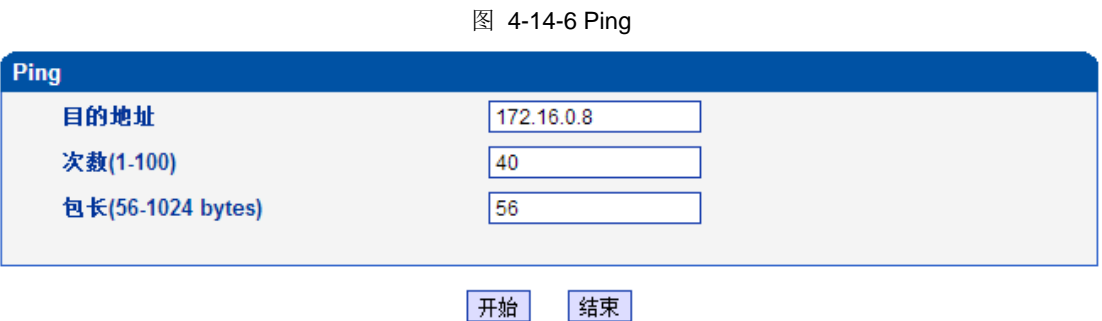

# ▶ Ping 测试实例

本测试为了检测设备到 IPPBX 的网络延时,目的地址 172.16.0.8,发起 40 次测试, 包长度为 56 字节。

点击开始后屏幕输出框反馈测试结果:

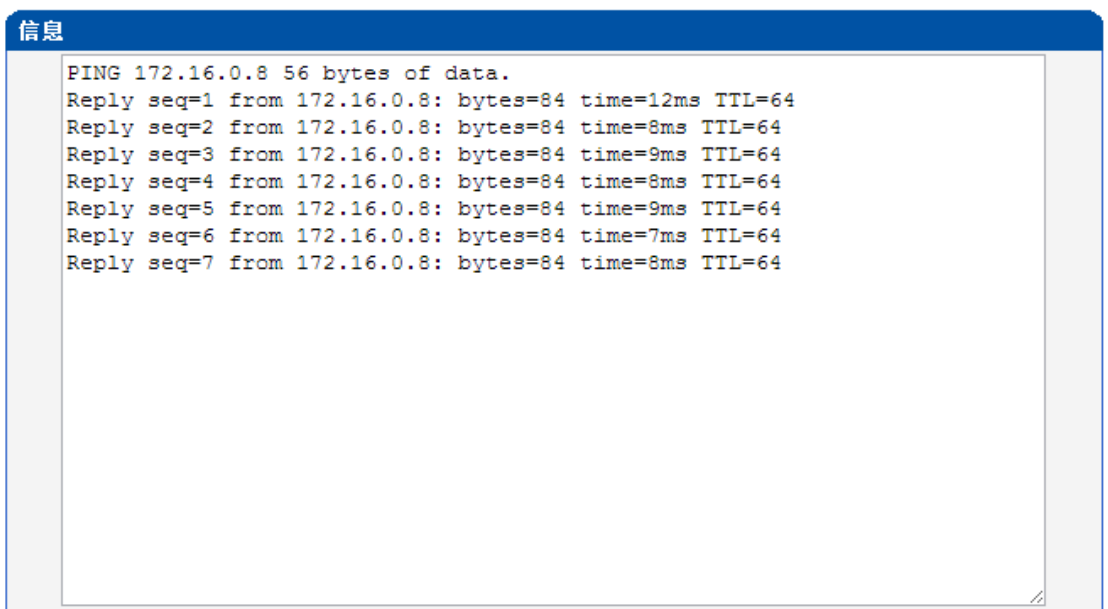

## **4.14.7 Tracert**

路径跟踪程序是另一种计算机网络的诊断工具,能够跟踪数据包路径,测量数据包在网络中 传输的延迟

图 4-14-7 Tracert

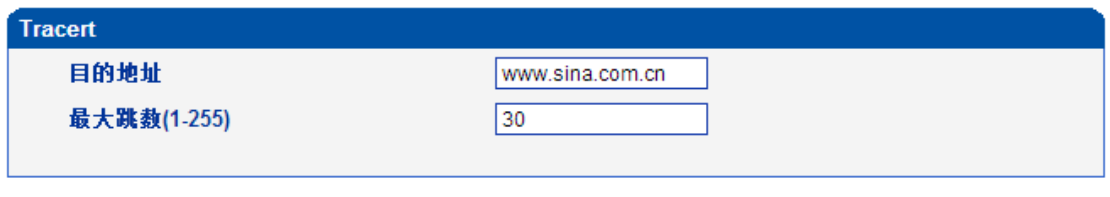

开始 结束

点击开始后在屏幕输出框中查看结果:

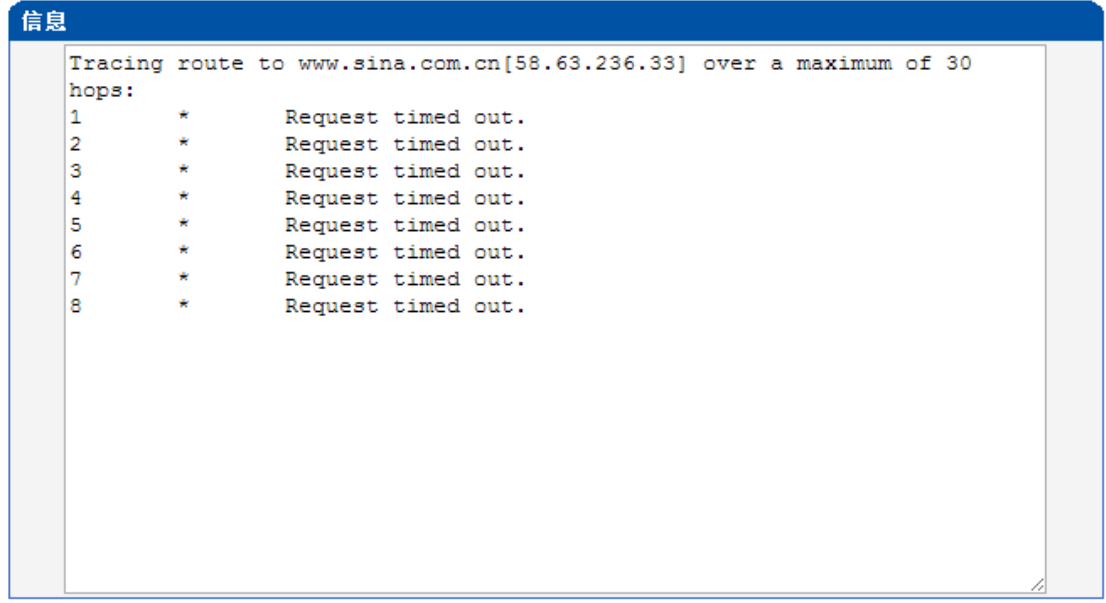

# **4.14.8** 网络抓包

网络抓包是进行问题定位的重要手段,网关提供多种抓包接口,方便用户在问题定位过 程中,根据实际需要精确抓取数据包。

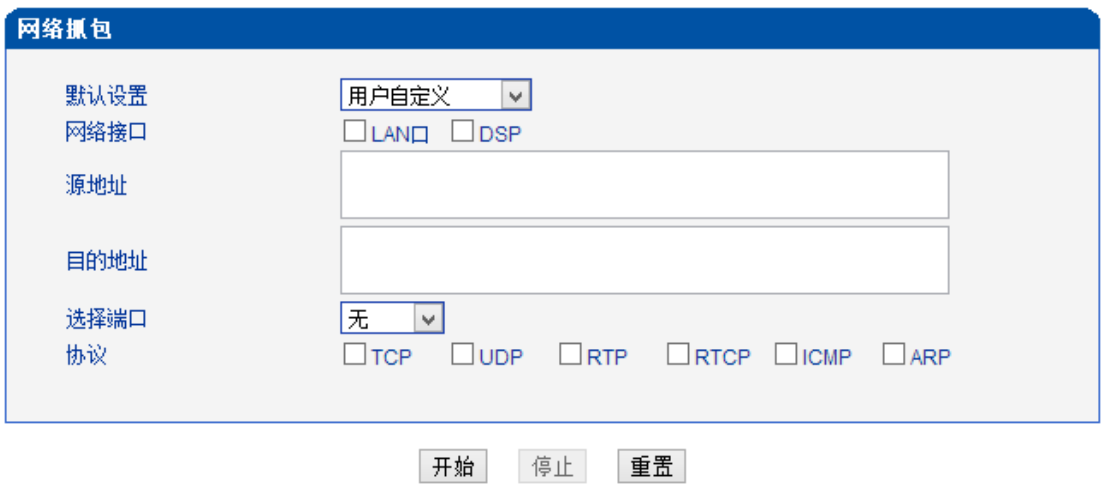

网络抓包开启后,抓包文件将存在专用的临时内存中。当点击停止抓包后,Web 将自动 弹出对话框保存抓包文件。

网关的语音流处理路径如下图所示,下文将详细描述网络抓包方法。

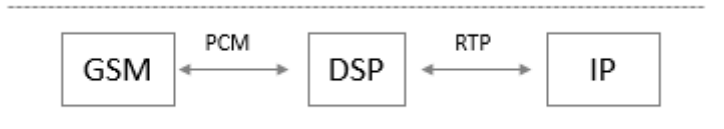

实例: PCM 抓包 ▶

> PCM 抓包用来抓取无线模块和 DSP 之间的数据包,有助于分析模块与 DSP 之间的 ▶ 数据通信情况

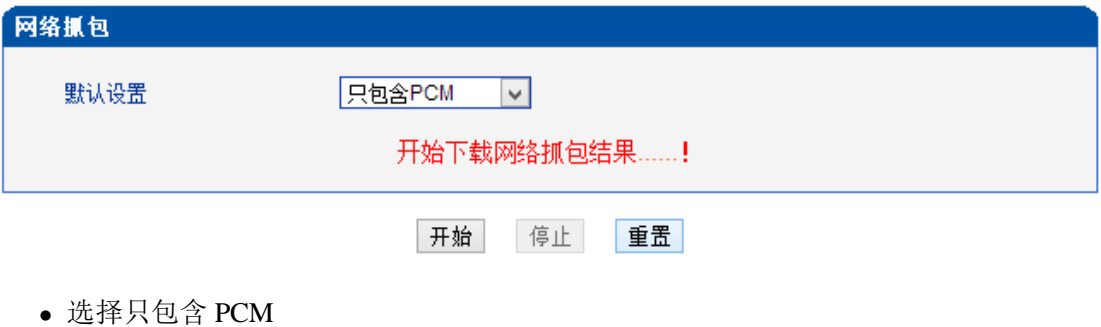

- 
- 点击开始启动抓包
- 向网关发起一通测试呼叫,对端接听后通话 30 秒左右再挂机
- 点击 停止 抓包按钮
- 下载抓包文件并通过专用软件分析

抓包文件默认命名为"capture(x).pcap", x 用数字表示, 下次抓包的文件名后数字加 1。

PCM 抓包文件样本如下:

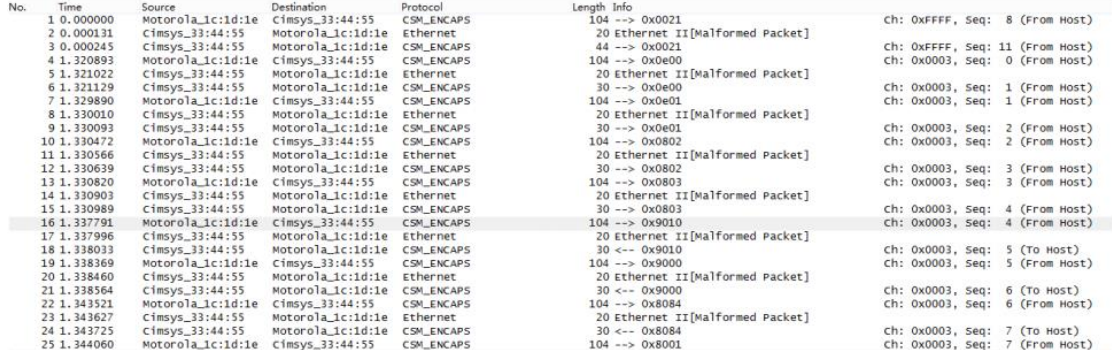

▶ 实例: 抓取 syslog 数据

> ▶ 除了使用 syslog 服务器的外, 日志同样可以通过抓包的方式获取。抓包文件 已"pcap" 为后缀名保存并可以通过 Wireshark、Ethereal 等软件打开

选择只包含 syslog

- 点击开始启动抓包
- 向网关发起一通测试呼叫,对端接听后通话 30 秒左右再挂机
- 点击停止抓包按钮
- 下载抓包文件并通过专用软件分析

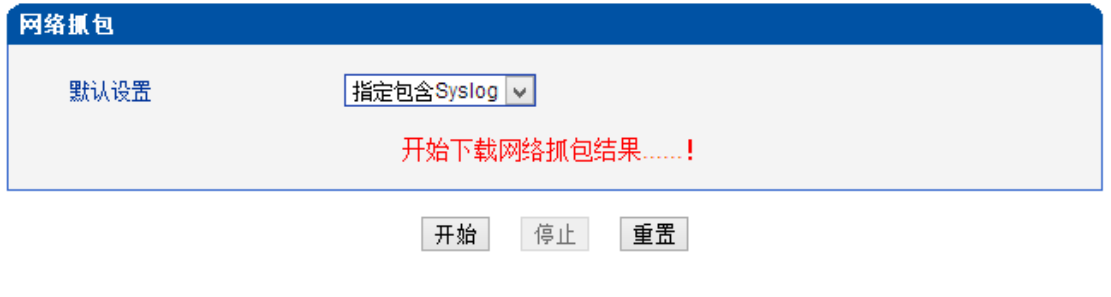

抓包文件默认命名为"capture(x).pcap", x 用数字表示, 下次抓包的文件名后数字加 1。

Syslog 抓包文件样本如下:

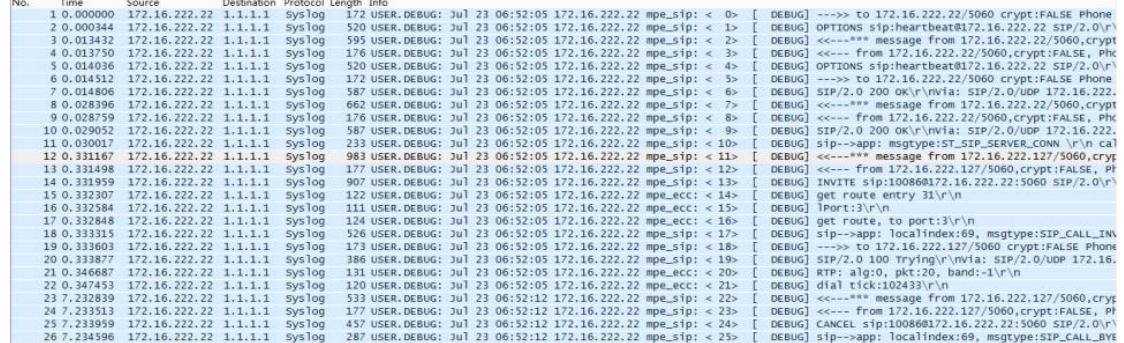

# $\blacktriangleright$  实例: 抓取 RTP 数据

RTP 抓包用来帮助分析网关设备与对端服务器/IPPBX 之间的语音数据。抓包文件 以"pcap" 为后缀名保存并可以通过 Wireshark、Ethereal 等软件打开。

- 选择只包含 RTP
- 点击开始启动抓包
- 向网关发起一通测试呼叫,对端接听后通话 30 秒左右再挂机
- 点击停止抓包按钮
- 下载抓包文件并通过专用软件分析

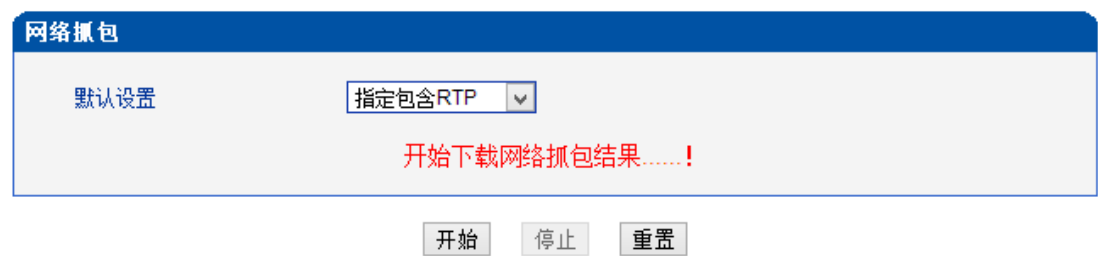

抓包文件默认命名为"capture(x).pcap",x 用数字表示,下次抓包的文件名后数字加 1。RTP

# 抓包文件样本如下:

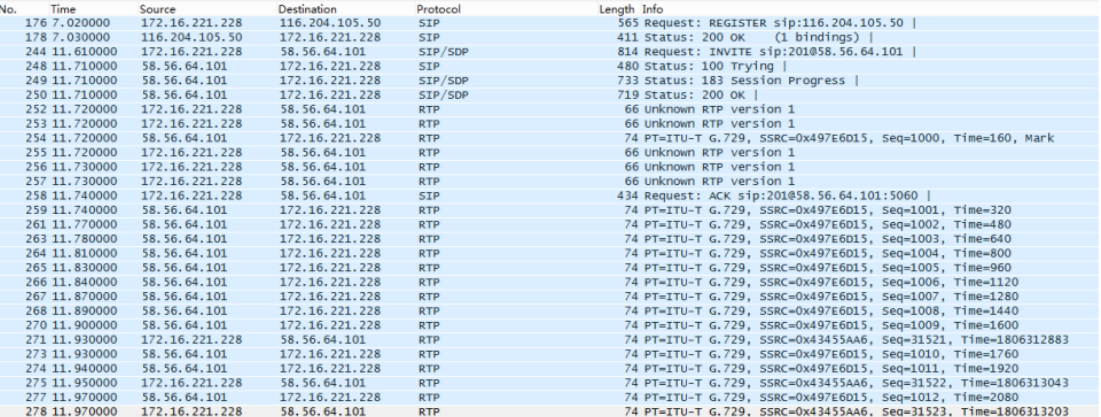

# ▶ 实例: 抓取 DSP 数据

DSP 抓包用来帮助分析 DSP 芯片的收发数据。抓包文件已"pcap" 为后缀名保存并 可以通过 Wireshark、Ethereal 等软件打开。

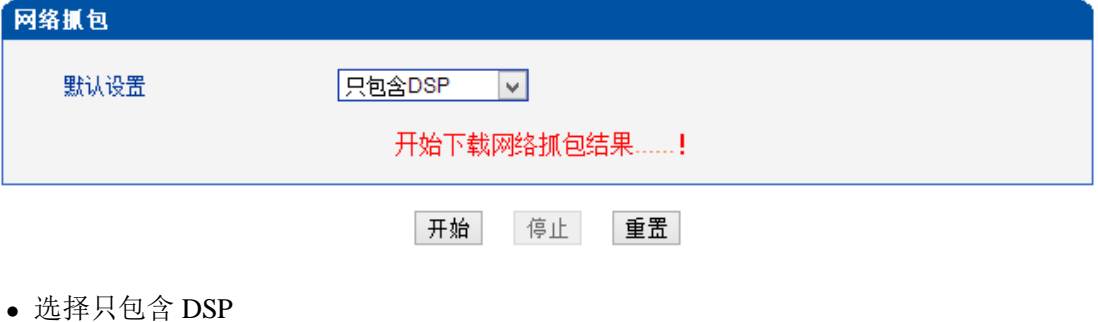

- 
- 点击开始启动抓包
- 向网关发起一通测试呼叫,对端接听后通话 30 秒左右再挂机
- 点击停止抓包按钮
- 下载抓包文件并通过专用软件分析
- 抓包文件默认命名为"capture(x).pcap", x 用数字表示, 下次抓包的文件名后数字加 1。

# DSP 抓包文件样本如下:

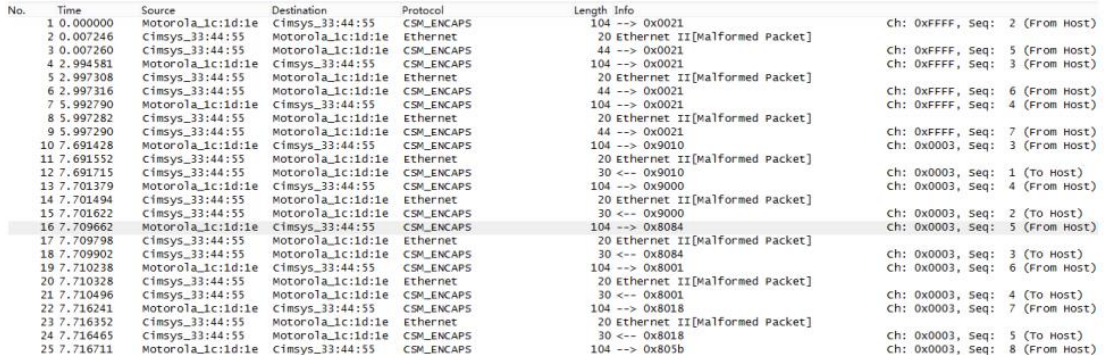

▶ 自定义抓包

在实际操作过程中,用户可以通过主界面选择需要过滤的协议和接口,根据实际的需要 自定义需要抓取的数据。

▶ 实例: 抓取 LAN0 的所有 TCP 数据

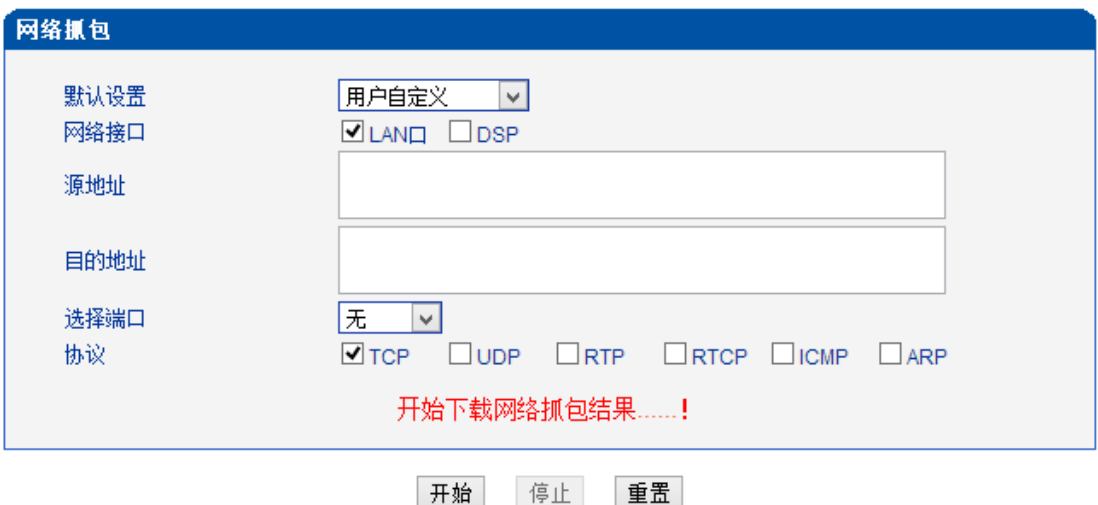

#### **4.14.9** 语音环回测试

语音环回测试功能需在通话状态下才能使用。每次通话可进行一种测试,选择测试项进行 完测试后,需挂机。重新呼叫,语音会恢复正常,刷新 web,可进行另一项测试。

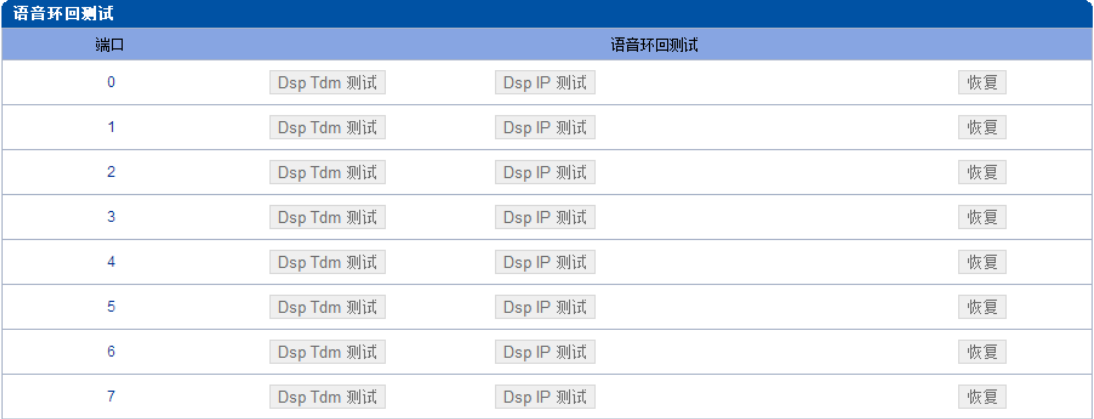

语音测试模型:

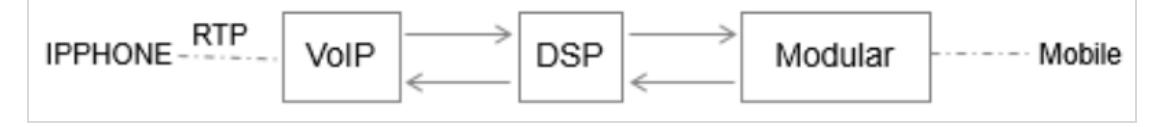

▶ 测试步骤: DSP TDM 测试

DSP TDM 测试是在模块侧做环回测试,用于诊断从无线网络到模块的语音是否正常。

环回是语音的流向路径如下

## *VoIP <----- DSP <-----* 模块 *<------* 手机

-----> ------> ------->

▶ 语音环回测试步骤

- 从 IP 侧往手机侧发起一通呼叫,被叫接通后保持通话
- 点击 DSP TDM 测试按钮,环回测试启动
- 检查主被叫侧的语音情况,如果 VoIP 侧处于静音状态而手机侧能听到自己的回声, 那么模块侧输入的语音正常
- 挂机并结束测试

▶ 测试步骤: DSP IP 测试

DSP IP 测试是在 DSP 侧做环回测试,用于诊断从 IP 到 DSP 的语音是否正常。环回是 语音的流向路径如下

#### *IPHONE------>VoIP-------> DSP*

 *<------ <-------*

▶ 语音环回测试步骤

- 从 IP 侧往手机侧发起一通呼叫,被叫接通后保持通话
- 点击 DSP IP 测试按钮,环回测试启动
- 检查主被叫侧的语音情况,如果模块侧处于静音状态而手机侧能听到自己的回声, 那么 IP 侧输入的语音正常
- 挂机并结束测试

## **4.14.10** 修改口令

#### 图 4-14-10 用户名及密码

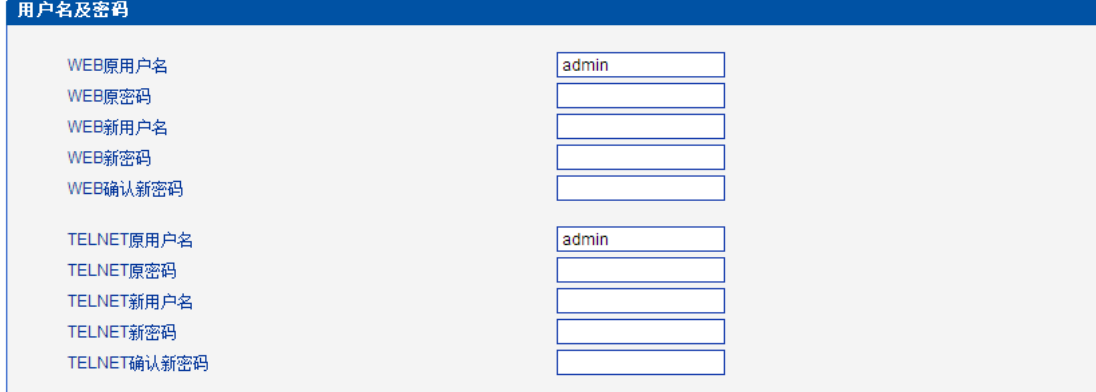

当使用 web 或 telnet 配置时, 第一次使用默认用户名和密码讲入后, 为确保安全请尽快修 改用户名和密码并妥善保管。

# **4.14.11** 恢复出厂设置

#### 图 4-14-11 恢复出厂设置

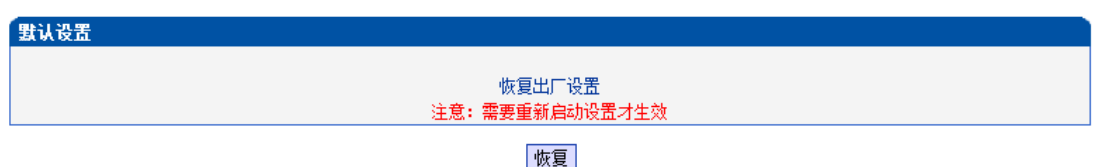

请小心进行此操作,恢复出厂设置后,所以的参数将恢复到出厂默认值。

# **4.14.12** 重启设备

图 4-14-12 重启设备

# 重启设备

点击下面按钮,重新启动设备

重启

通过 WEB 远程重启设备,当恢复出厂默认值、数据恢复或修改系统参数时需要重启设备, 请尽量使用 WEB 重启的方式进行重启。

# 第五章 常用命令

 本章主要介绍网关的一些通用命令和信令日志跟踪方法。用户可以通过 Telnet 登录到设 备查看设备的运行状态、性能统计以及进行必要的维护和抓取详细的信令日志等。下文将详 细介绍一些常用的命令及信令日志的跟踪方法。本章适用于 UC2000-VE/VF/VG 所有型号设 备。

#### **5.1** 登录配置环境

通过 Telnet 登录到要配置的网关设备。此时出现如下界面,并提示输入用户名和密码。

Welcome to Command Shell!

Username:admin

Password:\*\*\*\*\*

ROS>

设备默认的 telnet 用户名和密码为 admin。屏幕上显示"ROS>"的提示符,标识系统登录 成功。

密码的修改方式参考 **4.14.10** 修改口令 章节。

## **5.2** 命令模式

命令模式标识符表明命令当前所在模式。设备提供以下几种命令模式。

- > 表示普通用户模式
- # 表示特权模式
- config 表示高级配置模式
- ada 表示日志打印模式
- ROS 表示为设备的默认主机名

从一种命令模式切换到另外一种命令模式,通常使用 exit 命令

#### **5.3** 命令行在线帮助

命令行接口提供几种在线帮助:

1) 完全帮助

在任一视图模式下,键入"?" 获取该视图下所有命令及其描述

2) 部分帮助

键入任一命令,后接以空格分隔的"?",如果该位置为关键字,则列出全部关键字 及其简单描述。

# **5.4** 常用命令

常用命令描述如下表:

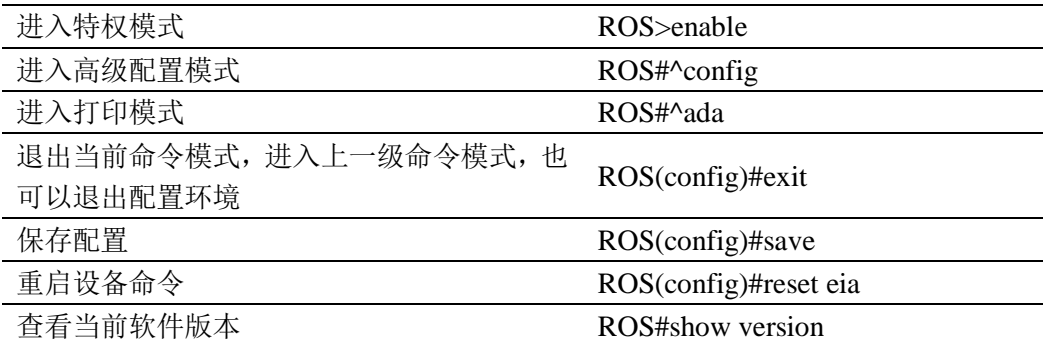

各命令使用实例如下:

1) 进入特权模式

ROS>

ROS>?

enable Turn on privileged commands

exit Exit from the EXEC

show Show running system information

ROS>

ROS>enable

ROS#

2) 进入高级配置模式

ROS#

ROS#

ROS#^config

ROS(config)#

ROS(config)#

3) 退出配置模式

ROS(config)#

ROS(config)#

ROS(config)#exit

ROS#

4) 进入打印模式

ROS#

ROS#

ROS#^ada ROS(ada)#ADA CONNECTED ...,WELCOME! ROS(ada)# ROS(ada)# 5) 退出打印模式 ROS(ada)# ROS(ada)#exit ROS#ADA DISCONNECTED ...,GOODBYE! ROS# ROS# 6) 查看软件版本号 ROS# ROS#show ver product name: UC2000 无线语音网关 package : 02230801, built on 2013-09-11 01:56:36 , official firmware : 02230801, built on 2013-09-11 01:53:28 built on : 2013-09-11 01:53:28 web : 02230801 hardware ver: PCB 2 logic ver: 0 product id: 23 serial id : 0000-1617-9ca3 device sn : db00-0013-0701-1180 ROS# 7) 重启设备 ROS(config)#reset eia Are you sure to reset? (y/n):y **5.5** 特权模式下的常用命令 1) 查看设备当前时间

ROS#sho clock

11/14/2013 1:26:20

ROS#

ROS#

2) 查看设备的 IP 地址

ROS#

ROS#sho int

Fast-ethernet brg is UP

Internet Address is owned: 172.16.222.22, Mask:255.255.0.0, MTU:1400

Hardware address is: F8:A0:3D:48:20:84

ROS#

// IP 地址 172.16.222.22, 子网掩码:255.255.0.0 MAC 地址:F8:A0:3D:48:20:84

2) 查看端口注册状态

ROS#<br>ROS#

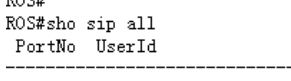

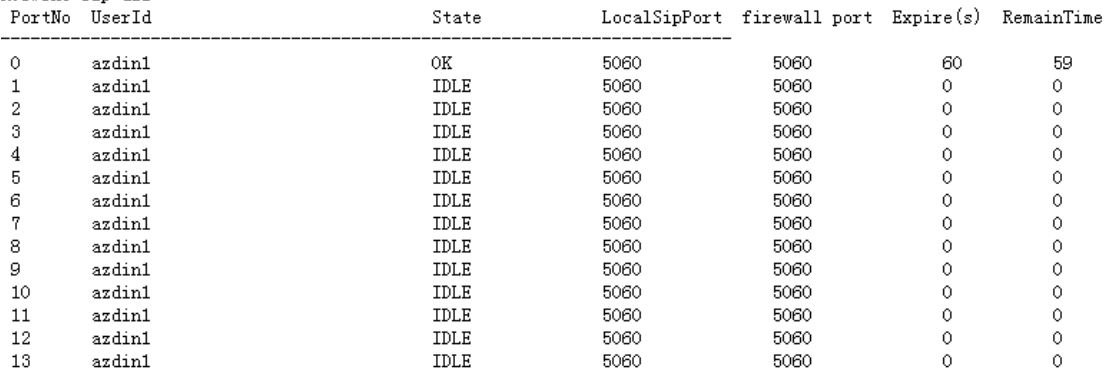

# 3)查看内存使用信息

#### ROS#sho mem sta

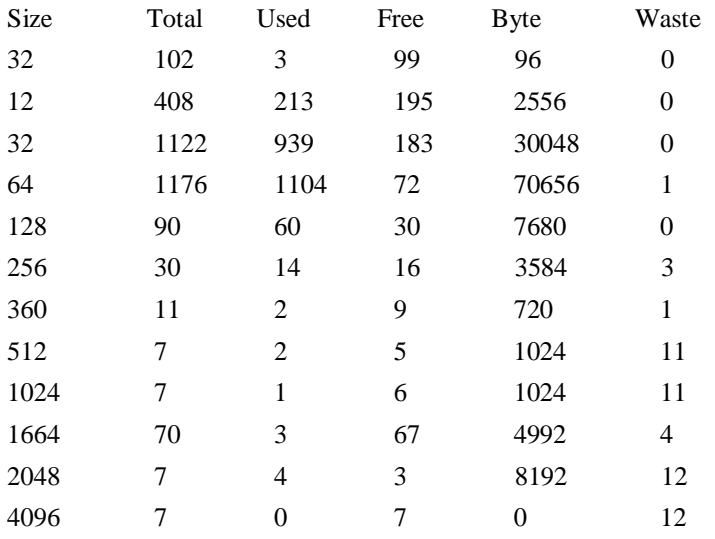

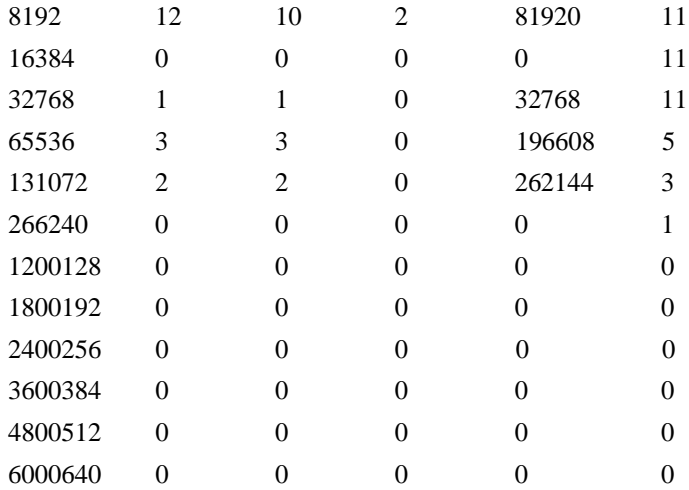

Total memory size:0x1d930a0,Used:0xabe0c

#### ROS#

4) 查看当前呼叫

ROS#

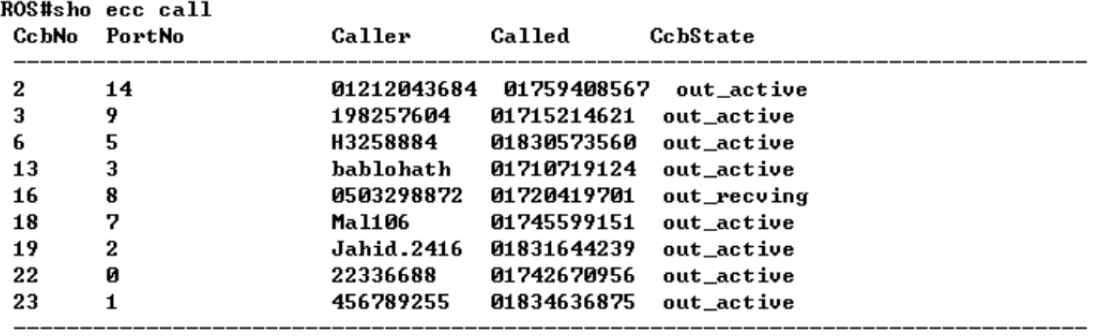

ROS#

4)查看 RTP 通话信息

ROS# noow<br>ROS#sho rtp se<br>RTP Information: Arr furtheation.<br>RTP System TimeStamp 1586900(ms)<br>MBUF Waiting for Playing 0, MBUF Discarded 0<br>EIA RTP Session List: n nii session nist.<br>PT-Payload Type, PP-Packet Period, PL-Packet Length,<br>SP-Sample Period, SL-Sample Length, P/S-PP/SP, LR-NetLostRate, RLR-RealLostRate RTPNO Mode PT Send/ToDsp  $LR \angle RLR$ Local IP: Port Peer IP: Port PP PL SP SL P/S P2P silence 9250/9205 66.152.170.74:10562 20 STD 18 LocalHost: 8000 Ø  $Q \times Q$  $20^{\circ}$ 20 20  $\mathbf{1}$ N<sub>0</sub> Ø 66.152.170.74:18562<br>66.152.170.74:10658<br>66.152.170.74: 9558 28<br>20<br>20<br>20  $\overline{2}$  $STD$  $\overline{18}$ 6499/6227  $0/9$ LocalHost: 8004  $20^{-}$  $20^{-}$  $20^{-}$  $\overline{\mathbf{1}}$ 2020222  $\overline{3}$ **STD** 56225/56145  $B/B$ LocalHost: 8008  $20$  $20^{\circ}$  $20^{\circ}$  $\overline{\mathbf{4}}$ 18  $\frac{1}{1}$ Й  $\overline{8}$ **STD**  $\overline{18}$ 13300/13201  $0/8$ LocalHost: 8016 66.152.170.74:10498  $\frac{1}{20}$  $20^{\circ}$  $\frac{1}{20}$  $\mathbf{1}$ 06.152.170.74:10498<br>64.15.152.90: 6042<br>66.152.170.74:10522<br>66.152.170.74:10766<br>66.152.170.74:10186 LocalHost: 8020<br>LocalHost: 8020<br>LocalHost: 8028 48<br>60<br>20<br>20<br>20  $\frac{48}{20}$ 10<br>14 7253/14451<br>11745/11599 60<br>20 STD  $\overline{\mathbf{4}}$  $Q \times Q$ 48  $\frac{1}{1}$  $\mathbf{1}$  $STD$  $18$  $0/8$  $20^{12}$ LocalHost: 8028<br>LocalHost: 8032<br>LocalHost: 8036  $\begin{array}{c} 16 \\ 18 \end{array}$ STD<br>STD  $\begin{array}{c} 18 \\ 18 \end{array}$ 248/210<br>31800/31747 20<br>20 20<br>20 20<br>20  $Q \times Q$  $\mathbf{1}$ Й  $\frac{676}{9}$  $\mathbf 1$  $\mathbf{1}$  $\frac{20}{20}$ <br> $\frac{20}{20}$ NO<br>NO<br>NO  $\frac{20}{24}$ STD<br>STD 18 10499/10322<br>30028/29901 0/0<br>0/0 LocalHost: 8040<br>LocalHost: 8048 66.152.170.74:10554<br>66.152.170.74:10198 20<br>20 20<br>20 20<br>20 1 3 18  $\frac{1}{1}$  $\mathbf{1}$  $\frac{20}{20}$  $\overline{26}$ **STD**  $\overline{18}$ 29614/6065  $\overline{a}$ LocalHost: 8052 64.15.152.90:11854  $20^{\circ}$  $20$  $\mathbf{1}$ LocalHost: 8056 28 STD 18 71018/70690 0/0 66.152.170.74: 9138 -20  $20$  ${\bf 1}$ N<sub>0</sub>  $\mathbf{1}$ 

ROS#

5)查看 ASR/ACD 统计信息

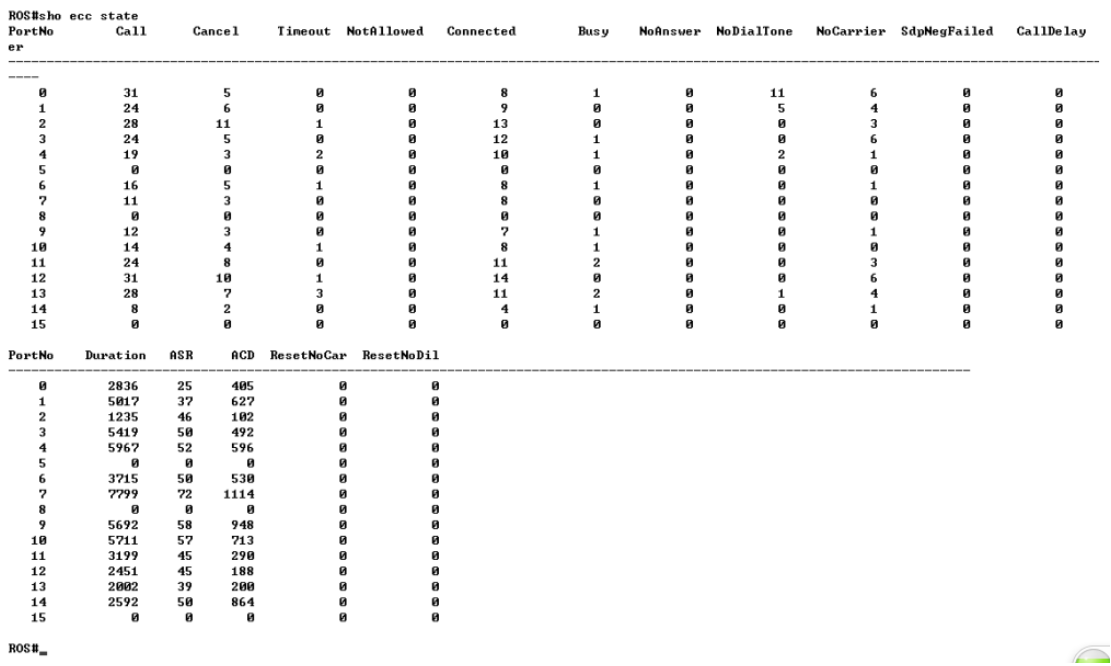

# **5.6** 跟踪系统日志

打开系统日志跟踪,操作命令如下: ROS(config)# ROS(config)#deb cli ? level Set log to cli level re Set re log to cli switch scp Set scp Debug Switch sim Set sim log to cli switch ROS(config)#deb cli level ? level: {emerg|alert|crit|err|warning|notice|info|debug} ROS(config)#deb cli level debug ROS(config)# ROS(config)#deb port all Debug All!!.

// 如果只需要跟踪某个端口的日志, 只需将"deb port all"修改为"deb port +端口号", 例如:deb port 0

ROS(config)#ex ROS# ROS#^ada ROS(ada)#ADA CONNECTED ...,WELCOME! ROS(ada)# ROS(ada)#turnon 84 ROS(ada)#

#### ROS(ada)#

关闭日志打印,操作命令如下: ROS(ada)# ROS(ada)#turnoff 84 ROS(ada)# ROS(ada)#

# **5.6** 跟踪模块日志

打开模块日志跟踪 ROS(ada)# ROS(ada)#cmd 53 19 **0 0** 1 ROS(ada)#Nov 14 01:50:39.930 mpe\_sys: < 47> [ DEBUG] set module channel at cmd:0 debug:on 其中 0 0 表示需要跟踪的端口范围号,本实例表示仅跟踪端口 0 的日志

实例一:打开模块编号 2 至 5 的日志信息 ROS(ada)# ROS(ada)# ROS(ada)#cmd 53 19 **2 5** 1 ROS(ada)#Nov 14 01:53:24.470 mpe\_sys: < 73> [ DEBUG] set module channel at cmd:2 debug:on

实例二:打开所有模块的日志信息 本实例假设为 8 口设备,因此端口范围为 0 至 7 ROS(ada)# ROS(ada)#cmd 53 19 **0 7** 1 ROS(ada)#Nov 14 01:56:41.220 mpe\_sys: <116> [ DEBUG] set module channel at cmd:0 debug:on

关闭模块日志跟踪,模块跟踪标志位设置为 0 即关闭跟踪。

ROS(ada)#

ROS(ada)#cmd 53 19 1 7 **0** ROS(ada)# Nov 14 01:58:48.800 mpe\_sys: <208> [ DEBUG] set module channel at cmd:1 debug:off Nov 14 01:58:48.800 mpe\_sys: <209> [ DEBUG] set module channel at cmd:2 debug:off Nov 14 01:58:48.800 mpe\_sys: <210> [ DEBUG] set module channel at cmd:3 debug:off Nov 14 01:58:48.800 mpe\_sys: <211> [ DEBUG] set module channel at cmd:4 debug:off Nov 14 01:58:48.800 mpe\_sys: <212> [ DEBUG] set module channel at cmd:5 debug:off Nov 14 01:58:48.800 mpe\_sys: <213> [ DEBUG] set module channel at cmd:6 debug:off Nov 14 01:58:48.800 mpe\_sys: <214> [ DEBUG] set module channel at cmd:7 debug:off

ROS(ada)#

# 第六章 常见问题

#### **5.1** 忘记设备 **IP** 地址?

用户忘记 IP 地址后,可按以下方式查看或者恢复默认 IP 地址:

- 1) 按 RST 按钮 3-5 秒, 将恢复到默认的 IP 地址和用户名密码。
- 2) 按 RST 按钮 7 秒以上,将恢复出厂设置,所有数据将被清空。
- 3) 通过串口登陆,波特率设为 115200bps,用户名为"admin",密码为 telnet/web 登录密码, 如果重新设置过,缺省密码为"admin"。进入命令行后用户可以输入命令"show int"重新 获得 IP。

### **5.2** 设备物理连接正常,但网络不通或网络通信不正常

- 1) 通过查看设备 WAN 口和 LAN 口的指示灯,判断物理连接状态,从而确定网线是否可 用。
- 2) 观察设备 PWR 和 RUN 指示灯状态,如果设备运行正常,指示灯处于慢闪状态。如果 RUN 指示灯不亮, 那么请联系厂家人员处理
- 3) 确保网络连接设备(路由器,交换机或集线器)支持 10M/100M 自适应带宽。否则, 将设备直接连接到 PC, 登陆 WEB, 然后在"本地连接"项选择正确的以太网模式。
- 4) 检查是否有 LAN 口与已有的 IP 地址相冲突了。
- 5) 使用串口登录, 在 enable 模式下查看 IP 和掩码是否正确, 并 ping 同网段的计算机或设 备,看是否能通。如果还无法排除,请联系厂家技术人员协助处理。

#### **5.3 SIM** 卡注册失败

SIM 注册失败时, 按以下步骤处理:

1)排除 SIM 卡原因

检查当前 SIM 卡是否处于正常开通状态,是否存在 SIM 卡被封杀的情况,可以将 SIM 卡装到手机里查看是否注册正常

检查是否由于 PIN 码未解锁原因导致注册失败

2)排除信号原因

检查当前环境的信号情况,可通过手机查看当前环境的信号覆盖是否正常

检查天线是否连接正常

通过命令行跟踪模块日志,检查模块检测到的信号值,看是否为信号原因导致

3)其他网络因素导致

联系厂家技术人员排查处理

## **5.4** 呼叫接续失败

- 1)检查 SIP 设置
	- 网络不通,检查网络设置
	- 检查 SIP 端口是否配置正确
	- 检查注册状态,采用注册模式时查看是否注册成功。采用非注册模式时检查是否 打开允许未注册呼出
- 2)检查呼叫的主被号码和呼叫路由设置 可打开设备的本地 CDR 功能,查看呼叫失败的原因,检查呼叫的主被叫号码是否 与当前路由匹配
- 3)分析系统日志

打开系统日志跟踪,并将跟踪的日志转发给相关的技术人员协助分析。

4)检查 SIM 卡是否被封杀 将 SIM 卡插到手机上测试呼叫是否正常 注册一个呼叫客户端如 IP 话机并向网关进行拨测, 查看是否有异常提示信息

# **5.5** 语音问题处理

1) 语音双不通

检查路由器设置,是否存在语音通信端口被禁用或者被其他服务占用的情况 开启私网穿透选项,如 STUN,静态 NAT 或者动态 NAT

2) 语音单通

如果 IP 侧出现单通,需检查网络设置,开启私网穿透选项 STUN、静态 NAT 或者动 态 NAT

如果 GSM 侧出现单通, 那么与 GSM 网络有关, 可以适当的移动设备的位置和尝试 重新摆放天线

### 附录 缩略语

GSM: Global System for Mobile Communications, 即全球移动通信系统

CDMA: Code Division Multiple Access, 即码分多址

FMC: Fixed Mobile Convergence, 即固定移动融合

SIP: Session Initiation Protocol, 即会话初始化协议

MGCP: Media Gateway Control Protocol,即媒体网关控制协议

DTMF: Dual Tone Multi Frequency,即双音多频

USSD: Unstructured Supplementary Service Data, 即非结构化补充业务数据

PSTN: Public Switched Telephone Network, 即公共交换电话网

STUN: Simple Traversal of UDP over NAT, 即 NAT 的 UDP 简单穿越

IVR: Interactive Voice Response,即交互式语音应答

IMSI: International Mobile Subscriber Identification Number, 即国际移动用户识别码

IMEI: International Mobile Equipment Identity, 即国际移动电话设备识别码

DMZ: Demilitarized Zone, 即隔离区